# HP LaserJet серия P1000 и P1500 Ръководство за потребителя

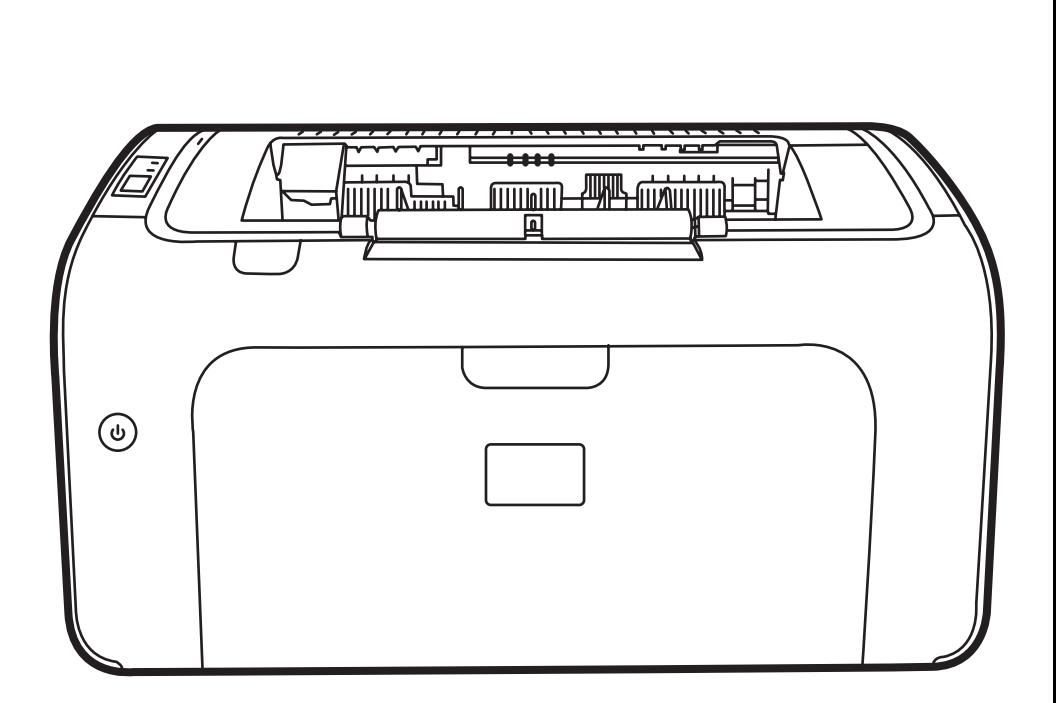

Inp

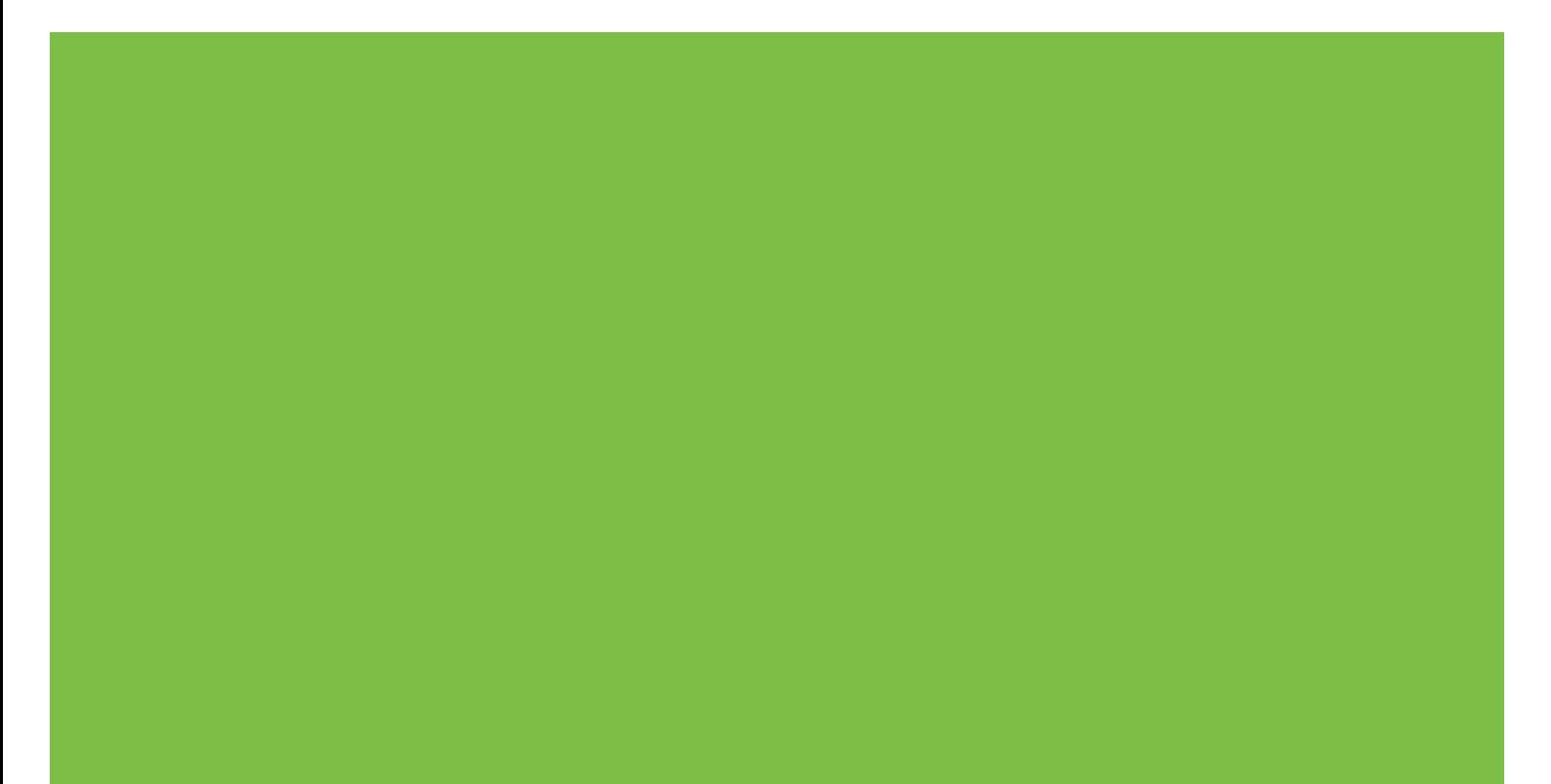

# HP LaserJet серия P1000 и P1500 Ръководство за потребителя

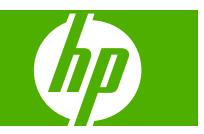

#### **Авторски права и лиценз**

© 2007 Copyright Hewlett-Packard Development Company, L.P.

Възпроизвеждане, адаптация или превод без предварително писмено разрешение е забранено, освен каквото е разрешено според авторските права.

Информацията, която се съдържа вътре е обект на промяна без забележка.

Единствените гаранции на продуктите HP и услуги са посочени в дадените декларации за гаранция, придружаващи такива продукти и услуги. Нищо в тях не трябва да бъде тълкувано като съставна част на допълнителна гаранция. HP не носят отговорност за технически или редакторски грешки или съдържащи се вътре пропуски.

Част номер: CB410-91019

Edition 1, 12/2007

#### **Търговски марки**

Microsoft®, Windows® и Windows NT® са регистрирани в САЩ търговски марки на Microsoft Corporation.

PostScript® е регистрирана търговска марка на Adobe Systems Incorporated.

# **Съдържание**

### **1 [Информация](#page-10-0) за продукта**

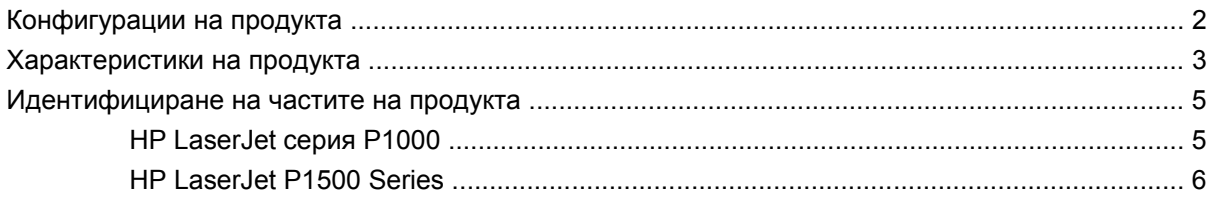

### **2 Панел за [управление](#page-18-0)**

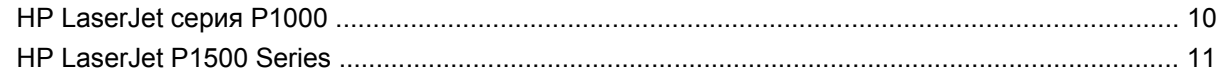

#### **3 Софтуер на [продукта](#page-22-0)**

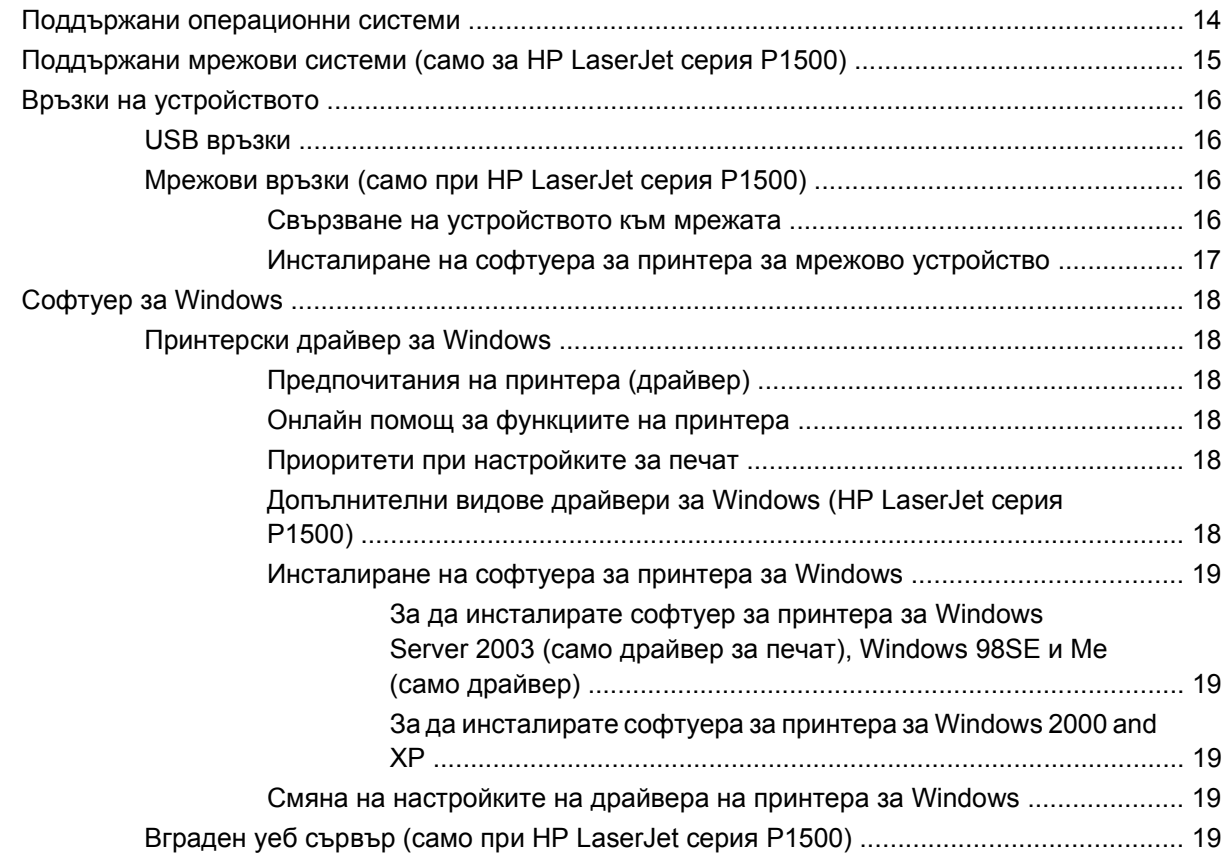

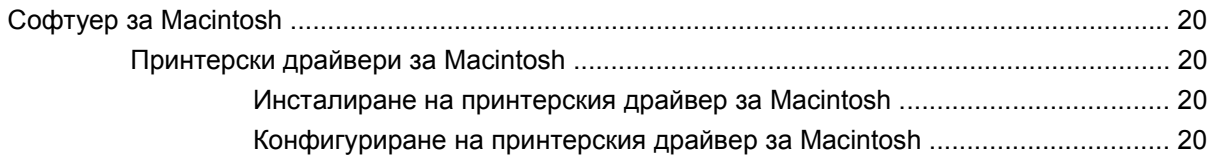

## 4 Поддържани видове хартия и друга медия

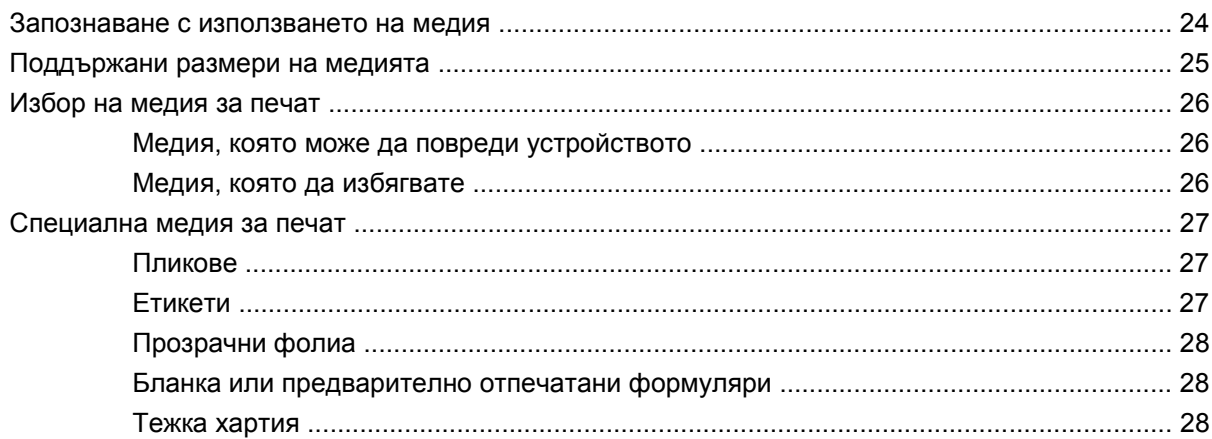

### 5 Задачи за печат

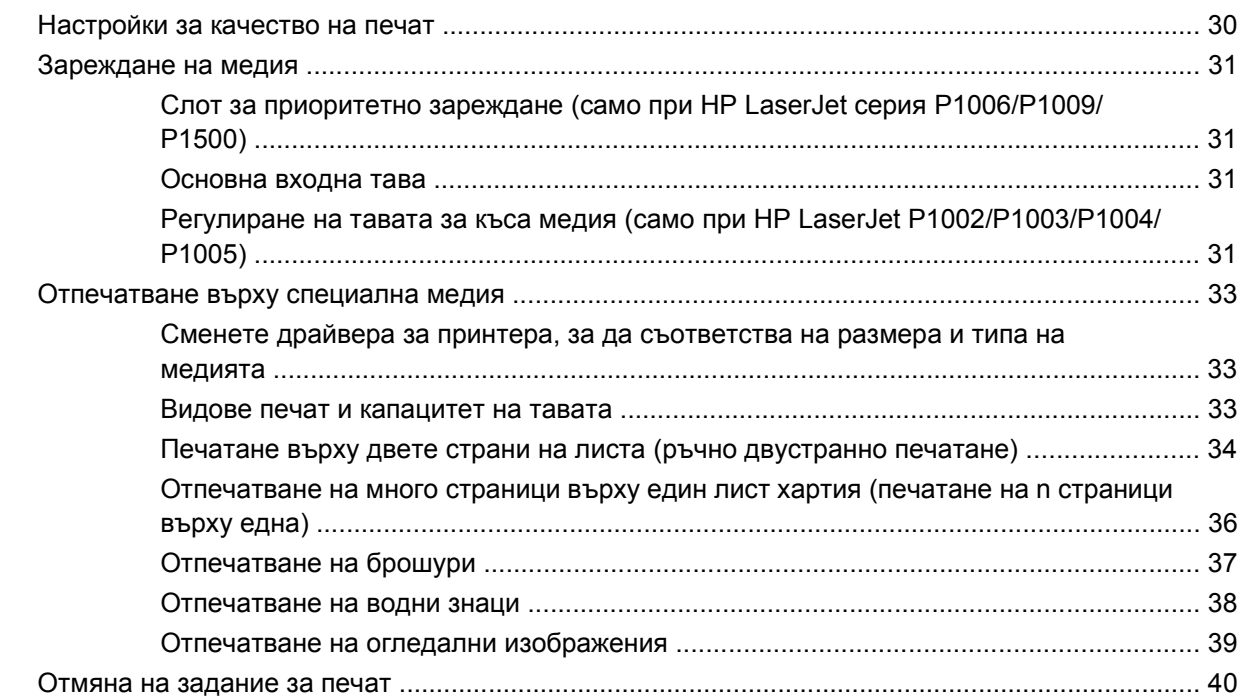

## 6 Управление и поддръжка

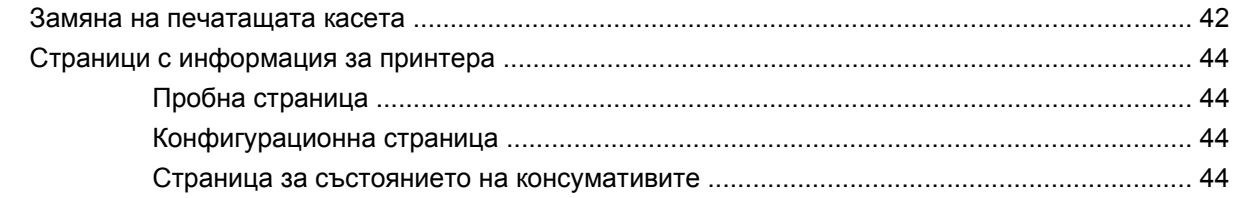

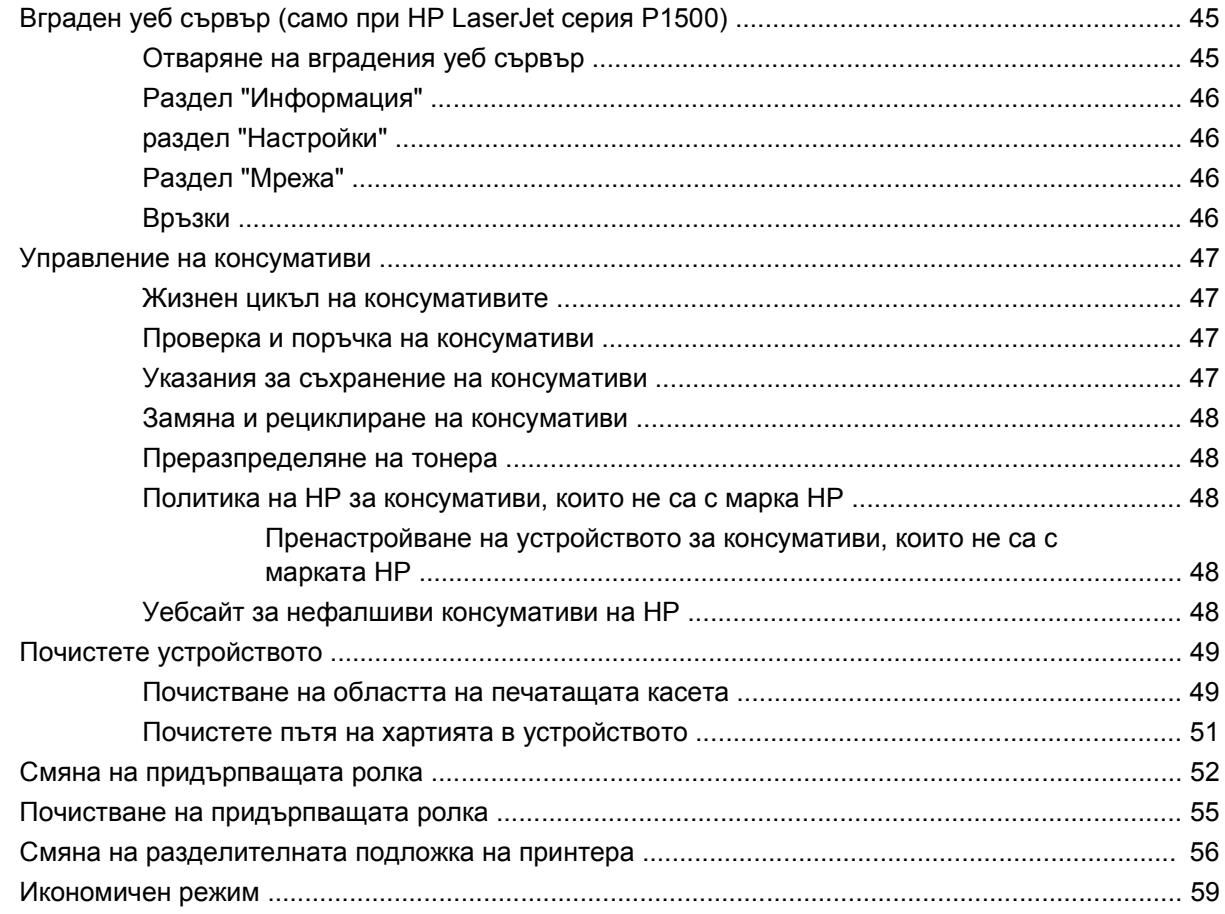

## 7 Разрешаване на проблеми

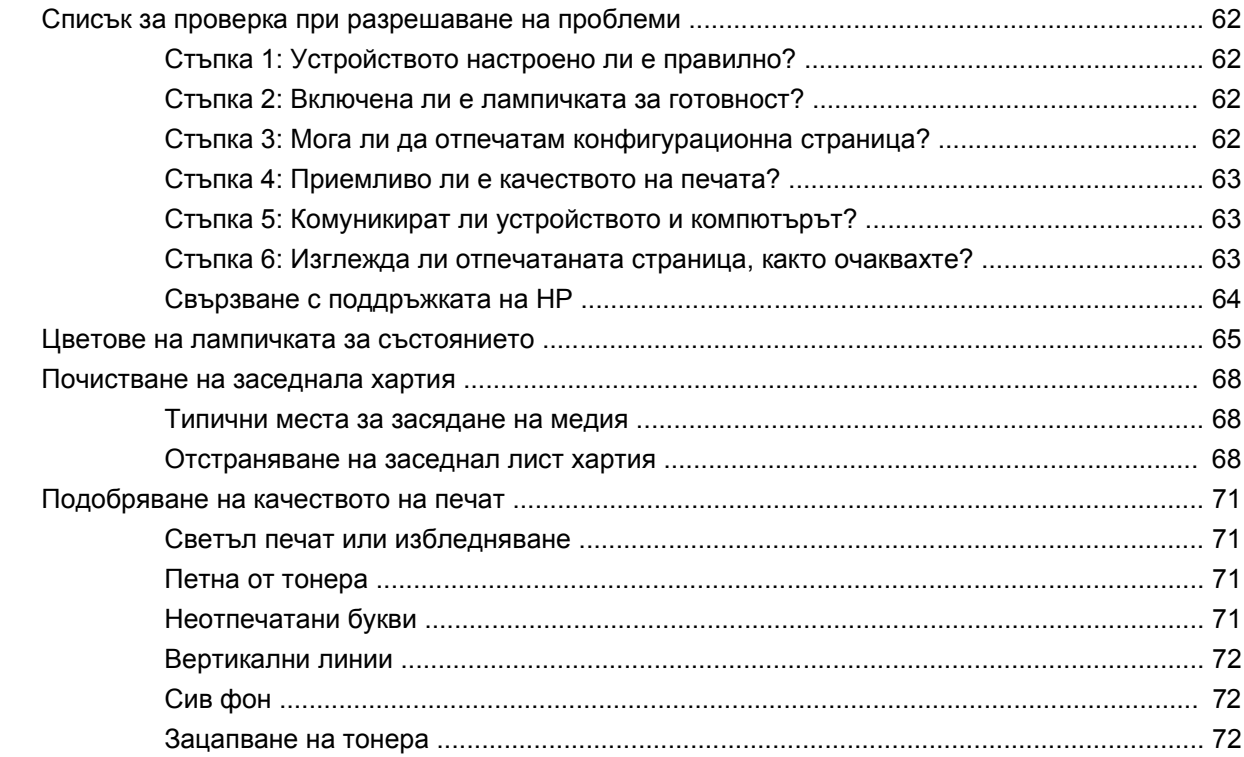

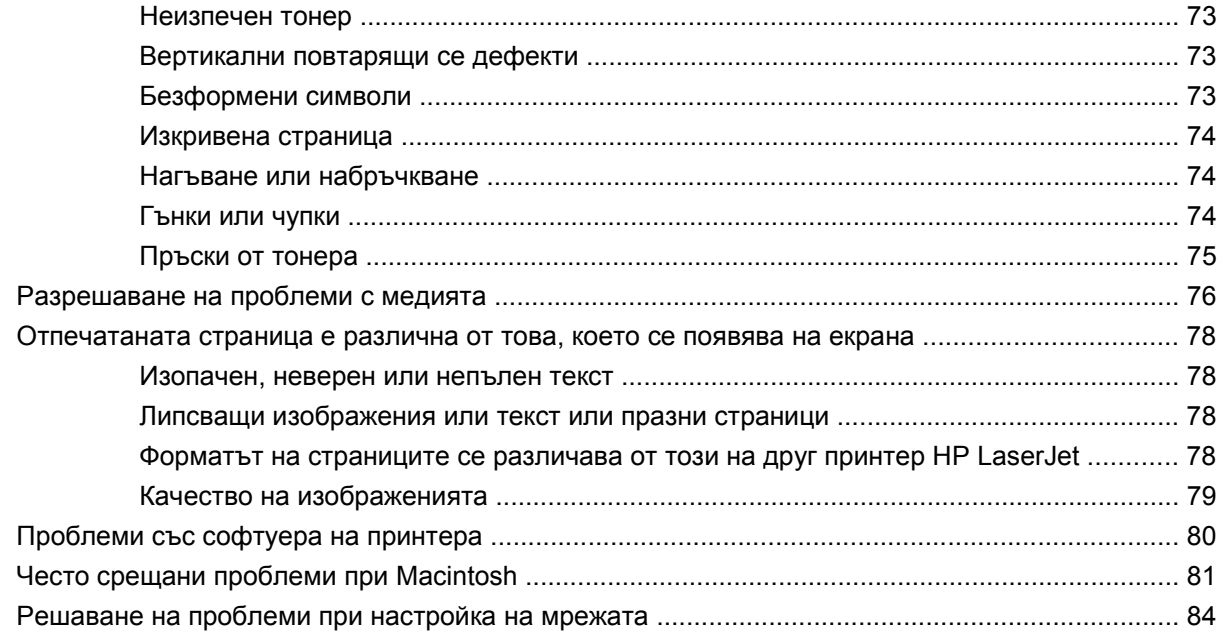

### Приложение А Аксесоари и консумативи

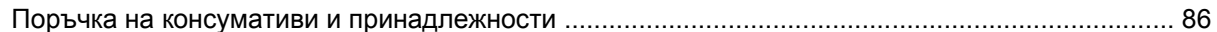

## Приложение В Обслужване и поддръжка

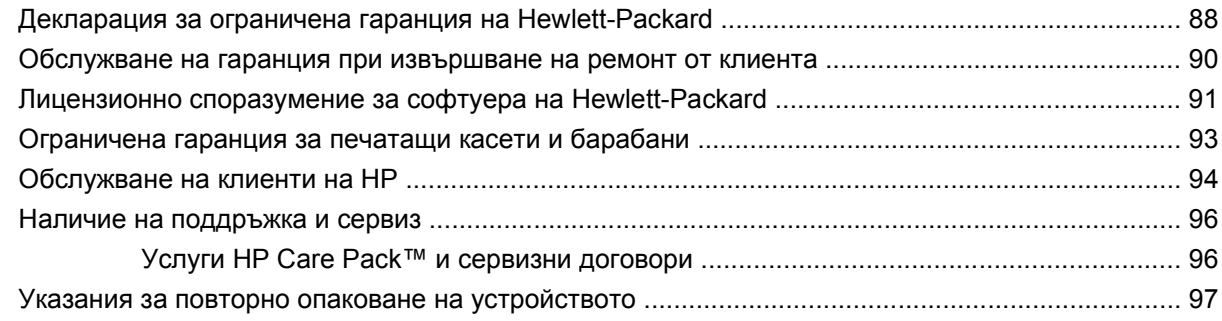

## Приложение С Спецификации на устройството

## Приложение D Нормативна информация

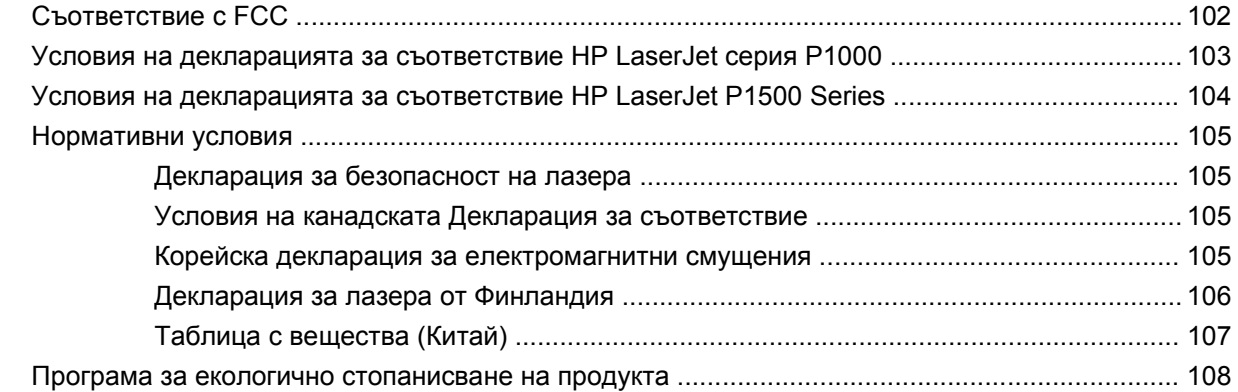

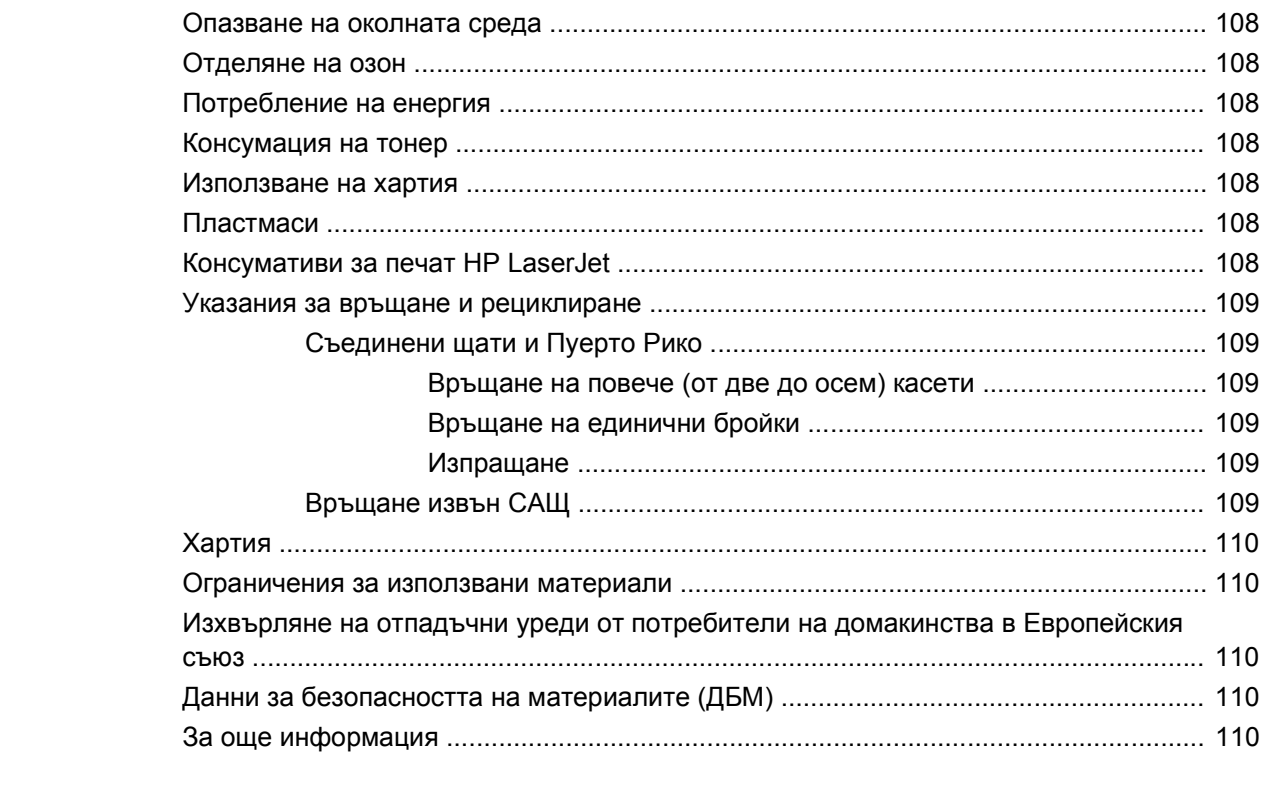

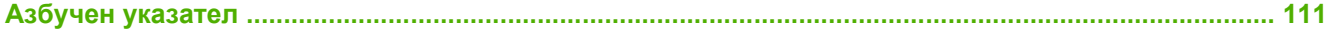

# <span id="page-10-0"></span>**1 Информация за продукта**

- [Конфигурации](#page-11-0) на продукта
- [Характеристики](#page-12-0) на продукта
- [Идентифициране](#page-14-0) на частите на продукта

# <span id="page-11-0"></span>**Конфигурации на продукта**

**HP LaserJet серия P1000 HP LaserJet P1500 Series**

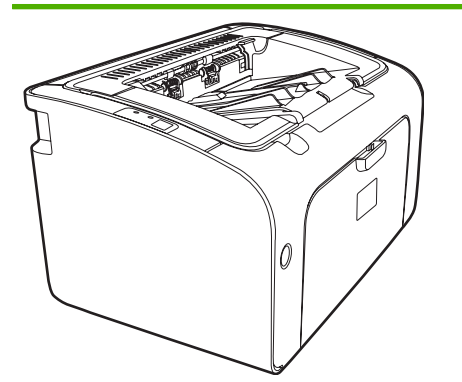

- **Първата страница е готова**: < 8 секунди
- **Скорост**: 14 A4 страници на минута (ppm), 15 формат Letter ppm.
- **Тава**: Универсална тава за 150 листа.
- **Свързване**: Високоскоростен USB 2.0 порт.

#### **Само при HP LaserJet P1006/P1009**

- **Първата страница е готова**: < 8 секунди
- **Скорост**: 22 A4 страници на минута (ppm), 17 формат Letter ppm.
- **Тава**: Слот за приоритетно зареждане за 10 листа и универсална тава за 150 листа.
- **Свързване**: Високоскоростен USB 2.0 порт.
- 
- **Първата страница е готова**: < 6 секунди
- **Скорост**: 22 A4 страници на минута (ppm), 23 формат Letter ppm.
- **Тави**: Слот за приоритетно зареждане за 10 листа и универсална тава за 250 листа.
- **Свързване**: Високоскоростен USB 2.0 порт. Мрежа на място (само при HP LaserJet серия P1500).

# <span id="page-12-0"></span>**Характеристики на продукта**

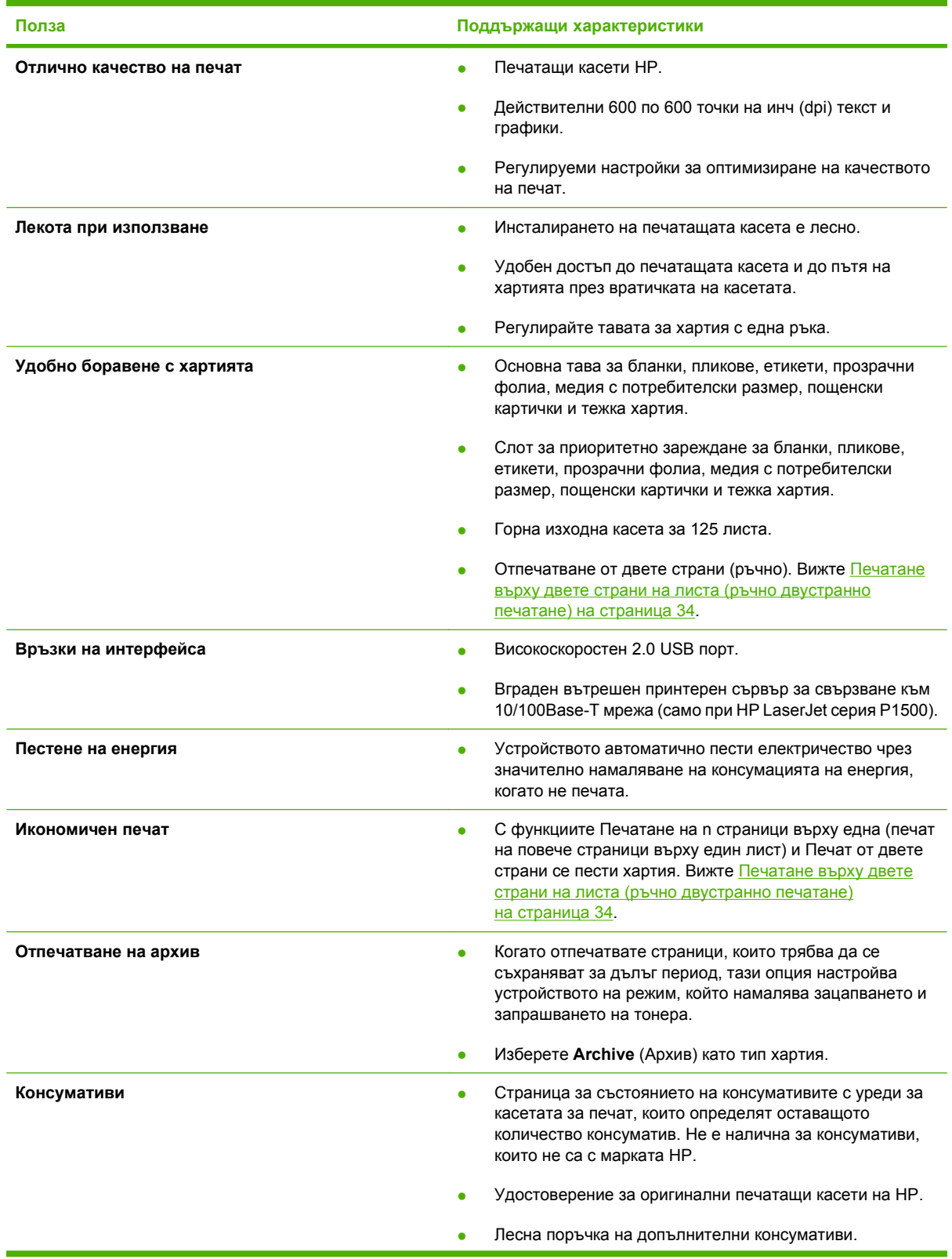

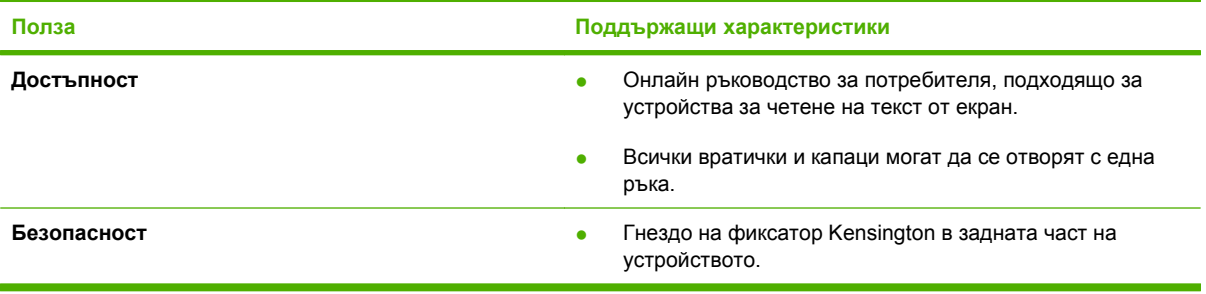

# <span id="page-14-0"></span>**Идентифициране на частите на продукта**

## **HP LaserJet серия P1000**

**Фигура 1-1** HP LaserJet серия P1000, изглед отпред (показан е HP LaserJet P1006/P1009)

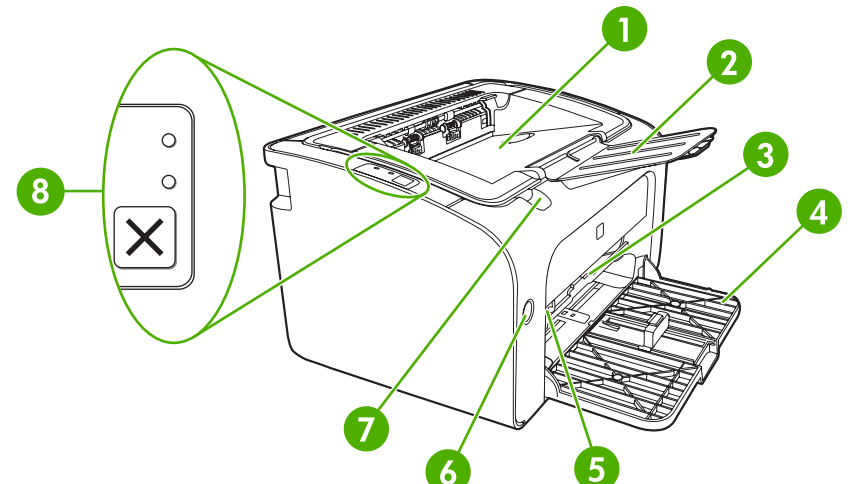

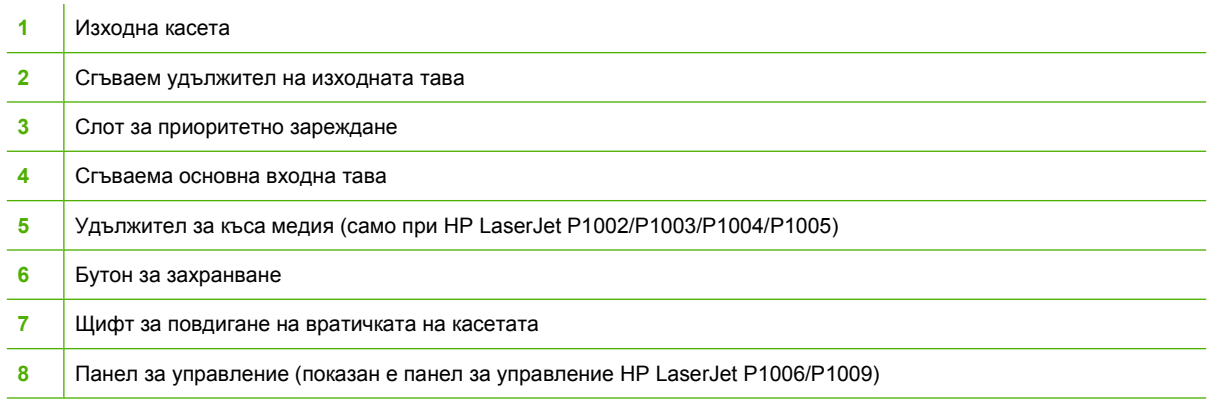

**Фигура 1-2** HP LaserJet серия P1000, изглед отзад (показан е HP LaserJet P1006/P1009)

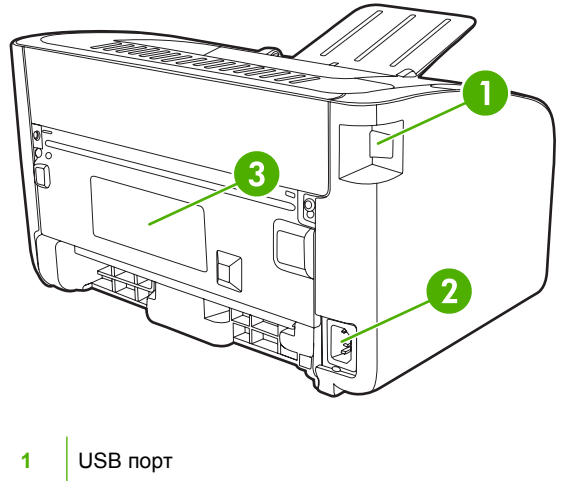

<span id="page-15-0"></span>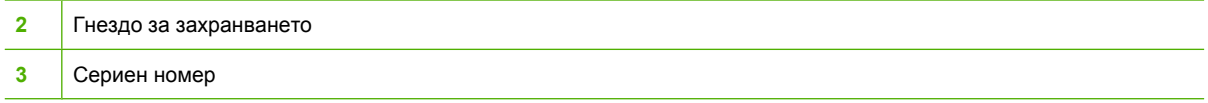

## **HP LaserJet P1500 Series**

**Фигура 1-3** HP LaserJet P1500 Series, изглед отпред (показан е HP LaserJet P1505n)

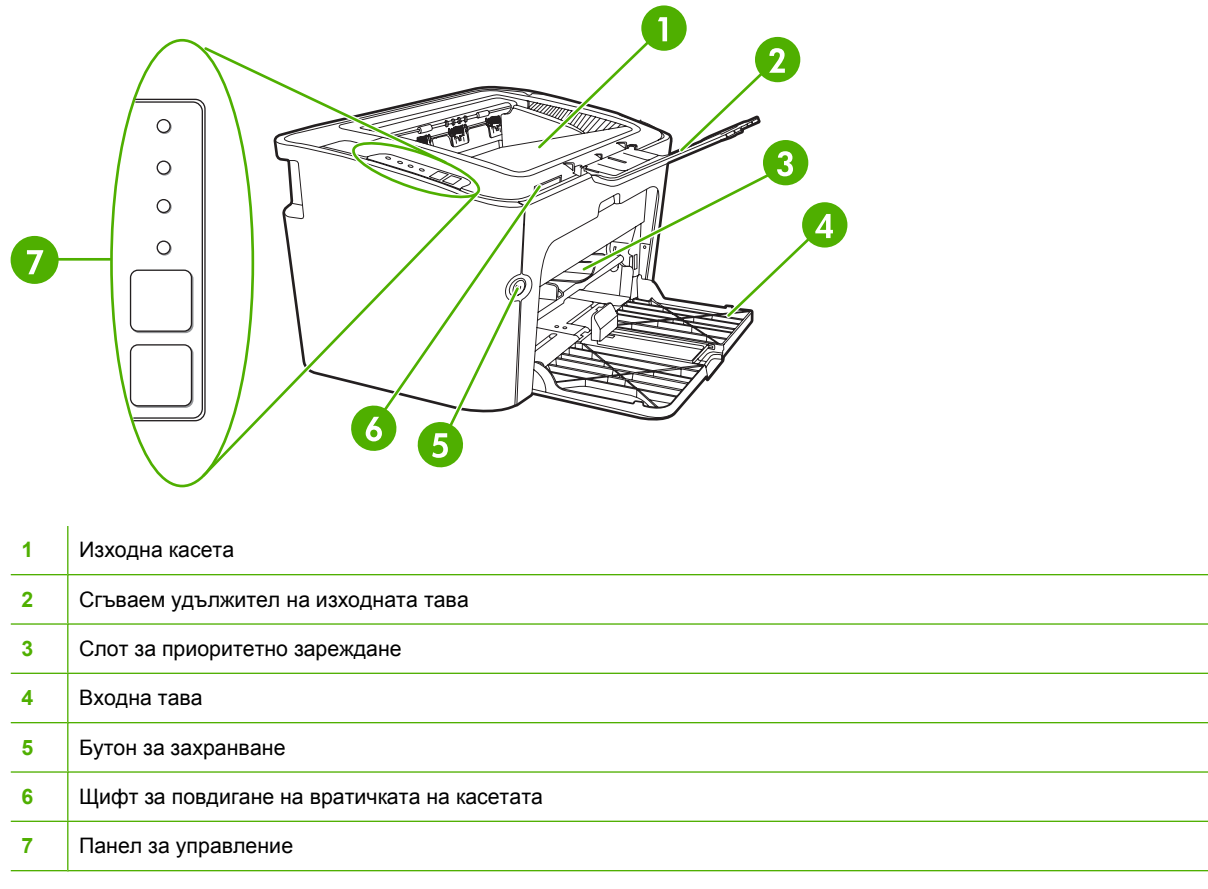

**Фигура 1-4** HP LaserJet P1500 Series, изглед отзад (показан е HP LaserJet P1505n)

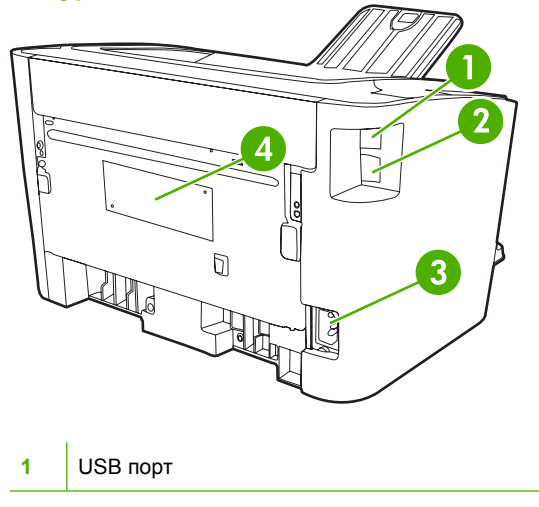

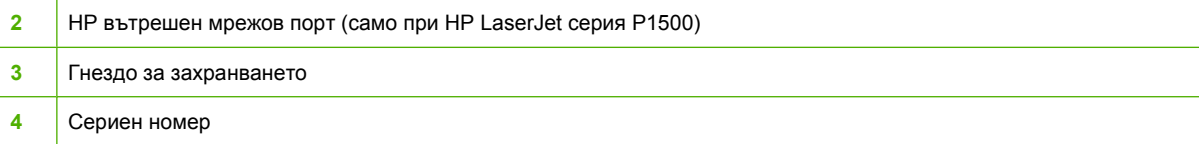

# <span id="page-18-0"></span>**2 Панел за управление**

- [HP LaserJet](#page-19-0) серия P1000
- [HP LaserJet P1500 Series](#page-20-0)

# <span id="page-19-0"></span>**HP LaserJet серия P1000**

Контролният панел на HP LaserJet серия P1000 се състои от две лампички и един бутон.

**ЗАБЕЛЕЖКА:** Вижте Цветове на лампичката за [състоянието](#page-74-0) на страница 65 за описание на значението на цветовете на лампичките.

**Фигура 2-1** Панел за управление HP LaserJet серия P1000 (показан е HP LaserJet P1006/P1009)

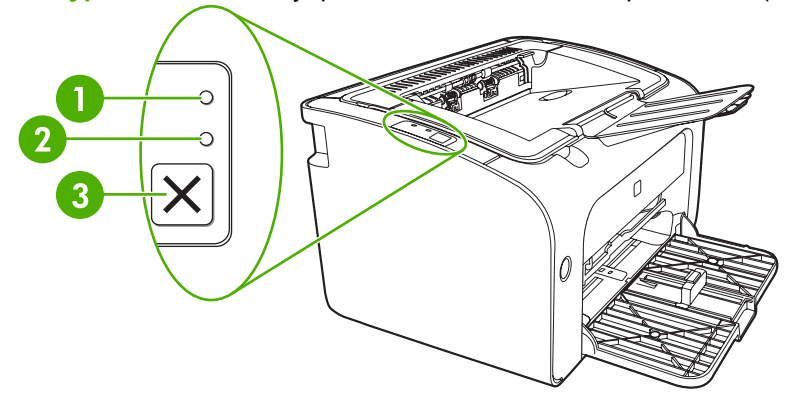

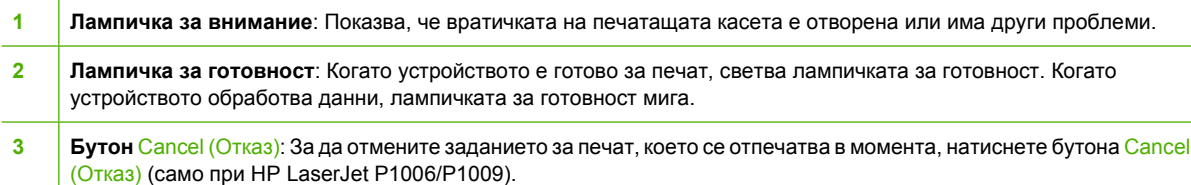

# <span id="page-20-0"></span>**HP LaserJet P1500 Series**

Панелът за управление на HP LaserJet P1500 Series се състои от четири лампички и два бутона.

**ЗАБЕЛЕЖКА:** Вижте Цветове на лампичката за [състоянието](#page-74-0) на страница 65 за описание на значението на цветовете на лампичките.

**Фигура 2-2** Панел за управление HP LaserJet P1500 Series (показан е HP LaserJet P1505n)

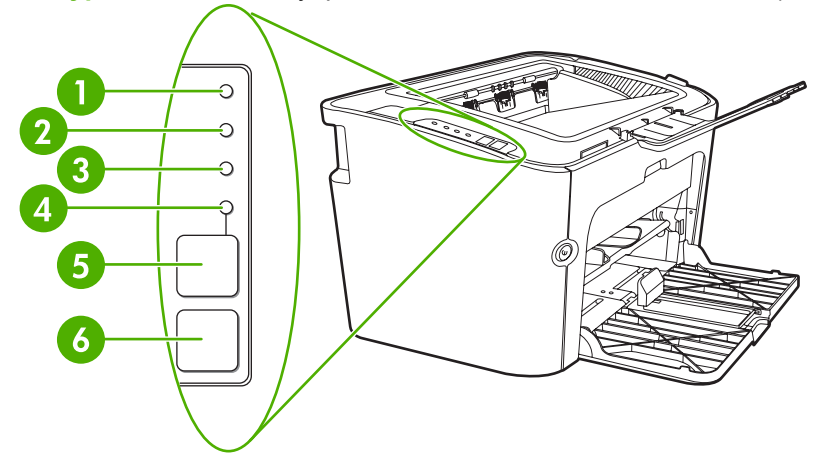

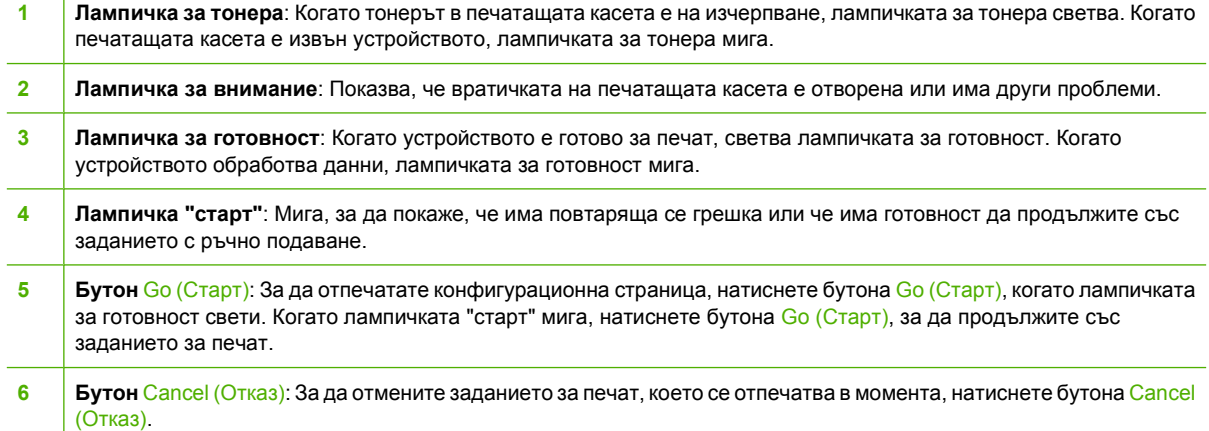

# <span id="page-22-0"></span>**3 Софтуер на продукта**

За правилно настройване на устройството и достъп до пълния набор от функции е задължително да се направи пълна инсталация на предоставения софтуер.

Следните раздели описват софтуера, който се предоставя с продукта:

- Поддържани [операционни](#page-23-0) системи
- Поддържани мрежови системи (само за [HP LaserJet](#page-24-0) серия P1500)
- Връзки на [устройството](#page-25-0)
- Софтуер за [Windows](#page-27-0)
- Софтуер за [Macintosh](#page-29-0)

# <span id="page-23-0"></span>**Поддържани операционни системи**

Устройството се доставя със софтуер за следните операционни системи:

- Windows<sup>®</sup> 98 SE (само драйвер за принтер)
- Windows Millennium Edition (Ме) (само драйвер за принтер)
- Windows 2000
- Windows Server 2003 (32-bit и 64-bit)

За допълнителна информация относно обновяване на Windows 2000 Server до Windows Server 2003; използване на Windows Server 2003 Point and Print; или използване на Windows Server 2003 Terminal Services and Printing (Терминални услуги и Отпечатване) посетете <http://www.microsoft.com/>.

- Windows<sup>®</sup>  $XP(32-bit)$
- Macintosh OS X V10.2.8, V10.3.9 и V10.4.3
- Windows Vista (32-bit и 64-bit)

## <span id="page-24-0"></span>**Поддържани мрежови системи (само за HP LaserJet серия P1500)**

● TCP/IP

# <span id="page-25-0"></span>**Връзки на устройството**

## **USB връзки**

Продуктът поддържа USB връзки.

- **1.** Поставете компактдиска за инсталиране на софтуера в CD-ROM устройството на компютъра.
- **Э ЗАБЕЛЕЖКА:** Не свързвайте USB кабела, докато не получите подкана.
- **2.** Ако инсталационната програма не стартира автоматично, потърсете в съдържанието на компактдиска файла SETUP.EXE и го отворете.
- **3.** Следвайте инструкциите на екрана, за да настроите устройството и да инсталирате софтуера.

## **Мрежови връзки (само при HP LaserJet серия P1500)**

HP LaserJet серия P1500 може да се свърже към мрежи през вътрешния мрежов порт на HP.

#### **Свързване на устройството към мрежата**

За да свържете продукт с мрежови възможности към мрежата, ще имате нужда от следните неща:

- Функционална кабелна TCP/IP мрежа
- CAT-5 Ethernet кабел

#### **За да свържете устройството към мрежата**

- **1.** Свържете CAT-5 Ethernet кабел към наличен порт на Ethernet хъба или маршрутизатора.
- **2.** Свържете Ethernet кабела с Ethernet порта, намиращ се на гърба на устройството.

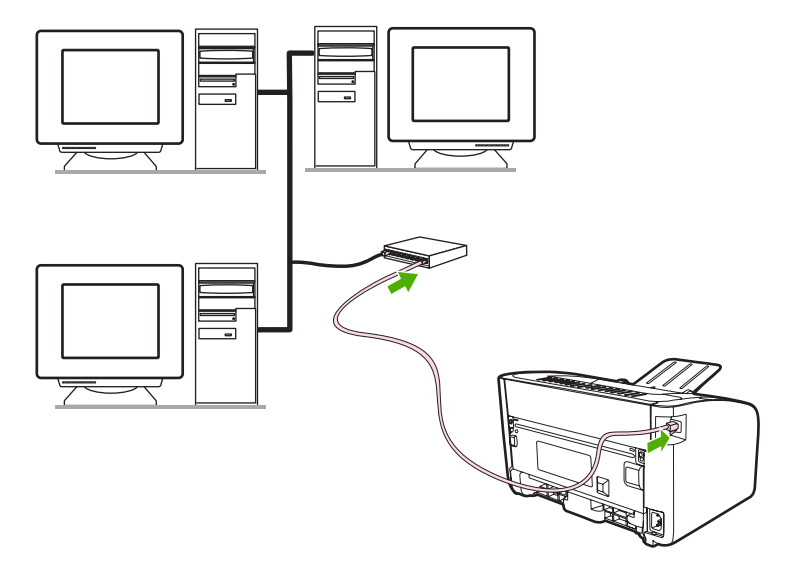

- <span id="page-26-0"></span>**3.** Уверете се, че една от лампичките за мрежата (10 или 100) свети върху мрежовия порт в задната част на устройството.
- **4.** Отпечатайте конфигурационна страница: Когато устройството е в състояние на готовност, натиснете бутона Go (Старт).
- **ЗАБЕЛЕЖКА:** За разрешаване на проблеми, свързани с мрежовите връзки, вижте [Решаване](#page-93-0) на проблеми при [настройка](#page-93-0) на мрежата на страница 84.

#### **Инсталиране на софтуера за принтера за мрежово устройство**

За да използвате устройството в мрежа, инсталирайте софтуера на компютъра, който е свързан към мрежата. Вижте Софтуер за [Windows](#page-27-0) на страница 18 или Софтуер за [Macintosh](#page-29-0) на [страница](#page-29-0) 20 за информация за инсталирането на софтуера.

# <span id="page-27-0"></span>**Софтуер за Windows**

## **Принтерски драйвер за Windows**

Принтерският драйвер е софтуерът, който осигурява достъп до функциите на принтера и осигурява начина за комуникиране между компютъра и устройството.

#### **Предпочитания на принтера (драйвер)**

Предпочитанията на принтера контролират устройството. Можете да промените настройките по подразбиране, например размер и тип на медията, отпечатване на повече страници на един лист медия (печатане на n страници върху една), разделителна способност и водни знаци. Можете да получите достъп до предпочитанията на принтера по следните начини:

- Чрез софтуерното приложение, което използвате за печат. Това променя само настройките за текущото софтуерно приложение.
- Чрез операционната система Windows. Това променя настройките по подразбиране за всички бъдещи задания за печат.
- **ЗАБЕЛЕЖКА:** Тъй като повечето софтуерни приложения използват различен метод за достъп до свойствата на принтера, следните раздели описват най-общите методи, използвани в Windows 98 SE, Me, 2000 и Windows XP.

#### **Онлайн помощ за функциите на принтера**

Онлайн помощта за функциите на принтера или както се нарича още помощ за драйвера съдържа специфична информация за функциите в свойствата на принтера. Тази онлайн помощ ви напътства в процеса на промяна на настройките по подразбиране на принтера. При някои драйвери онлайн помощта предоставя помощ, която е съобразена с контекста и която описва опциите за функцията на драйвера, който използвате в момента.

#### **За достъп до онлайн помощ за функциите на принтера**

- **1.** От софтуерното приложение щракнете върху **File** (Файл), а след това щракнете върху **Print** (Печат).
- **2.** Щракнете върху **Properties** (Свойства), а след това върху **Help** (Помощ).

#### **Приоритети при настройките за печат**

Има два начина за промяна на настройките за печат за това устройство: в софтуерното приложение или в принтерския драйвер. Промените, направени в софтуерното приложение, заобикалят настройките, променени в принтерския драйвер. В дадено софтуерно приложение промените, направени в диалоговия прозорец **Page Setup** (Настройка на страница) заобикалят промените, направени в диалоговия прозорец **Print** (Печат).

Ако има повече от един наличен метод за промяна на определена настройка за печат, използвайте метода с най-голям приоритет.

#### **Допълнителни видове драйвери за Windows (HP LaserJet серия P1500)**

HP LaserJet серия P1500 има също и принтерски драйвер PCL 5e. Използвайте функцията на Microsoft Add Printer (Добави принтер), за да инсталирате драйвера.

#### <span id="page-28-0"></span>**Инсталиране на софтуера за принтера за Windows**

#### **За да инсталирате софтуер за принтера за Windows Server 2003 (само драйвер за печат), Windows 98SE и Me (само драйвер)**

Вижте документацията на операционната система за указания как да инсталирате принтерски драйвер.

#### **За да инсталирате софтуера за принтера за Windows 2000 and XP**

Поставете компактдиска със софтуера, предоставен с устройството, в CD-ROM устройството на компютъра. Следвайте указанията за инсталиране на екрана, за да инсталирате софтуера за принтера.

**ЗАБЕЛЕЖКА:** Ако екранът Welcome не се отваря, щракнете **Start** (Старт) от лентата със задачи на Windows, щракнете **Run** (Изпълнение), напишете Z:\setup (където Z е буквата за вашето CD устройство) и щракнете **OK**.

#### **Смяна на настройките на драйвера на принтера за Windows**

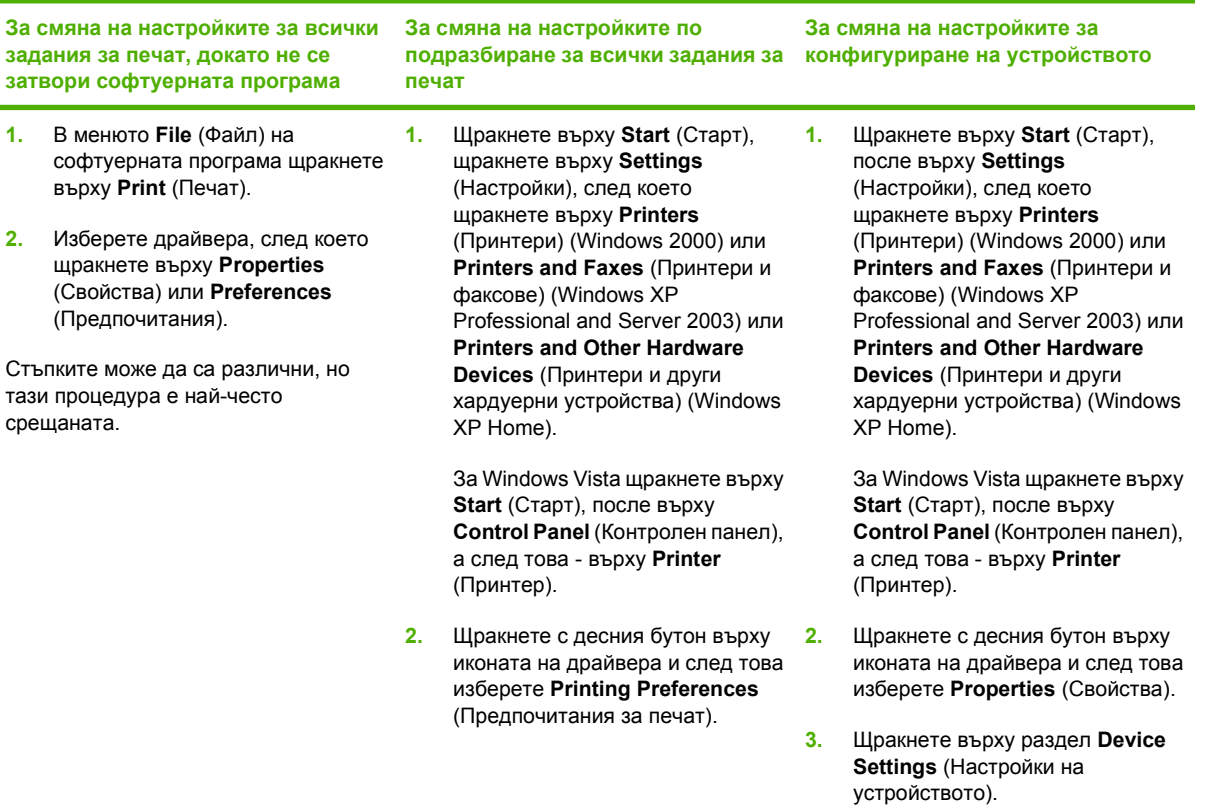

## **Вграден уеб сървър (само при HP LaserJet серия P1500)**

Можете да използвате вградения уеб сървър, за да конфигурирате устройството, да прегледате информацията за състоянието и да получите информация за разрешаване на проблеми.

За повече информация вижте Вграден уеб сървър (само при [HP LaserJet](#page-54-0) серия P1500) на [страница](#page-54-0) 45.

# <span id="page-29-0"></span>**Софтуер за Macintosh**

## **Принтерски драйвери за Macintosh**

Принтерският драйвер е софтуерният компонент, който осигурява достъп до функциите на принтера и осигурява начина за комуникиране между компютъра и устройството.

#### **Инсталиране на принтерския драйвер за Macintosh**

Този раздел обяснява как да инсталирате системния софтуер за принтер за Macintosh OS X V10.2.8, V10.3.9 и V10.4.3.

- **1.** Поставете компактдиска със софтуера в CD-ROM устройството и стартирайте инсталатора.
- **2.** Кликнете двукратно върху иконата на компактдиска върху основния екран.
- **3.** Кликнете два пъти върху иконата **Installer** (Инсталатор).
- **4.** Следвайте указанията на компютърния екран.
- **5.** Отпечатайте пробна страница или страница от някоя софтуерна програма, за да се уверите, че софтуерът е инсталиран правилно.

Ако инсталацията е неуспешна, инсталирайте софтуера отново. Ако пак е неуспешна, вижте раздела Известни проблеми и Заобикаляне на проблеми в Инсталиране на бележки. Бележки за инсталиране се намират в компактдиска със софтуера или на уебсайта за поддръжка (вижте [Обслужване](#page-103-0) на клиенти на HP на страница 94 за уеб адреса).

#### **Конфигуриране на принтерския драйвер за Macintosh**

Използвайте един от следните методи, за да отворите принтерския драйвер за Macintosh от компютъра:

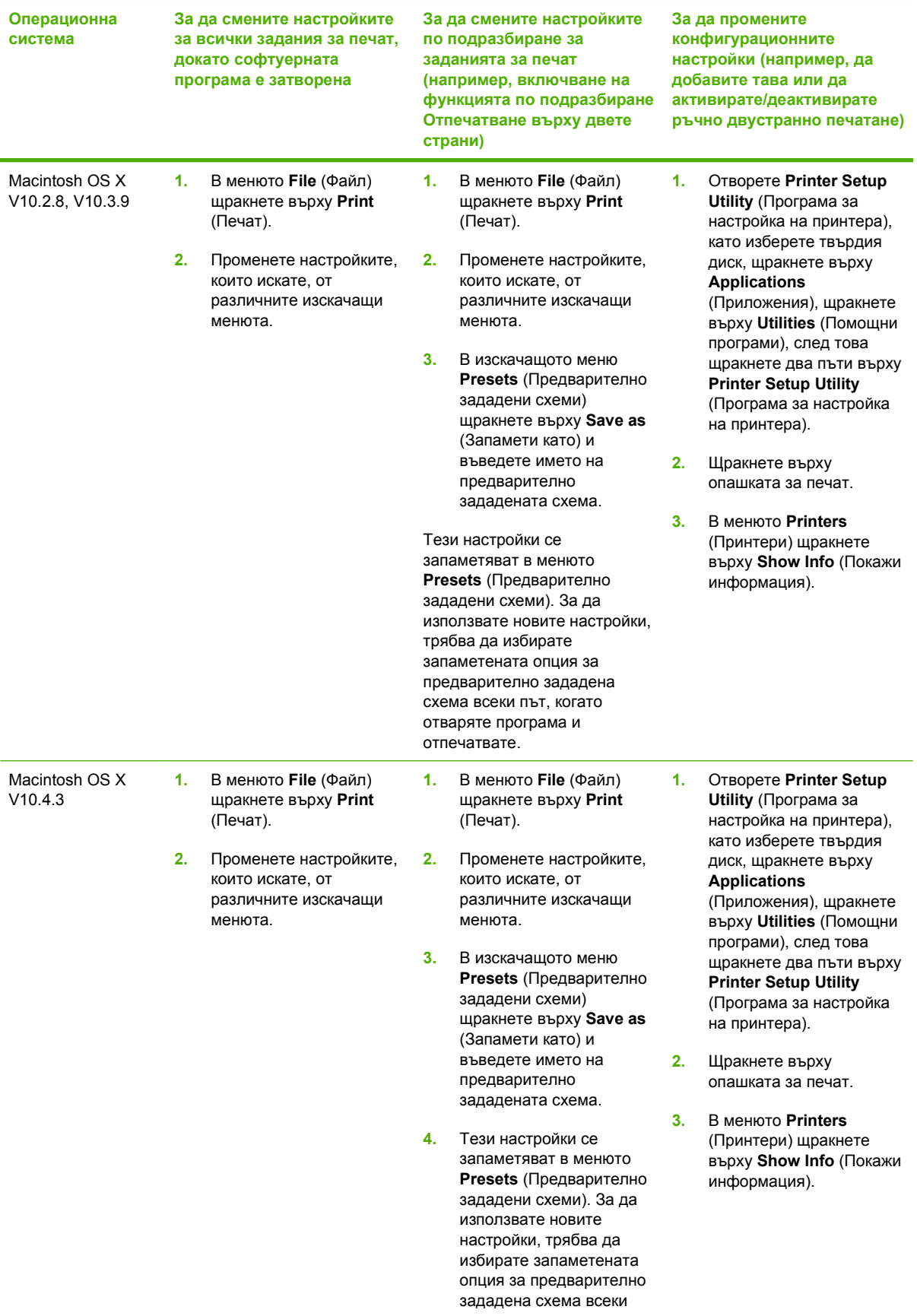

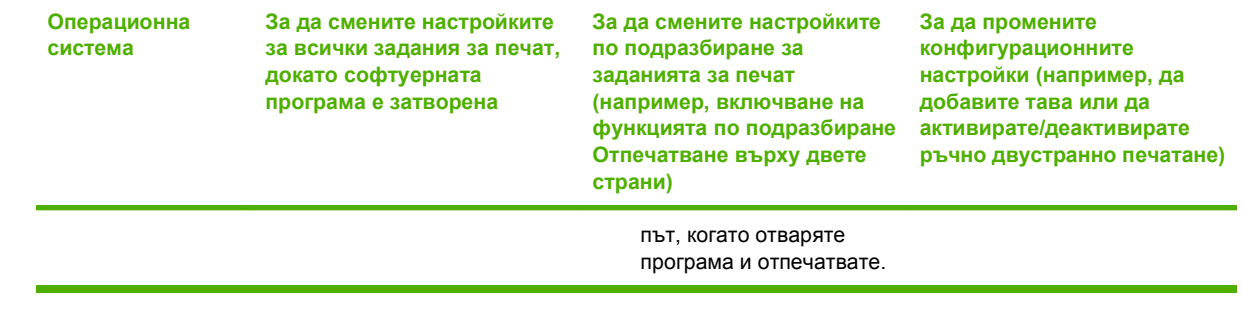

# <span id="page-32-0"></span>**4 Поддържани видове хартия и друга медия**

- Запознаване с [използването](#page-33-0) на медия
- [Поддържани](#page-34-0) размери на медията
- Избор на [медия](#page-35-0) за печат
- [Специална](#page-36-0) медия за печат

## <span id="page-33-0"></span>**Запознаване с използването на медия**

Продуктът може да използва различни хартии и други медии за печат съгласно указанията в това ръководство за потребителя. Медия, която не отговаря на указанията, може да причини следните проблеми:

- Лошо качество на печат
- Повишен брой засядания
- Предварително износване на устройството, което налага ремонт

За най-добри резултати използвайте само хартия и медия за печат с марката HP. Hewlett-Packard Company не може да препоръча използването на други марки. Тъй като това не са продукти на HP, HP не е в състояние да влияе върху или да контролира качеството им.

Възможно е дадена медия да отговаря на всички изисквания в това ръководство за потребителя и въпреки това да не дава задоволителни резултати. Това може да е в резултат на неправилно боравене, неподходяща температура и нива на влажност или други фактори, върху които Hewlett-Packard не може да оказва влияние.

Преди да закупите голямо количество медия, пробвайте медията и се уверете, че отговаря на изискванията, посочени в това ръководство за потребителя и в *HP LaserJet printer family media guide (Ръководството за медия на принтерите HP LaserJet)*. Указанията може да изтеглите от <http://www.hp.com/support/ljpaperguide/> или прегледайте [Обслужване](#page-103-0) на клиенти на HP на [страница](#page-103-0) 94 за повече информация как да ги поръчате.

**ВНИМАНИЕ:** Използването на медия, която не отговаря на спецификациите на Hewlett-Packard, може да предизвика проблеми в устройството, които налагат ремонт. Такъв ремонт не се покрива от гаранцията на Hewlett-Packard или от договорите за обслужване.

# <span id="page-34-0"></span>**Поддържани размери на медията**

Продуктът поддържа различни размери хартия и се адаптира към различни медии. Можете да промените режимите за печат в раздела **Paper** (Хартия) в принтерския драйвер или във вградения уеб сървър (само при HP LaserJet серия P1500).

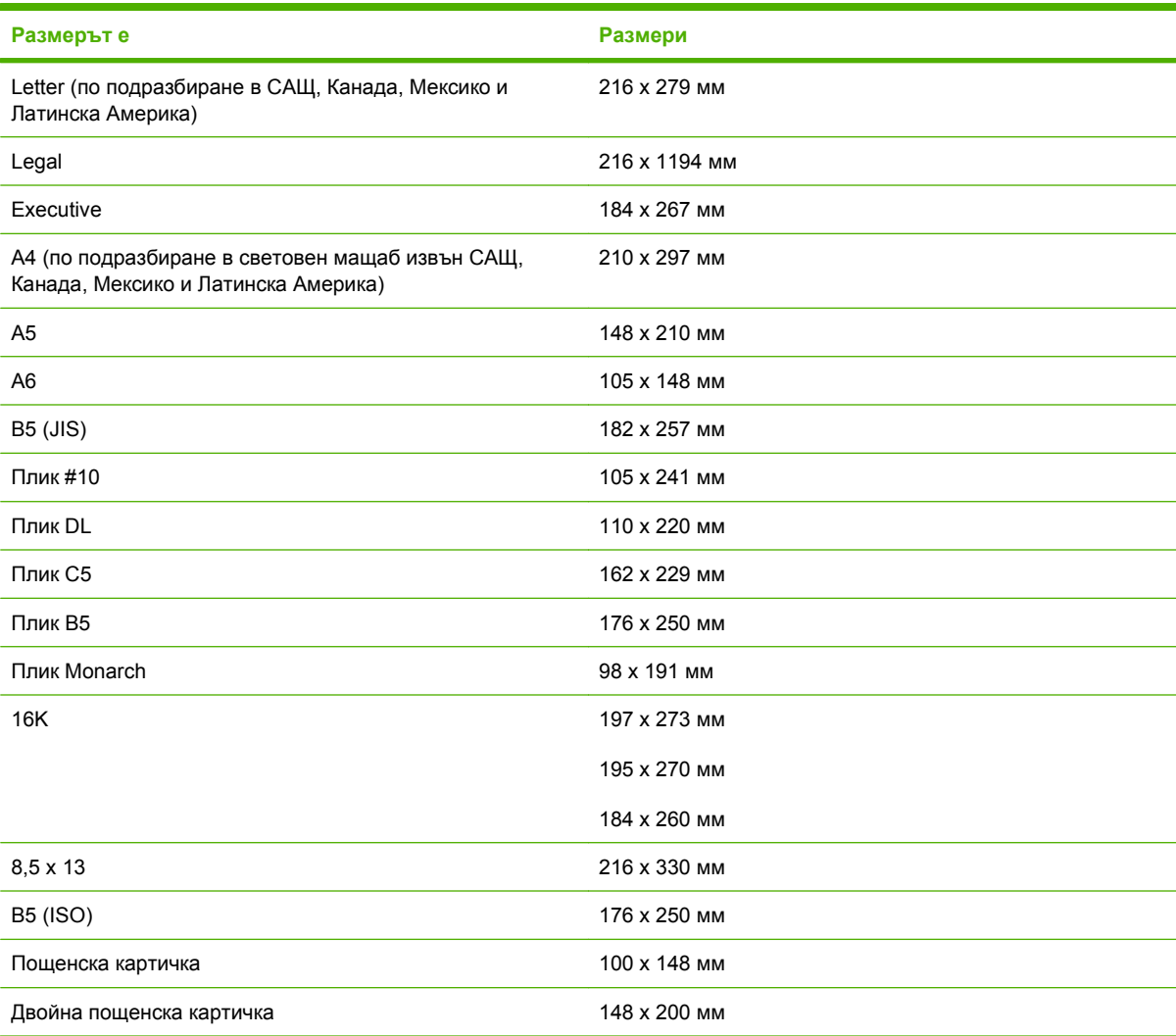

# <span id="page-35-0"></span>**Избор на медия за печат**

Имайте предвид тези фактори, когато избирате медия за печат.

### **Медия, която може да повреди устройството**

Не използвайте медия, която може да повреди устройството.

- Не използвайте медия, захваната с телбод.
- Не използвайте прозрачно фолио, етикети, хартия за снимки или гланцова хартия, предназначени за мастилено-струйни принтери или други принтери, работещи при ниска температура. Използвайте само медия, която е предназначена за употреба на принтери HP LaserJet.
- Не използвайте хартия, която е релефна или с покритие и не е разработена за температурата на фюзера.
- Не използвайте хартия за бланки, която е създадена чрез използване на ниска температура или термография. Предварително отпечатаните формуляри или бланки трябва да използват мастило, предназначено да издържи на температурата на фюзера.
- Не използвайте медия, която отделя вредни емисии или която се топи, образува петна, или се обезцветява, когато е изложена на температурата на фюзера.

За да поръчате печатни консумативи за HP LaserJet, посетете <http://www.hp.com/go/ljsupplies/> за САЩ или <http://www.hp.com/ghp/buyonline.html/> за света.

## **Медия, която да избягвате**

Използването на медия, която не отговаря на спецификациите на устройството, ще причини влошаване на качеството и ще увеличи случаите на засядане.

- Не използвайте хартия, която е твърде груба. Използвайте хартия, която е изпробвана при коефициент на гладкост по Шефилд по-малък от 250.
- Не използвайте хартия, която съдържа контури или перфорации, различна от стандартната перфорирана на три места хартия.
- Не използвайте формуляри, състоящи се от повече части или страници.
- За да осигурите равномерно покритие на тонера, не използвайте хартия, която съдържа водни знаци, ако отпечатвате плътни цветове.
# **Специална медия за печат**

Това устройство поддържа отпечатване върху специална медия.

## **Пликове**

- Съхранявайте пликовете в хоризонтално положение.
- Пликовете не трябва да са набръчкани, белязани, залепени един за други или повредени по някакъв начин. Не използвайте пликове, които имат клипсове, закопчалки, прозорчета, обшивки, самозалепващи лепила или други синтетични материали.
- Използвайте само пликове, при които шевът продължава по цялата дължина до ръба на плика, както е показано на следната илюстрация.

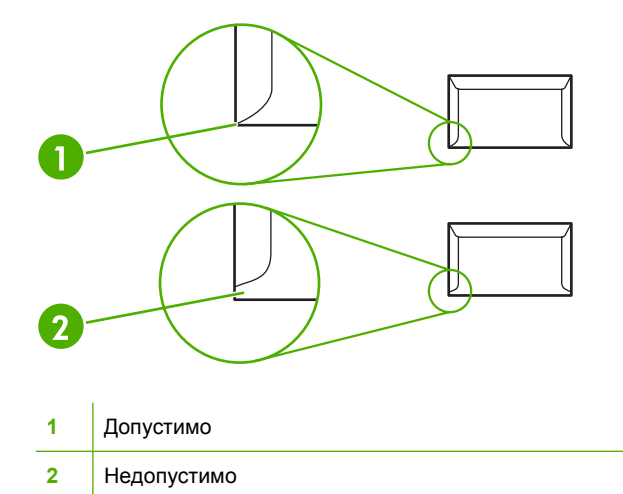

- Пликове с отлепваща се лепяща лента или с повече от един капак, който се прегъва, за да се залепи пликът, трябва да използват лепило, което е съвместимо с топлината и налягането в устройството:
- **ВНИМАНИЕ:** Неспазването на тези указания може да доведе до засядания.

## **Етикети**

Когато избирате етикети, имайте предвид качеството на всеки компонент:

- Използвайте само етикети, които нямат открита основа помежду си.
- Етикетите трябва да лежат равномерно.
- Не използвайте етикети, които са набръчкани, с балончета или са повредени.
- Използвайте само цели листа с етикети. Това устройство не поддържа отпечатване върху наченати листа с етикети.

За указания за зареждане на етикети вижте Видове печат и [капацитет](#page-42-0) на тавата на [страница](#page-42-0) 33

# **Прозрачни фолиа**

- За настройки на тавите, ориентация на медията и драйверите вижте [Видове](#page-42-0) печат и [капацитет](#page-42-0) на тавата на страница 33.
- Поставете прозрачните фолиа върху гладка повърхност, след като ги отстраните от устройството.
- **ВНИМАНИЕ:** За да избегнете повреда на устройството, използвайте само прозрачно фолио, което се препоръчва за лазерни принтери. Прозрачната медия за печат, която не е предназначена за лазерни принтери се стопява във фюзера и го поврежда.

#### **Бланка или предварително отпечатани формуляри**

- Избягвайте използването на релефна бланка или бланка с изпъкнало лого.
- Използвайте само незапалими мастила, които няма да повредят ролките за печат.

## **Тежка хартия**

• Не използвайте хартия, която е по-тежка от препоръчаните характеристики на медията за това устройство.

# **5 Задачи за печат**

- [Настройки](#page-39-0) за качество на печат
- [Зареждане](#page-40-0) на медия
- [Отпечатване](#page-42-0) върху специална медия
- Отмяна на [задание](#page-49-0) за печат

# <span id="page-39-0"></span>**Настройки за качество на печат**

Настройките за качество на печат влияят на разделителната способност на печата и на използването на тонер.

Използвайте следната процедура, за да промените настройките за качество на печат:

- **1.** Отворете **Properties** (Свойства) на принтера (или **Printing Preferences** (Предпочитания за печат) в Windows 2000 и XP). За указания вижте [Предпочитания](#page-27-0) на принтера (драйвер) на [страница](#page-27-0) 18.
- **2.** В раздела **Хартия/Качество** или в **Завършване** (раздел **Тип хартия/Качество** при някои Mac драйвери), изберете настройката за качество на печат, която искате да използвате. Налични са следните опции:
	- **FastRes 600 (само при HP LaserJet серия P1000)**: Тази настройка осигурява реално качество за 600 dpi.
	- **600 dpi (само при HP LaserJet P1500 Series)**: Тази настройка осигурява 600 x 600 dpi на изхода с Resolution Enhancement technology (технология за подобряване на разделителната способност) ((REt) за по-добро качество на текста.
	- **FastRes 1200**: Тази настройка осигурява реално качество за 1200 dpi.
	- **EconoMode (Икономичен режим)**: Текстът се отпечатва с по-малко количество тонер. Тази настройка е полезна, когато отпечатвате чернови. Можете да включите тази настройка независимо от другите настройки за качество на печата.

 $\mathbb{B}^3$  **<b>ЗАБЕЛЕЖКА**: Не всички функции на принтера са налични за всички драйвери или операционни системи. Вижте онлайн помощ за "Свойства на принтера (драйвер)" за информация относно наличието на функции за този драйвер.

# <span id="page-40-0"></span>**Зареждане на медия**

**ВНИМАНИЕ:** Ако се опитвате да печатате върху медия, която е набръчкана, прегъната или повредена по някакъв начин, може да предизвикате засядане. За повече информация вижте [Почистване](#page-77-0) на заседнала хартия на страница 68.

## **Слот за приоритетно зареждане (само при HP LaserJet серия P1006/ P1009/P1500)**

Слотът за приоритетно зареждане събира до десет листа от медията ли един плик, едно прозрачно фолио или един лист етикети или картон. Заредете медията с горната част напред, а страната, върху която ще се печата, обърната нагоре. За да предотвратите заседнали и изкривени страници, винаги регулирайте страничните водачи на медията преди да я заредите.

## **Основна входна тава**

Основната входна тава на HP LaserJet серия Р1000 събира до 150 листа хартия от 75 д/т<sup>2</sup> или по-малко листа от по-тежка хартия (15 mm или по-малка височина на тестето).

Основната входна тава на HP LaserJet P1500 Series събира до 250 листа хартия от 75 д/т<sup>2</sup> или по-малко листа от по-тежка хартия (25 mm или по-малка височина на тестето).

Заредете медията с горната част напред, а страната, върху която ще се печата, обърната нагоре. За да предотвратите заседнали и изкривени страници, винаги регулирайте страничните и предните водачи на медията.

 $\mathbb{B}^3$  **<b>ЗАБЕЛЕЖКА**: Когато добавяте нова медия, не забравяйте да отстраните напълно медията, която е във входната тава, и подравнявайте цялото тесте. Това помага да се предотврати поемането на няколко листа от медията наведнъж и намалява случаите на засядане на медията.

## **Регулиране на тавата за къса медия (само при HP LaserJet P1002/P1003/ P1004/P1005)**

Ако отпечатвате върху медия, която е по-къса от 185 mm , използвайте Short Media Extender (Удължител за къса медия), за да регулирате входната тава.

**1.** Отстранете инструмента за удължаване на къса медия от слота за съхраняване, който е от лявата страна на областта за поставяне на медията.

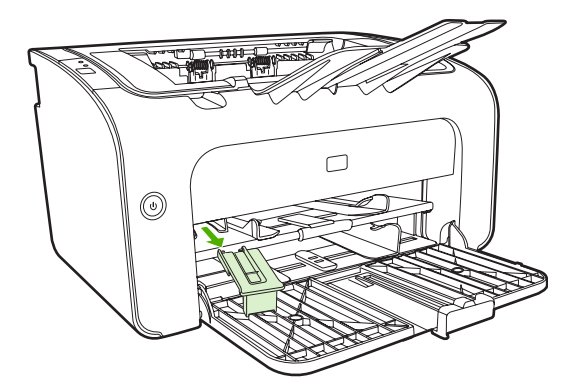

**2.** Прикрепете инструмента към регулируемия водач на медията.

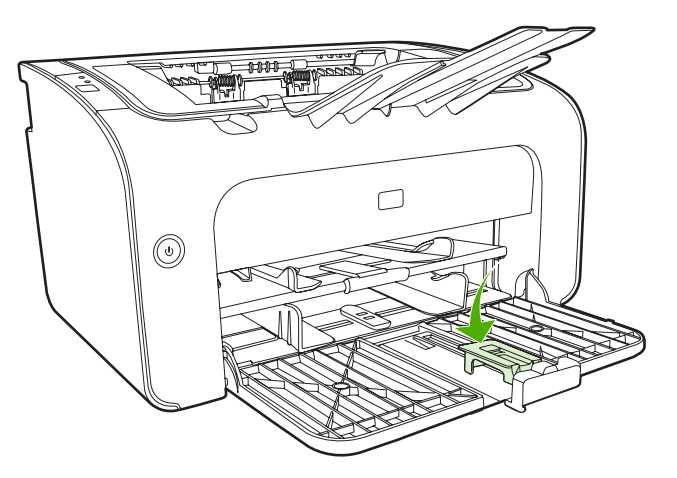

**3.** Поставете плътно медията в устройството и след това плъзнете регулируемия водач на медията с прикрепения инструмент за поддържане на медията.

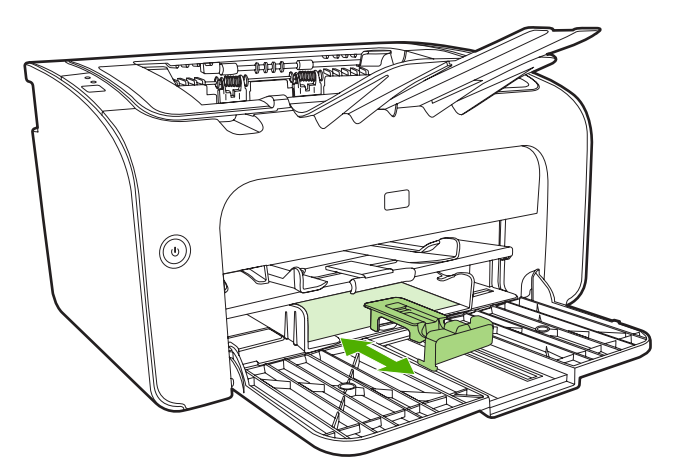

**4.** Когато приключите с отпечатването върху къса медия, отстранете инструмента за удължаване на къса медия и го поставете обратно в слота за съхраняване.

# <span id="page-42-0"></span>**Отпечатване върху специална медия**

Използвайте само медия, която се препоръчва за лазерни принтери. Вижте [Поддържани](#page-34-0) размери на медията на [страница](#page-34-0) 25.

- **ЗАБЕЛЕЖКА:** В HP LaserJet серия P1006/P1009/P1500 използвайте слота за приоритетно захранване за отпечатване на един плик или друга специална медия. Използвайте основната входна тава за отпечатване на повече плика или друга специална медия.
	- **1.** Преди да заредите медията, плъзнете водачите на медията навън, за да се разширят малко повече от медията.

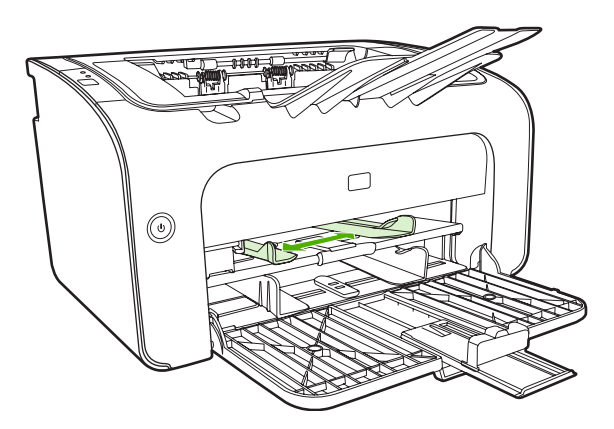

**2.** Поставете медията в тавата и регулирайте водачите на медията спрямо съответната ширина.

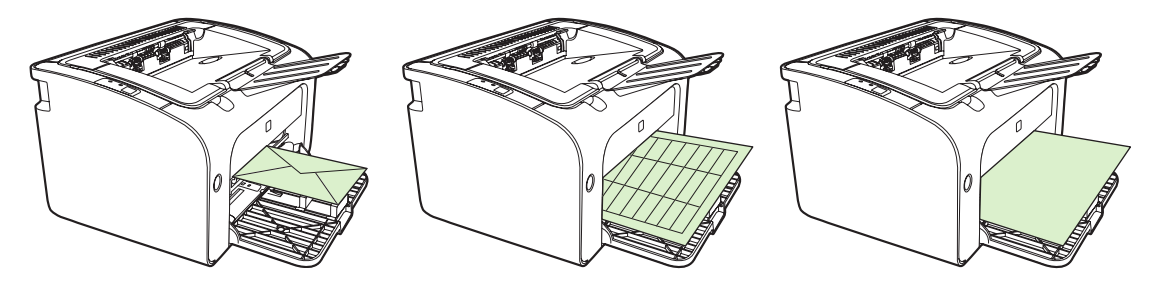

## **Сменете драйвера за принтера, за да съответства на размера и типа на медията**

Когато променяте настройките за размер и тип съобразно медията, устройството се регулира, за да оптимизира качеството на печата. Можете да промените настройките за размер и тип в раздела **Paper/Quality** (Хартия/Качество) в **Properties** (Свойства) на принтера или **Preferences** (Предпочитания). Вижте [Поддържани](#page-34-0) размери на медията на страница 25.

#### **Видове печат и капацитет на тавата**

Принтерският драйвер осигурява множество видове печат, които устройството използва, за да се адаптира към различни медии.

**ЗАБЕЛЕЖКА:** Когато използвате режимите за печат КАРТИ, ПЛИКОВЕ, ЕТИКЕТИ, ТЕЖКА МЕДИЯ, ДОКУМЕНТНА ХАРТИЯ, АРХИВ, A5, A6, B5, EXECUTIVE И ГРУБ печат, устройството прави пауза между страниците и броят на страниците в минута намалява.

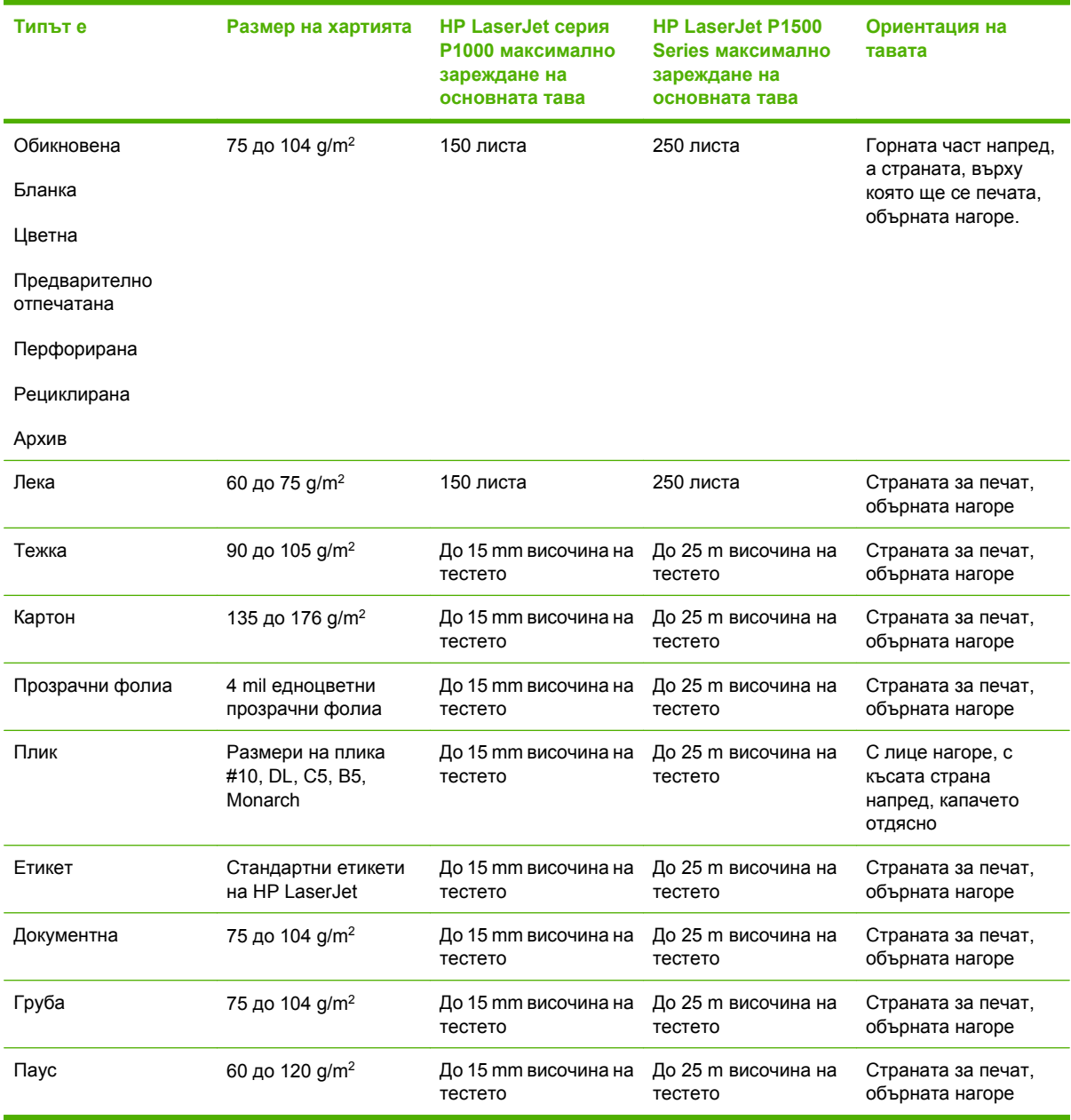

#### **Таблица 5-1 Типове драйвери за печат**

# **Печатане върху двете страни на листа (ръчно двустранно печатане)**

За да печатате върху двете страни на листа (ръчно двустранно печатане), хартията трябва да премине през устройството два пъти.

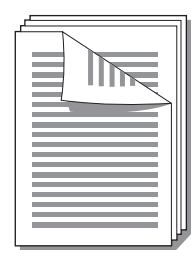

- **ЭЛЬЕЛЕЖКА:** Ръчното двустранно отпечатване може да доведе до замърсяване на устройството, а оттам и до намаляване на качеството на печат. Вижте Почистете [устройството](#page-58-0) на [страница](#page-58-0) 49 за указания, ако устройството се замърси.
	- **1.** Осъществете достъп до **Properties** (Свойства) на принтера (или **Printing Preferences** (Предпочитания за печат) в Windows 2000 и XP). За указания вижте [Предпочитания](#page-27-0) на [принтера](#page-27-0) (драйвер) на страница 18.
	- **2.** В раздела **Finishing** (Завършване), изберете **Print On Both Sides (Manually)** (Отпечатване върху двете страни (ръчно)). Изберете подходяща опция за подвързване и щракнете върху **OK**.
	- **3.** Отпечатайте документа.
	- **ЗАБЕЛЕЖКА:** Не всички функции на принтера са налични от всички драйвери или операционни системи. За да получите информация относно наличните функции на даден драйвер, вижте онлайн помощта за драйвера или за параметрите на принтера.

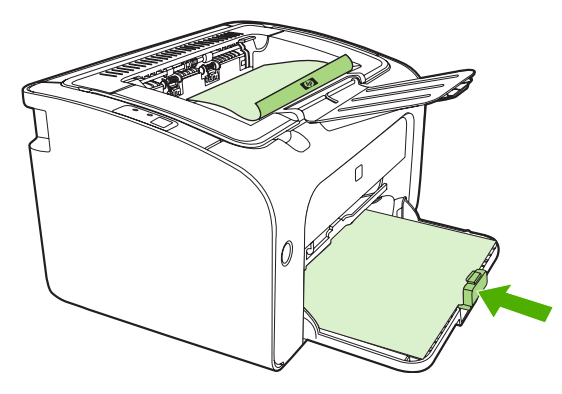

**4.** След отпечатването на първата страна, отстранете тестето с хартия от изходната касета, без да сменяте ориентацията. Не изхвърляйте празните листа. Като запазите същата ориентация, поставете тестето с хартия в тавата за приоритетно зареждане или в основната тава, с отпечатаната страна надолу.

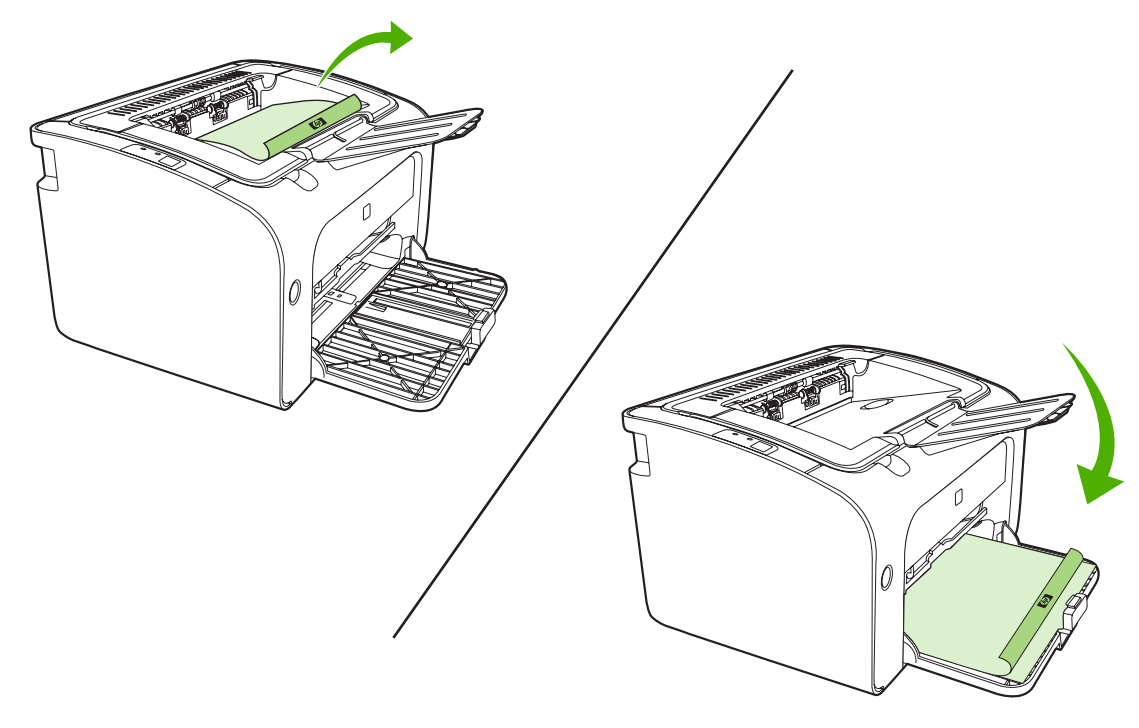

**5.** Щракнете върху **Continue** (Продължи), за да отпечатате втората страна. В HP LaserJet P1500 Series натиснете Go (Старт) на контролния панел на устройството, след като кликнете върху **Continue** (Продължи).

## **Отпечатване на много страници върху един лист хартия (печатане на n страници върху една)**

Можете да изберете броя на страниците, които искате да отпечатате на един лист хартия. Ако отпечатате повече от една страница на лист, всяка страница се появява в умален вид. Страниците са подредени на листа в реда, в който биха били отпечатани иначе.

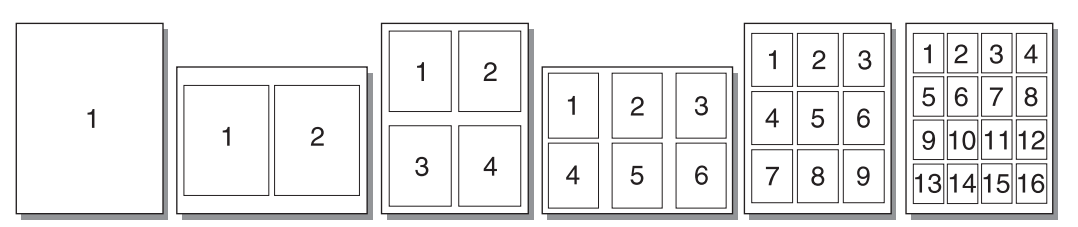

- **1.** От вашето софтуерно приложение осъществете достъп до **Properties** (Свойства) на принтера (или **Printing Preferences** (Предпочитания за печат) в Windows 2000 и XP).
- **2.** В раздела **Finishing** (Завършване) изберете правилния брой страници за всяка страна.
- $\mathbb{B}^*$  **ЗАБЕЛЕЖКА:** Не всички функции на принтера са налични от всички драйвери или операционни системи. За да получите информация относно наличните функции на даден драйвер, вижте онлайн помощта за драйвера или за параметрите на принтера.
- **3.** (Допълнителни стъпки) За да включите рамкиране на страницата, поставете отметка в квадратчето. За да определите реда на страниците, които се печатат върху листа, го изберете от падащото меню.
- **4.** Отпечатайте документа.

## **Отпечатване на брошури**

Можете да отпечатвате брошури върху хартия формат letter или A4

- **1.** Поставете хартията в основната входна тава.
- **2.** Осъществете достъп до **Properties** (Свойства) на принтера (или **Printing Preferences** (Предпочитания за печат) в Windows 2000 и XP).
- **3.** В раздела **Finishing** (Завършване), изберете опцията за **Print On Both Sides (Manually)** (Отпечатване върху двете страни (ръчно)). Изберете подходяща опция за подвързване и щракнете върху **OK**. Отпечатайте документа.
- **ЗАБЕЛЕЖКА:** Не всички функции на принтера са налични от всички драйвери или операционни системи. За да получите информация относно наличните функции на даден драйвер, вижте онлайн помощта за драйвера или за параметрите на принтера.

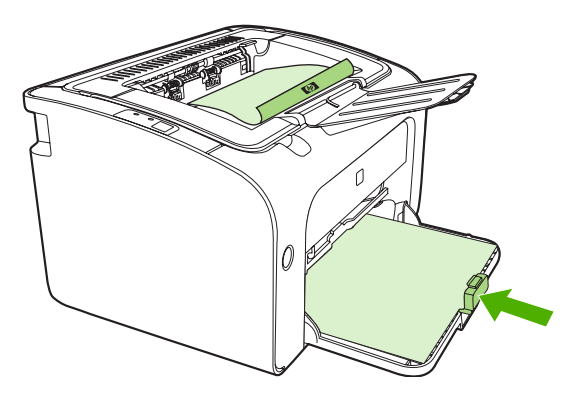

**4.** След отпечатването на първата страна, отстранете тестето с хартия от изходната касета, без да сменяте ориентацията. Не изхвърляйте празните листа. Като запазите същата ориентация, поставете тестето с хартия в тавата за приоритетно зареждане или в основната тава, с отпечатаната страна надолу.

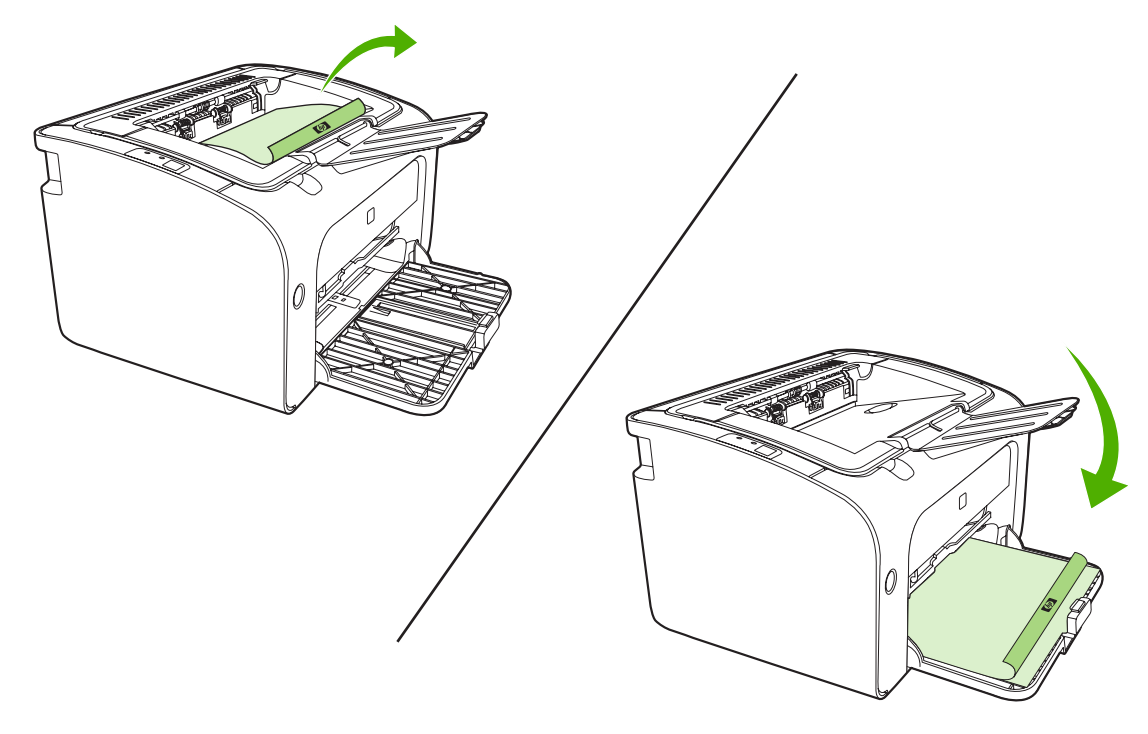

- **5.** Отпечатайте втората страна.
- **6.** Сгънете и хванете страниците с телбод.

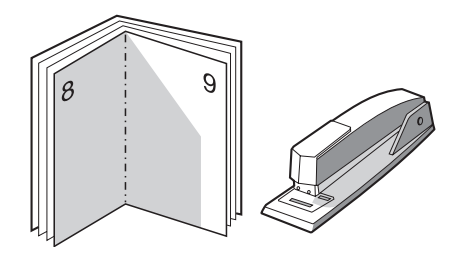

## **Отпечатване на водни знаци**

Използвайте опцията за водни знаци, за да отпечатате текст "под" (като фон на) съществуващ документ. Може да искате да имате, например, написано с големи сиви букви *Draft* или *Поверително* върху първата страница или върху всички страници на документа.

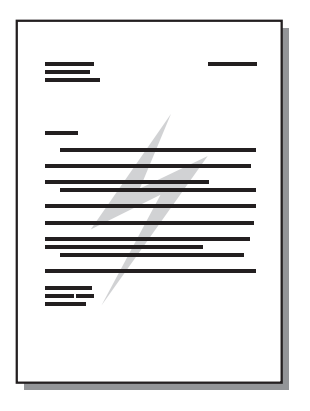

- **1.** От вашето софтуерно приложение осъществете достъп до **Properties** (Свойства) на принтера (или **Printing Preferences** (Предпочитания за печат) в Windows 2000 и XP).
- **2.** В раздела **Effects** (Ефекти) изберете водния знак, който искате да използвате.
- **ЭАБЕЛЕЖКА:** Не всички функции на принтера са налични от всички драйвери или операционни системи. За да получите информация относно наличните функции на даден драйвер, вижте онлайн помощта за драйвера или за параметрите на принтера.
- **3.** Отпечатайте документа.

# **Отпечатване на огледални изображения**

Когато отпечатвате огледално изображение, текстът и снимките са обърнати, така че да се виждат правилно, когато се гледат в огледало или когато се прехвърлят на печатна плака.

- **1.** От вашето софтуерно приложение осъществете достъп до **Properties** (Свойства) на принтера (или **Printing Preferences** (Предпочитания за печат) в Windows 2000 и XP).
- **2.** В раздела **Paper/Quality** (Хартия/Качество) сложете отметка в квадратчето **Mirror Printing** (Огледален печат).
- **ЗАБЕЛЕЖКА:** Не всички функции на принтера са налични от всички драйвери или операционни системи. За да получите информация относно наличните функции на даден драйвер, вижте онлайн помощта за драйвера или за параметрите на принтера.
- **3.** Отпечатайте документа.

# <span id="page-49-0"></span>**Отмяна на задание за печат**

Можете да отмените задание за печат от софтуерно приложение или от опашка за печат.

За да спрете устройството незабавно, отстранете оставащата в него хартия. След спирането на устройството използвайте една от следните опции.

- **Контролен панел на устройството (само при HP LaserJet серия P1006/P1009/P1500)**: Натиснете Cancel (Отказ).
- **Софтуерно приложение**: Обикновено за кратко на екрана се появява диалогов прозорец, който ви позволява да отмените заданието за печат.
- **Опашка за печат в Windows**: Ако дадено задание за печат чака на опашка за печат (паметта на компютъра) или в принтерен спулер, изтрийте го оттам. Щракнете върху **Start** (Старт), **Settings** (Настройки) и **Printers** (Принтери) или **Printers and Faxes (Принтери и факсове)**. Щракнете два пъти върху иконата на принтера, за да отворите прозореца, изберете заданието за печат и щракнете върху **Delete** (Изтрий) или **Cancel** (Отказ).

Ако лампичките за състоянието на контролния панел продължават да мигат, след като отмените заданието за печат, компютърът все още изпраща заданието към устройството. Изтрийте заданието от опашката за печат или изчакайте, докато компютърът приключи с изпращането на данните. Устройството ще се върне в състояние на готовност.

# **6 Управление и поддръжка**

- Замяна на [печатащата](#page-51-0) касета
- Страници с [информация](#page-53-0) за принтера
- Вграден уеб сървър (само при [HP LaserJet](#page-54-0) серия P1500)
- Управление на [консумативи](#page-56-0)
- Почистете [устройството](#page-58-0)
- Смяна на [придърпващата](#page-61-0) ролка
- Почистване на [придърпващата](#page-64-0) ролка
- Смяна на [разделителната](#page-65-0) подложка на принтера
- [Икономичен](#page-68-0) режим

# <span id="page-51-0"></span>**Замяна на печатащата касета**

**1.** Отворете вратичката на печатащата касета и отстранете старата печатаща касета. Във вътрешността на кутията на печатащата касета ще намерите информация относно рециклиране. За да предотвратите повреда на печатащата касета, ограничете излагането й на директна светлина, като я покриете с лист хартия.

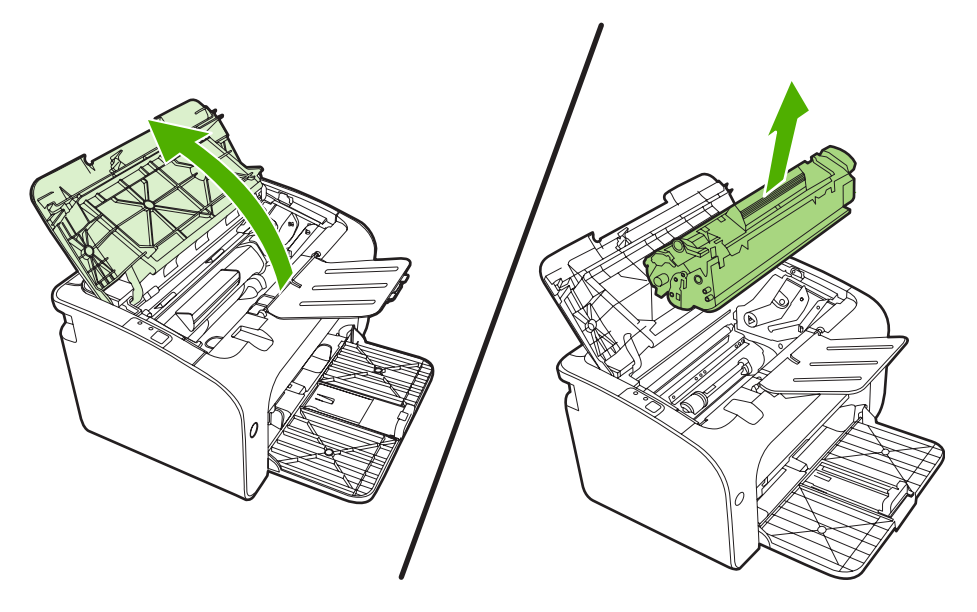

- **2.** Извадете новата печатаща касета от опаковката.
- **ВНИМАНИЕ:** За да предотвратите повреда на печатащата касета, я хванете от двете страни.
- **3.** Дърпайте езичето, докато цялата лента бъде отстранена от касетата. Поставете лентата в кутията от печатащата касета, за да я върнете за рециклиране.

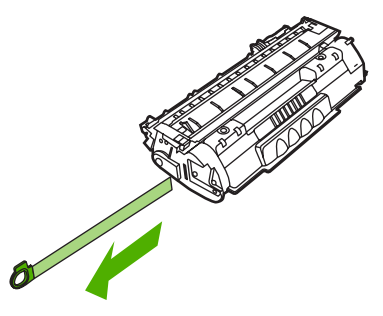

**4.** Разклатете леко касетата за печат от предната към задната страна, за да разпределите равномерно тонера.

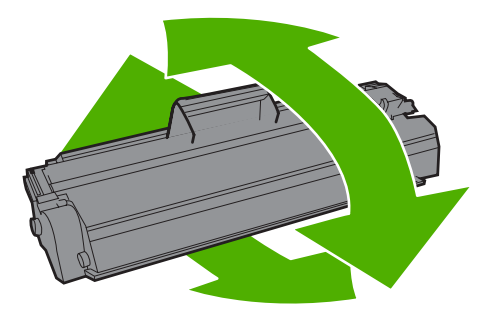

**5.** Поставете печатащата касета в устройството и затворете вратичката на касетата.

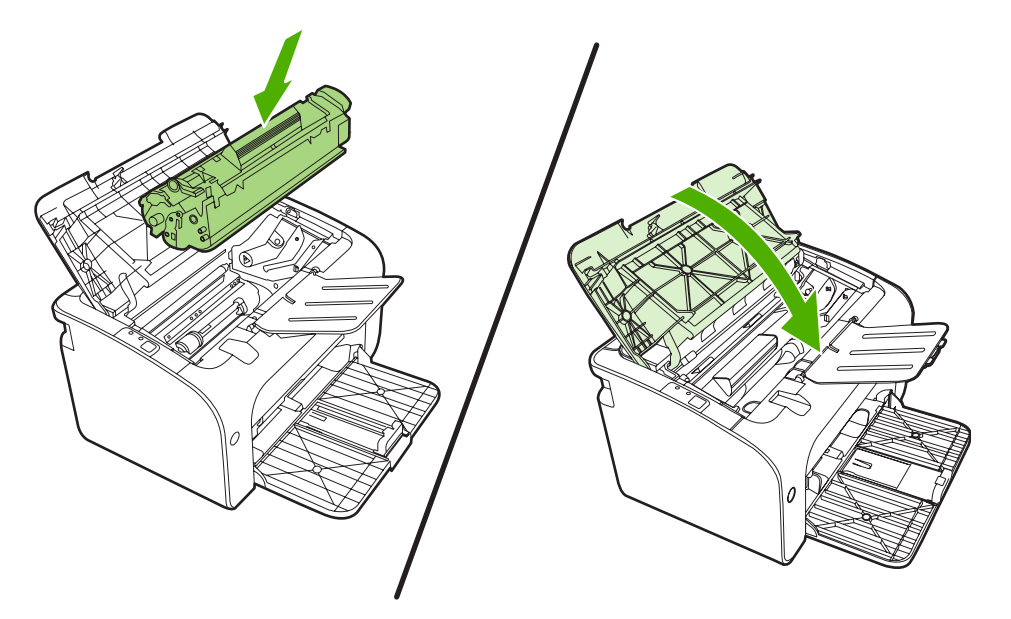

- **ВНИМАНИЕ:** Ако по дрехите ви попадне тонер, избършете го със суха кърпа и изперете дрехата в студена вода. *Горещата вода фиксира тонера върху тъканта*.
- **ЗАБЕЛЕЖКА:** Когато тонерът е малко, върху отпечатаната страница се появяват бледи или по-светли области. Възможно е временно да подобрите качеството на печат чрез преразпределение на тонера. За да разпределите равномерно тонера, отстранете касетата от устройството и разклатете леко печатащата касетата отпред назад.

# <span id="page-53-0"></span>**Страници с информация за принтера**

# **Пробна страница**

Пробната страница съдържа примери с текст и изображения. За да отпечатате пробната страница, изберете я от падащия списък **Print Information Pages** (Печат на информационни страници) в раздела **Услуги** в **Предпочитания на принтера**.

## **Конфигурационна страница**

В конфигурационната страница са посочените текущите настройки и свойства на устройството. Тя съдържа също и отчет за състоянието на дневника. За да отпечатате конфигурационна страница, направете едно от следните неща:

- **Натиснете бутона Go (Старт), лампичката за готовност на устройството свети и не се печатат** други задания (само при HP LaserJet P1500 Series).
- Изберете я от падащия списък **Print Information Pages** (Печат на информационни страници) в раздела **Услуги** в **Предпочитания на принтера**.

#### **Страница за състоянието на консумативите**

Можете да отпечатате страницата за състояние на консумативите, като я изберете от падащия списък **Print Information Pages** (Печат на информационни страници) в раздела **Услуги** на **Предпочитания на принтера**. Страницата за състоянието на консумативите предоставя следната информация:

- Приблизителното процентно съдържание на тонер, оставащо в печатащата касета
- Броя на страниците и заданията за печат, които са обработени
- Информация за доставки и рециклиране

# <span id="page-54-0"></span>**Вграден уеб сървър (само при HP LaserJet серия P1500)**

Използвайте вградения уеб сървър (EWS) за преглед на състоянието на устройството и на мрежата и за управление на функциите на печатане от компютъра.

- Преглед на информацията за състоянието на устройството
- Определяне на оставащото време до изчерпване на всички консумативи и поръчване на нови
- Преглед и промяна на настройките по подразбиране за конфигурация на устройството
- Преглед и промяна на конфигурацията на мрежата

Не е необходимо да инсталирате софтуер на компютъра. Трябва да използвате един от тези поддържани уеб браузъри:

- Internet Explorer 6.0 (или по-нова версия)
- Netscape Navigator 7.0 (или по-нова версия)
- **•** Firefox 1.0 (или по-нова версия)
- Моzilla 1.6 (или по-нова версия)
- Орега 7.0 (или по-нова версия)
- Safari 1.2 (или по-нова версия)
- Копqueror 3.2 (или по-нова версия)

Вграденият уеб сървър работи, когато устройството е свързан към мрежа, базирана на TCP/IP. Вграденият уеб сървър не поддържа връзки по протокол IPX или директни USB връзки.

 $\mathbb{R}^3$  ЗАБЕЛЕЖКА: Не ви е необходим достъп до Интернет, за да отваряте и използвате вградения уеб сървър. Въпреки това, ако щракнете върху връзка на някоя страница, трябва да имате достъп до Интернет, за да можете да посетите сайта, асоцииран с тази връзка.

## **Отваряне на вградения уеб сървър**

За да отворите вградения уеб сървър, въведете IP адреса или името на хоста на устройството в полето за адрес на поддържания уеб браузър. За да намерите IP адреса, отпечатайте конфигурационна страница от принтера, като натиснете бутона Go (Старт), докато свети лампичката за готовност и не се отпечатват други задания.

- **ЭАБЕЛЕЖКА:** НР LaserJet серия Р1500 поддържа само IPv6. За повече информация отидете на <http://www.hp.com/support/ljp1500>.
- **СЪВЕТ:** След като намерите URL адреса, запазете го, за да може в бъдеще да се връщате лесно към него.

Вграденият уеб сървър има три раздела, които съдържат настройки и информация за устройството: разделът **Information** (Информация), разделът **Settings** (Настройки) и разделът **Networking** (Мрежа).

# **Раздел "Информация"**

Групата от страници на раздела "Информация" се състои от следните страници:

- **Състояние на устройството** показва състоянието на устройството и консумативите на HP.
- **Конфигуриране на устройство** показва информацията, която се намира на конфигурационната страница.
- **Състояние на консумативите** показва състоянието на консумативите на HP и предоставя партидните им номера. За да поръчате нови консумативи, щракнете върху **Order Supplies** (Поръчка на консумативи) в горната дясна част на прозореца.
- **Резюме на мрежата** показва информацията, която се намира на страницата с резюме на мрежата.

# **раздел "Настройки"**

Използвайте този раздел, за да конфигурирате устройството от компютъра си. Ако устройството е свързано към мрежа, винаги се консултирайте с администратора на устройството преди да промените настройките в този раздел.

Разделът **Настройки** съдържа страницата **Печат**, където можете да видите и промените настройките по подразбиране на заданията за печат и настройките на PCL.

# **Раздел "Мрежа"**

Мрежовите администратори могат да използват този раздел да контролират настройките за устройството, свързани с мрежата, когато то е свързано чрез мрежа, базирана на IP.

## **Връзки**

Връзките се намират в горната дясна част на страницата за Състоянието. Трябва да имате достъп до Интернет, за да може да използвате тези връзки. Ако използвате комутируема връзка и не сте се свързали при първото отваряне на вградения уеб сървър, трябва да се свържете отново, преди да можете да посетите тези уеб сайтове. За да се свържете, може да е необходимо да затворите вградения уеб сървър и да го отворите отново.

- **Order Supplies** (Поръчка на консумативи). Щракнете върху тази връзка, за да се свържете с уеб сайта за сигурни консумативи и да поръчате оригинални HP консумативи от HP или търговец по ваш избор.
- **Product Support** (Поддръжка за продукта). Свържете се със сайта за поддръжка на продукта. Можете да търсите помощ по общи теми.

# <span id="page-56-0"></span>**Управление на консумативи**

За информация относно гаранцията на тези консумативи вижте [Обслужване](#page-96-0) и поддръжка на [страница](#page-96-0) 87.

#### **Жизнен цикъл на консумативите**

HP LaserJet серия P1000: Средната производителност на стандартната подменяща се черна печатаща касета е 1500 страници съгласно ISO/IEC 19752. Реалната производителност зависи от специфичната й употреба.

HP LaserJet P1500 Series: Средната производителност на стандартната подменяща се черна печатаща касета е 2000 страници съгласно ISO/IEC 19752. Реалната производителност зависи от специфичната й употреба.

#### **Проверка и поръчка на консумативи**

Проверете състоянието на консумативите от панела за управление, като отпечатате страница за състоянието на консумативите от софтуера на устройството. Hewlett-Packard препоръчва правенето на поръчка за печатаща касета за подмяна, когато за пръв път се появи предупреждение за изчерпване на тонера в касетата. При типична употреба съобщението за поръчка показва, че остават приблизително две седмици от жизнения цикъл.

Когато използвате автентични печатащи касети на HP, можете да получите следните видове информация за консумативите:

- Оставащо количество в касетата
- Приблизителен брой оставащи страници
- Брой отпечатани страници
- Друга информация за консумативите
- $\mathbb{R}^n$  **ЗАБЕЛЕЖКА:** Когато количеството тонер е на изчерпване, по време на печат на компютърния екран се появява предупреждение.

Ако консумативите са на изчерпване, поръчайте отново по телефона или онлайн чрез вашия местен дилър на HP. Вижте Поръчка на консумативи и [принадлежности](#page-95-0) на страница 86 за партидни номера. За да поръчате онлайн, вижте <http://www.hp.com/go/ljsupplies>.

#### **Указания за съхранение на консумативи**

Следвайте тези указания за съхранение на печатащите касети:

- Не отстранявайте печатащата касета от опаковката й, докато не е готова за използване.
- За да предотвратите повреда, не излагайте печатащата касета на пряка светлина за повече от няколко минути.
- Вижте Таблица С-5 [Спецификации](#page-109-0) по опазване на околната среда на страница 100 за температурните обхвати при работа и съхранение.
- Съхранявайте консуматива в хоризонтално положение.
- Съхранявайте консуматива на тъмно и сухо място далеч от топлинни и магнитни източници.

#### **Замяна и рециклиране на консумативи**

Когато инсталирате нова печатаща касета на HP, следвайте инструкциите, които ще намерите в кутията на печатащата касета или прегледайте *Ръководство как да започнем*.

Рециклиране на консумативи:

- Поставете използвания консуматив в кутията, с която сте получили новия консуматив
- Попълнете приложения етикет за връщане
- Изпратете използвания консуматив на HP за рециклиране

За подробна информация вижте ръководството за рециклиране, приложено към всеки нов консуматив на HP. Вижте Указания за връщане и [рециклиране](#page-118-0) на страница 109 за повече информация във връзка с програмата за рециклиране на HP.

#### **Преразпределяне на тонера**

Възможно е временно да подобрите качеството на печат чрез преразпределение на тонера, ако върху отпечатаната страница се появяват бледи или по-светли области.

- **1.** Извадете печатащата касета от принтера.
- **2.** За да преразпределите тонера, внимателно разклатете печатащата касета от предната към задната страна.
- **ВНИМАНИЕ:** Ако по дрехите ви попадне тонер, избършете го със суха кърпа и изперете дрехата в студена вода. *Горещата вода фиксира тонера върху тъканта.*
- **3.** Поставете отново печатащата касета в принтера и затворете вратичката на касетата. Ако отпечатъкът все още е светъл или неприемлив, поставете нова печатаща касета.

# **Политика на HP за консумативи, които не са с марка HP**

Hewlett-Packard не препоръчва използването на консумативи, непроизведени от HP – нови или възстановени. Тъй като това не са продукти на HP, HP не е в състояние нито да влияе върху проектирането или качеството им, нито да ги контролира. Обслужване или ремонт, предизвикани от използването на консуматив, който не е с марката HP, *няма* да бъдат покривани от гаранцията на устройството.

#### **Пренастройване на устройството за консумативи, които не са с марката HP**

Когато инсталирате печатаща касета, която не е с марката HP, на компютъра се появява съобщение. За печат натиснете ОК при първото инсталиране на този консуматив, който не е с марката HP.

**ВНИМАНИЕ:** Тъй като уредите за измерване на състоянието не показват кога консуматив, който не е с марката HP, е на изчерпване или празен, устройството може да не спре да отпечатва. Устройството може да се повреди, ако отпечатва с празна печатаща касета.

## **Уебсайт за нефалшиви консумативи на HP**

Посетете уебсайта на HP за нефалшиви консумативи на адрес [http://www.hp.com/go/](http://www.hp.com/go/anticounterfeit) [anticounterfeit,](http://www.hp.com/go/anticounterfeit) ако уредът за измерване на състоянието на консумативите показва, че печатащата касета не е с марката HP, а вие мислите, че е оригинална.

# <span id="page-58-0"></span>**Почистете устройството**

Когато е необходимо, почиствайте външната страна на устройството с чиста, мека кърпа.

**ВНИМАНИЕ:** Не използвайте почистващи препарати с амоняк върху или около устройството.

По време на процеса на отпечатване във вътрешността на устройството се събират частици хартия, тонер и прах. С времето тези натрупвания могат да предизвикат проблеми в качеството на печат, като петна или зацапване от тонера или засядане на хартията. За да отстраните и предотвратите този вид проблеми, можете да почиствате областта на печатащата касета и пътя за медията в устройството.

## **Почистване на областта на печатащата касета**

Не е необходимо да почиствате често областта на печатащата касета. Въпреки това, почистването на тази област може да подобри качеството на отпечатаните страници.

- **ПРЕДУПРЕЖДЕНИЕ!** Преди да почистите устройството, изключете го, като извадите захранващия кабел, и изчакайте устройството да се охлади.
	- **1.** Изключете захранващия кабел от устройството. Отворете вратичката на печатащата касета и отстранете касетата.

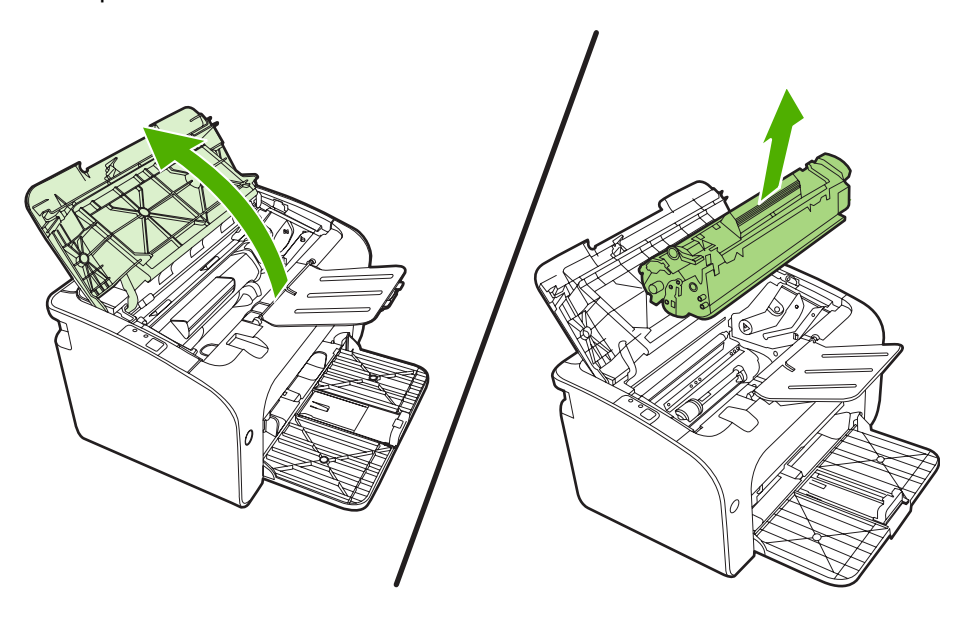

**ВНИМАНИЕ:** Не докосвайте черната попиваща трансферна ролка вътре в устройството. Може да повреди устройството по този начин.

**ВНИМАНИЕ:** За да предотвратите повреда, не излагайте печатащата касета на пряка светлина. Покрийте я с лист хартия.

**2.** Със суха кърпа без мъх почистете остатъците от областта на пътя на хартията и леглото на печатащата касета.

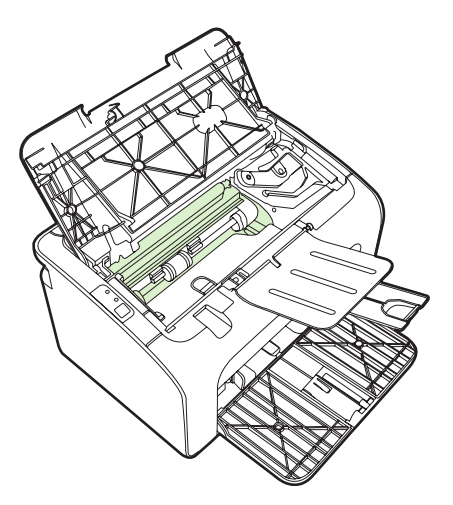

**3.** Заменете печатащата касета и затворете вратичката й.

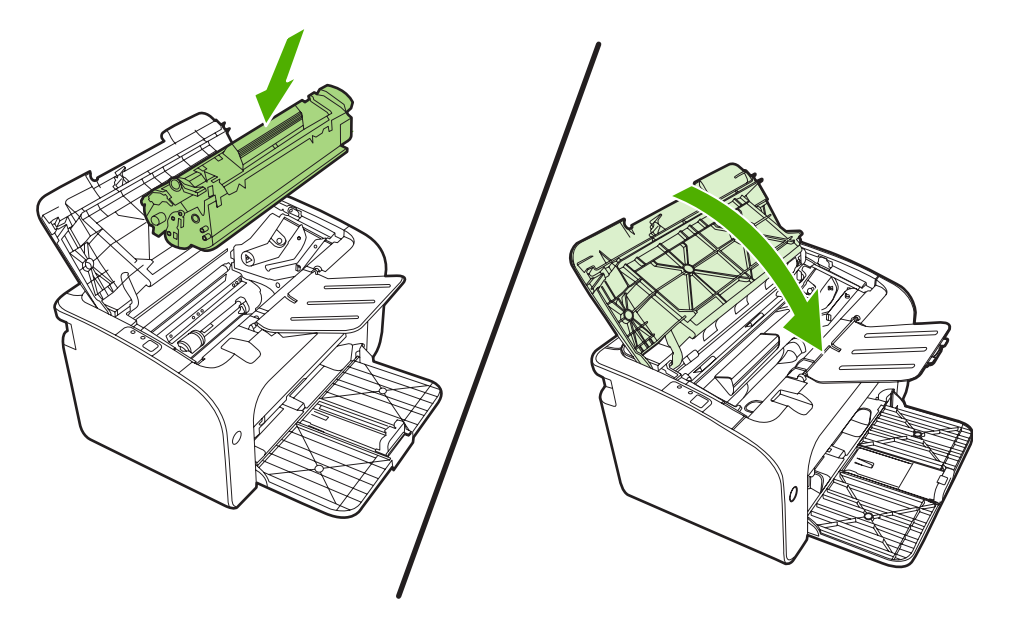

**4.** Включете захранващия кабел в устройството.

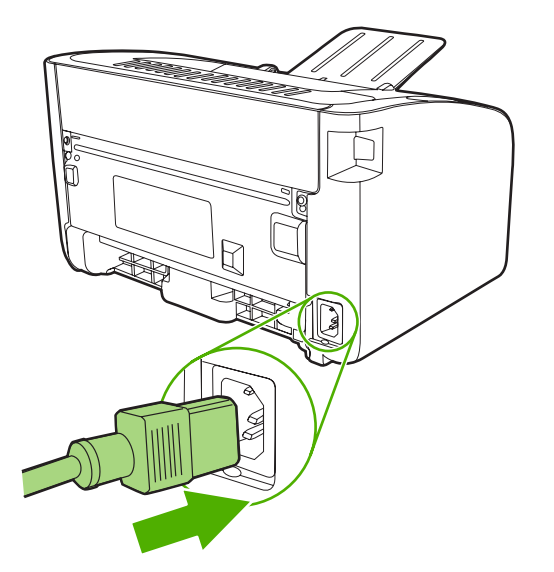

# **Почистете пътя на хартията в устройството**

Ако наблюдавате петна или точки от мастилото в тонера, почистете пътя на хартията. За целта може да използвате прозрачно фолио, за да отстраните праха и тонера от пътя на хартията. Не използвайте документна или груба хартия.

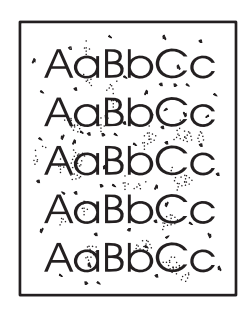

- **ЗАБЕЛЕЖКА:** За най-добри резултати използвайте лист прозрачно фолио. Ако нямате прозрачно фолио, можете да използвате медия за копирна машина (70 до 90 g/m<sup>2</sup>), която има гладка повърхност.
	- **1.** Уверете се, че устройството е в режим на готовност и че лампичката "готовност" свети.
	- **2.** Поставете медията във входната тава.
	- **3.** Отпечатайте почистваща страница. Осъществете достъп до **Properties** (Свойства) на принтера (или **Printing Preferences** (Предпочитания за печат) в Windows 2000 и XP).
- $\mathbb{B}^n$  **ЗАБЕЛЕЖКА:** Процесът на почистване отнема приблизително 2 минути. Почистващата страница ще спира периодично по време на процеса на почистване. Не изключвайте устройството, преди да е приключил процесът на почистване. Може да е необходимо да повторите процеса на почистване няколко пъти, за да почистите основно устройството.

# <span id="page-61-0"></span>**Смяна на придърпващата ролка**

Нормалната употреба с добра медия предизвиква износване. Използването на медия с по-лошо качество изисква по-честа смяна на придърпващата ролка.

Ако устройството редовно не успява да поема (няма поемане на листа от медията), може да е необходима смяна или почистване на придърпващата ролка. За да поръчате нова придърпваща ролка, вижте Почистване на [придърпващата](#page-64-0) ролка на страница 55.

**ВНИМАНИЕ:** Ако не успеете да приключите тази процедура, може да повредите устройството.

- **1.** Отворете вратичката на печатащата касета и отстранете старата печатаща касета. Във вътрешността на кутията на печатащата касета ще намерите информация относно рециклиране.
- **ВНИМАНИЕ:** За да предотвратите повреда на печатащата касета, ограничете излагането й на директна светлина. Покрийте печатащата касета с лист хартия.

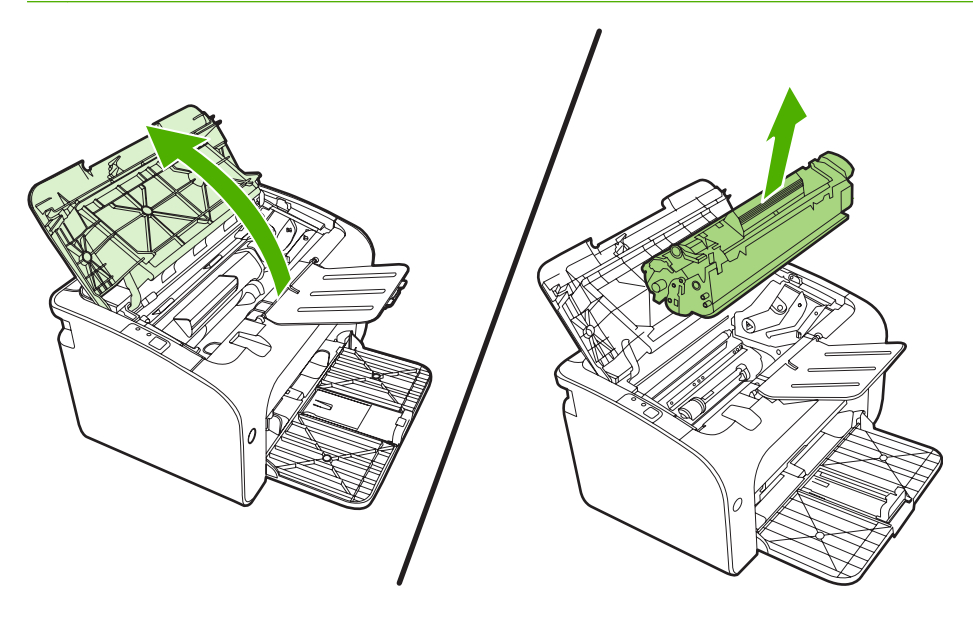

**2.** Намерете придърпващата ролка.

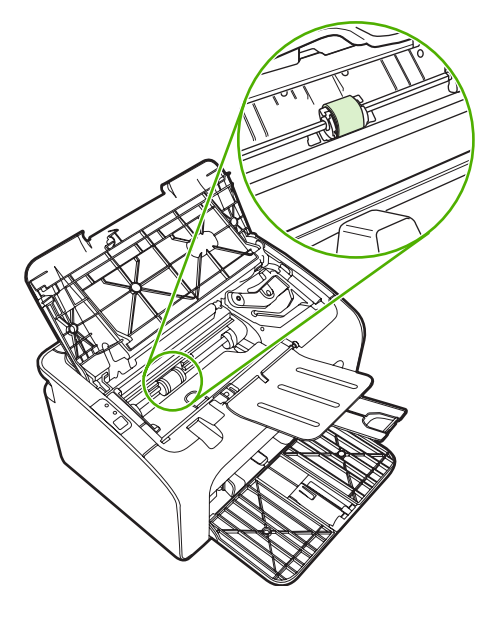

**3.** Освободете малките, бели езичета от всяка страна на придърпващата ролка и завъртете ролката към предната страна.

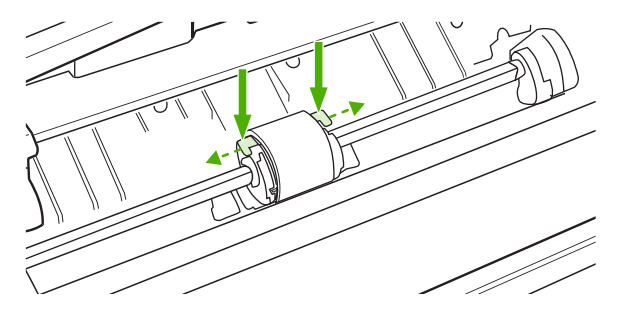

**4.** Внимателно издърпайте придърпващата ролка нагоре и навън.

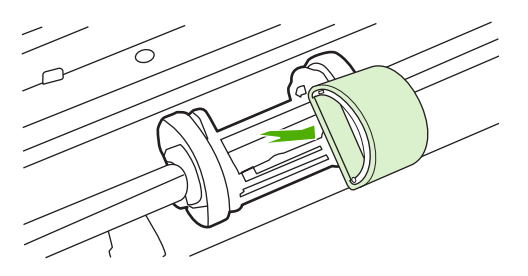

**5.** Позиционирайте новата придърпваща ролка в слота. Кръглият и правоъгълният слот от всяка страна предотвратяват неправилното поставяне на ролката.

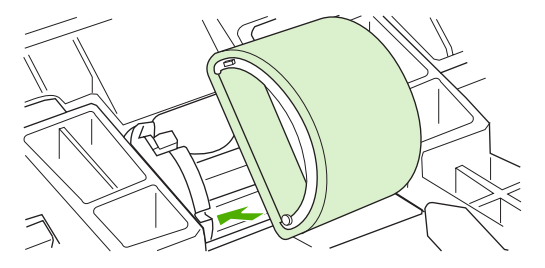

**6.** Завъртете горната част на придърпващата ролка настрани от вас, докато двете страни застанат на място.

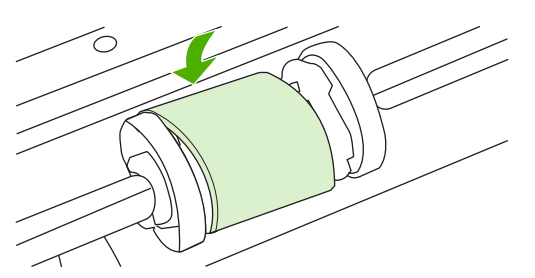

**7.** Поставете печатащата касета в устройството и затворете вратичката на касетата.

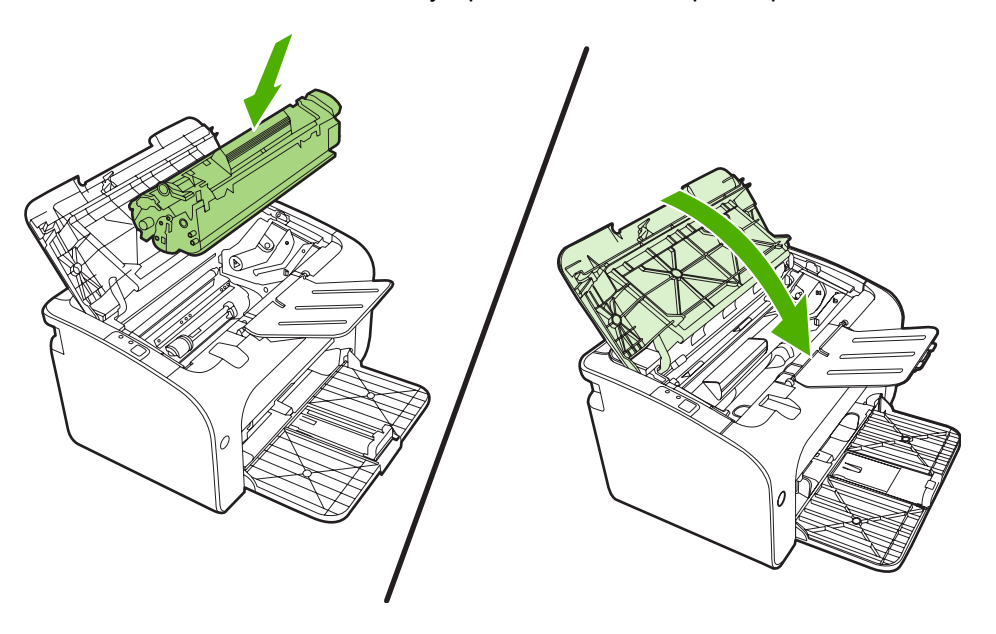

# <span id="page-64-0"></span>**Почистване на придърпващата ролка**

Ако искате да почистите придърпващата ролка преди да решите да я подмените, следвайте указанията по-долу:

- **1.** Изключете захранващия кабел от устройството и отстранете придърпващата ролка, както е описано в стъпки от 1 до 5 в Смяна на [придърпващата](#page-61-0) ролка на страница 52.
- **2.** Потопете кърпа без мъх в изопропилов алкохол и почистете ролката.

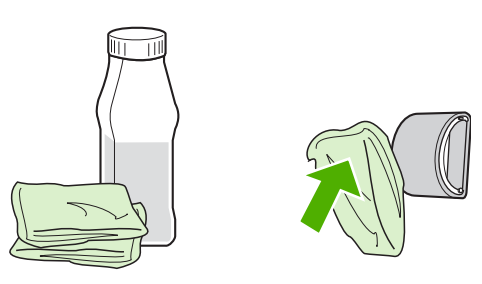

- **ПРЕДУПРЕЖДЕНИЕ!** Алкохолът е запалим. Пазете алкохола и кърпата далеч от открит пламък. Преди да затворите устройството и да включите захранващия кабел, оставете алкохолът да изсъхне напълно.
- **3.** С помощта на суха кърпа без мъх избършете придърпващата ролка, за да отстраните останалата мръсотия.

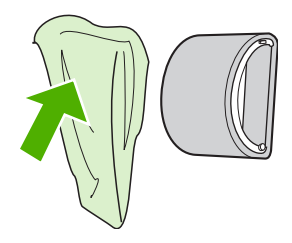

**4.** Оставете придърпващата ролка да изсъхне напълно преди да я поставите обратно в устройството.

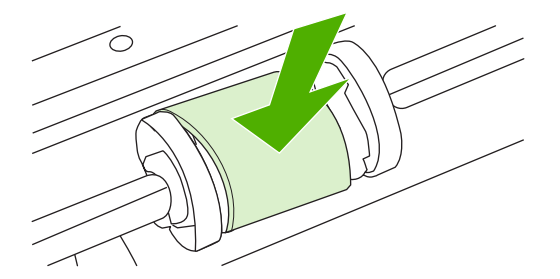

**5.** Включете захранващия кабел в устройството.

# <span id="page-65-0"></span>**Смяна на разделителната подложка на принтера**

Нормалната употреба с добра медия предизвиква износване. Използването на медия с по-лошо качество изисква по-честа смяна на разделителната подложка.

Ако устройството редовно тегли по няколко листа от медията едновременно, може да е необходима смяна на разделителната подложка.

- **ЗАБЕЛЕЖКА:** Почистете придърпващата ролка преди да смените разделителната подложка. Вижте Почистване на [придърпващата](#page-64-0) ролка на страница 55.
- **ПРЕДУПРЕЖДЕНИЕ!** Преди да смените разделителната подложка, изключете устройството, като извадите захранващия кабел, и го изчакайте да се охлади.
	- **1.** Изключете устройството от контакта.
	- **2.** Отстранете хартията и затворете основната входна тава. Сложете устройството да легне върху лицевата му страна.
	- **3.** Отвъртете двата винта в долната част на устройството, като оставите разделителната подложка на място.

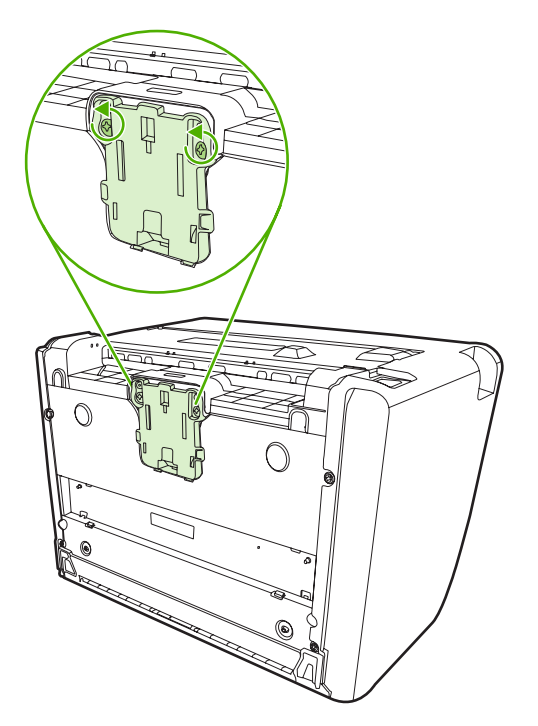

**4.** Отстранете разделителната подложка.

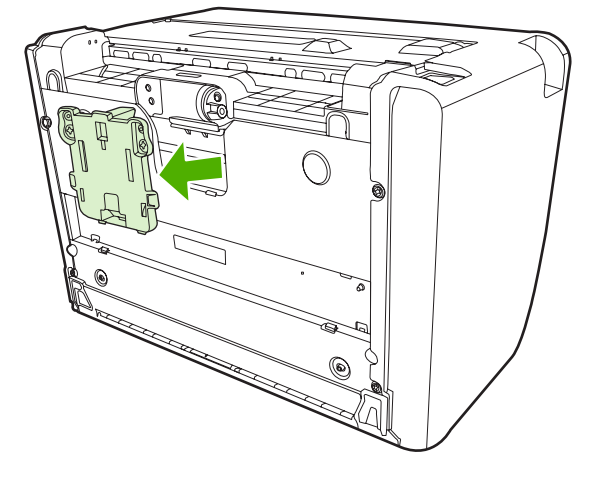

**5.** Поставете нова разделителна подложка и я закрепете на мястото й.

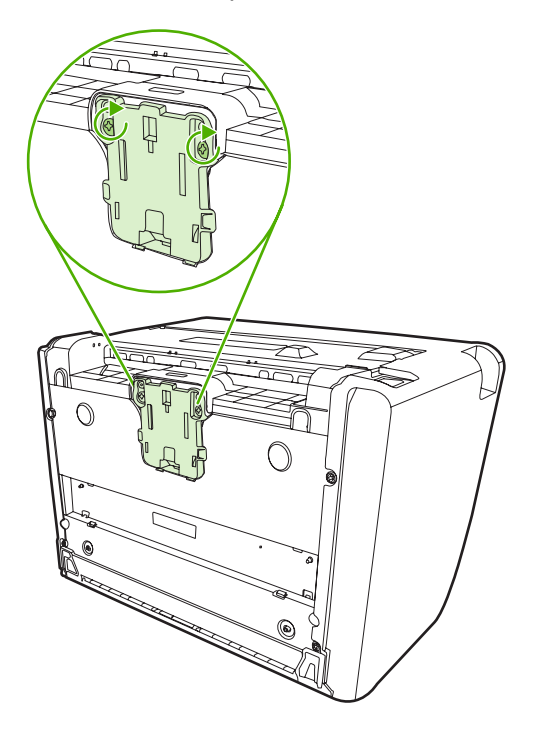

**6.** Включете захранващия кабел в контакта на стената и включете устройството.

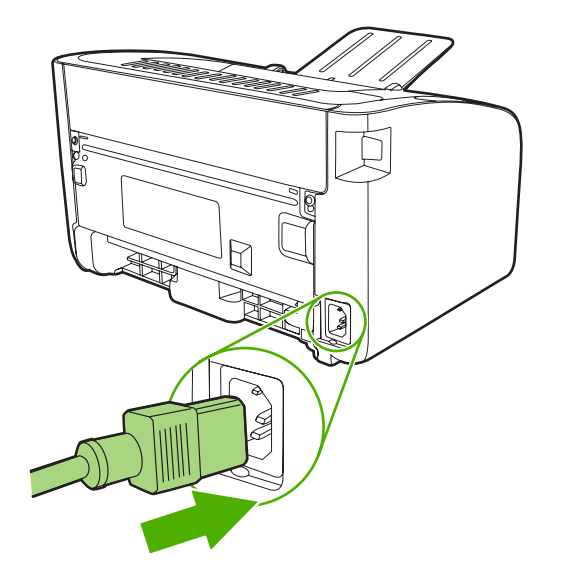

# <span id="page-68-0"></span>**Икономичен режим**

С EconoMode (Икономичен режим) устройството използва по-малко тонер на страница. Изборът на тази опция може да удължи живота на печатащата касета и да намали разхода на страница. Това намалява, обаче, качеството на печат. Отпечатаното изображение е по-светло, но е подходящо при отпечатване на чернови или коректури.

HP не препоръчва постоянно използване на EconoMode (Икономичен режим). Ако използвате непрекъснато EconoMode (Икономичен режим), е възможно тонерът да издържи по-дълго от механичните части на печатащата касета. Ако при тези обстоятелства качеството на печат започне да намалява, трябва да поставите нова печатаща касета, дори и да има останал тонер в касетата.

- **1.** За да използвате EconoMode (Икономичен режим), отворете **Properties** (Свойства) на принтера (или **Printing Preferences** (Предпочитания за печат) в Windows 2000 и XP).
- **2.** В раздела **Хартия/Качество** или в **Завършване** (раздел **Тип хартия/Качество** за някои Mac драйвери), изберете отметка **EconoMode** (Икономичен режим).

**ЗАБЕЛЕЖКА:** Не всички функции на принтера са налични за всички драйвери или операционни системи. За да получите информация относно наличните функции на даден драйвер, вижте онлайн помощта за драйвера или за параметрите на принтера.

# **7 Разрешаване на проблеми**

- Списък за проверка при [разрешаване](#page-71-0) на проблеми
- Цветове на лампичката за [състоянието](#page-74-0)
- [Почистване](#page-77-0) на заседнала хартия
- [Подобряване](#page-80-0) на качеството на печат
- [Разрешаване](#page-85-0) на проблеми с медията
- [Отпечатаната](#page-87-0) страница е различна от това, което се появява на екрана
- [Проблеми](#page-89-0) със софтуера на принтера
- Често срещани проблеми при [Macintosh](#page-90-0)
- [Решаване](#page-93-0) на проблеми при настройка на мрежата

# <span id="page-71-0"></span>**Списък за проверка при разрешаване на проблеми**

## **Стъпка 1: Устройството настроено ли е правилно?**

- Включено ли е устройството в контакт, за който е сигурно, че работи?
- Бутонът за включване/изключване поставен ли е в позиция "включено"?
- Печатащата касета инсталирана ли е правилно? Вижте Замяна на [печатащата](#page-51-0) касета на [страница](#page-51-0) 42.
- Хартията във входната тава заредена ли е правилно? Вижте [Зареждане](#page-40-0) на медия на [страница](#page-40-0) 31.

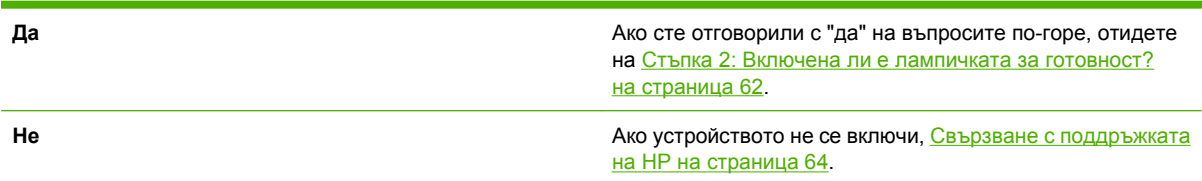

## **Стъпка 2: Включена ли е лампичката за готовност?**

Уверете се, че лампичката за готовност (1) свети на панела за управление.

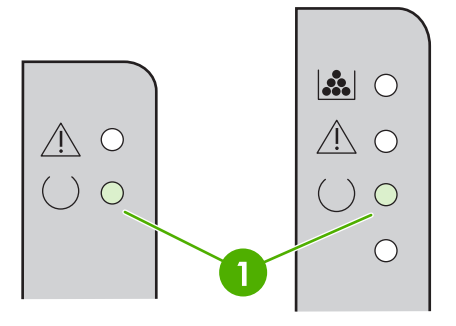

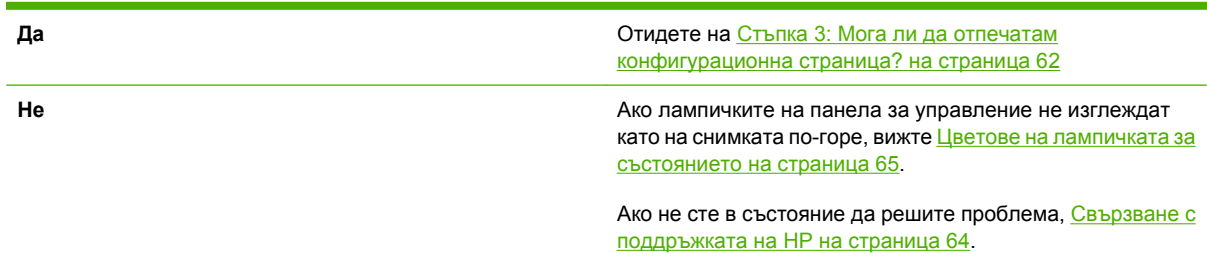

# **Стъпка 3: Мога ли да отпечатам конфигурационна страница?**

За да отпечатате конфигурационна страница, направете едно от следните неща:

- Натиснете бутона Go (Старт), лампичката за готовност на устройството свети и не се печатат други задания (само при HP LaserJet P1500 Series).
- Изберете я от падащия списък **Print Information Pages** (Печат на информационни страници) в раздела **Услуги** в **Предпочитания на принтера**.
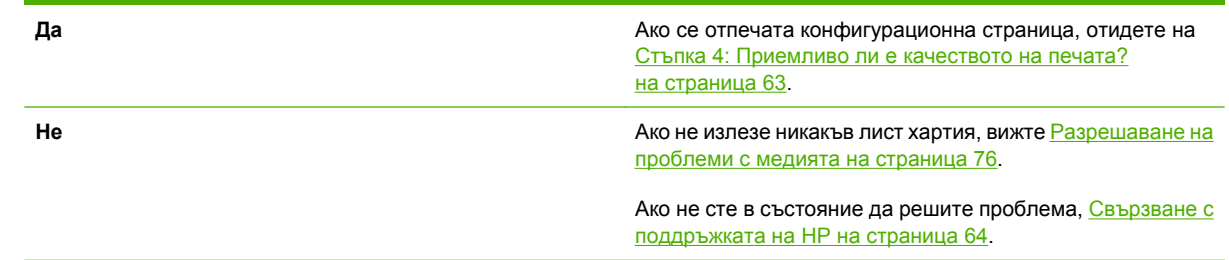

## **Стъпка 4: Приемливо ли е качеството на печата?**

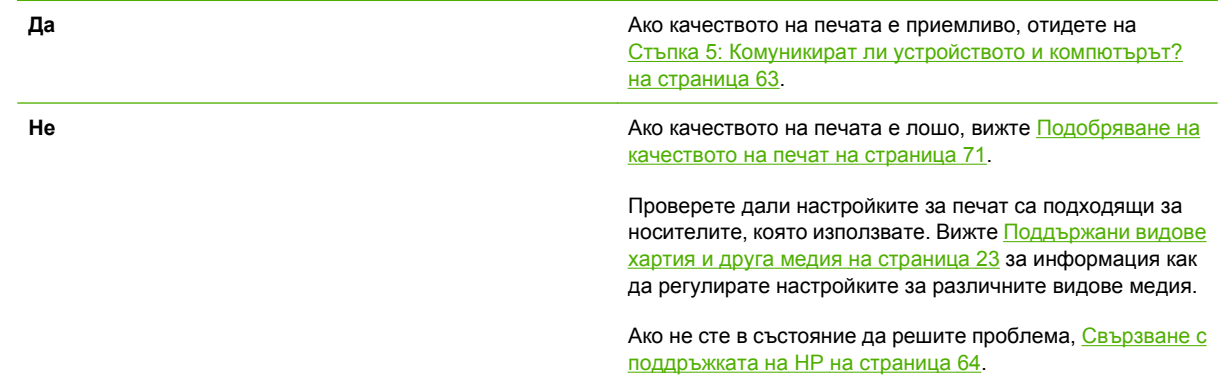

## **Стъпка 5: Комуникират ли устройството и компютърът?**

Опитайте да отпечатате документ от софтуерно приложение.

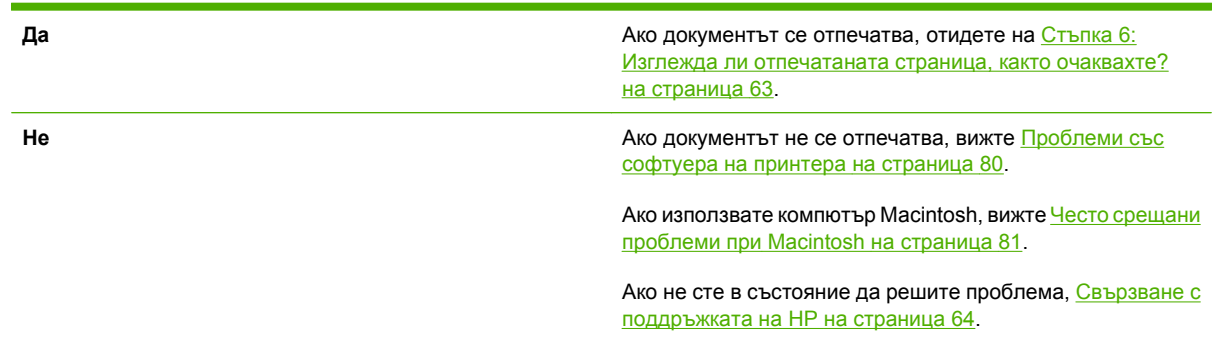

## **Стъпка 6: Изглежда ли отпечатаната страница, както очаквахте?**

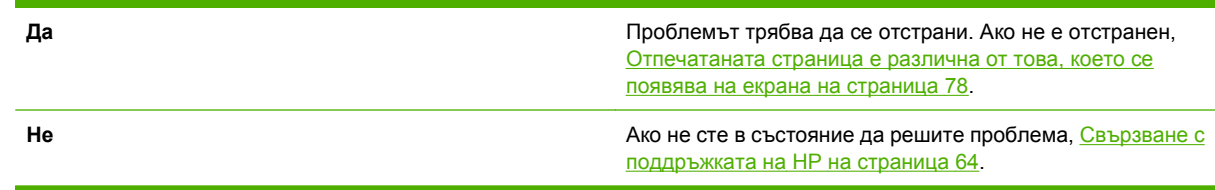

## <span id="page-73-0"></span>**Свързване с поддръжката на HP**

- В Съединените щати вижте http://www.hp.com/support/lip1000 за HP LaserJet серия P1000 или <http://www.hp.com/support/ljp1500> за HP LaserJet P1500 Series.
- В други страни/региони вижте [http://www.hp.com/.](http://www.hp.com/)

# **Цветове на лампичката за състоянието**

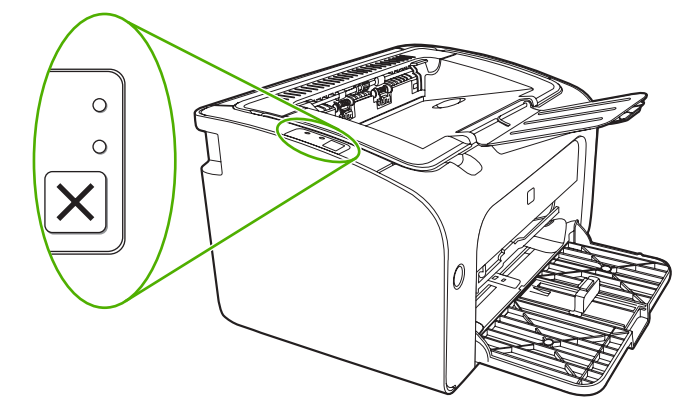

#### **Таблица 7-1 Легенда на лампичката за състоянието**

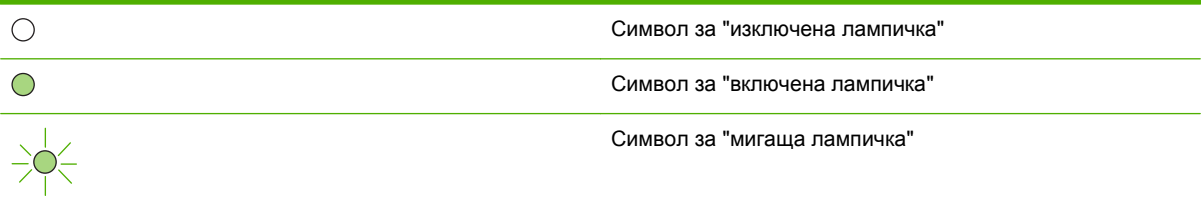

#### **Таблица 7-2 Светлинни съобщения на контролния панел**

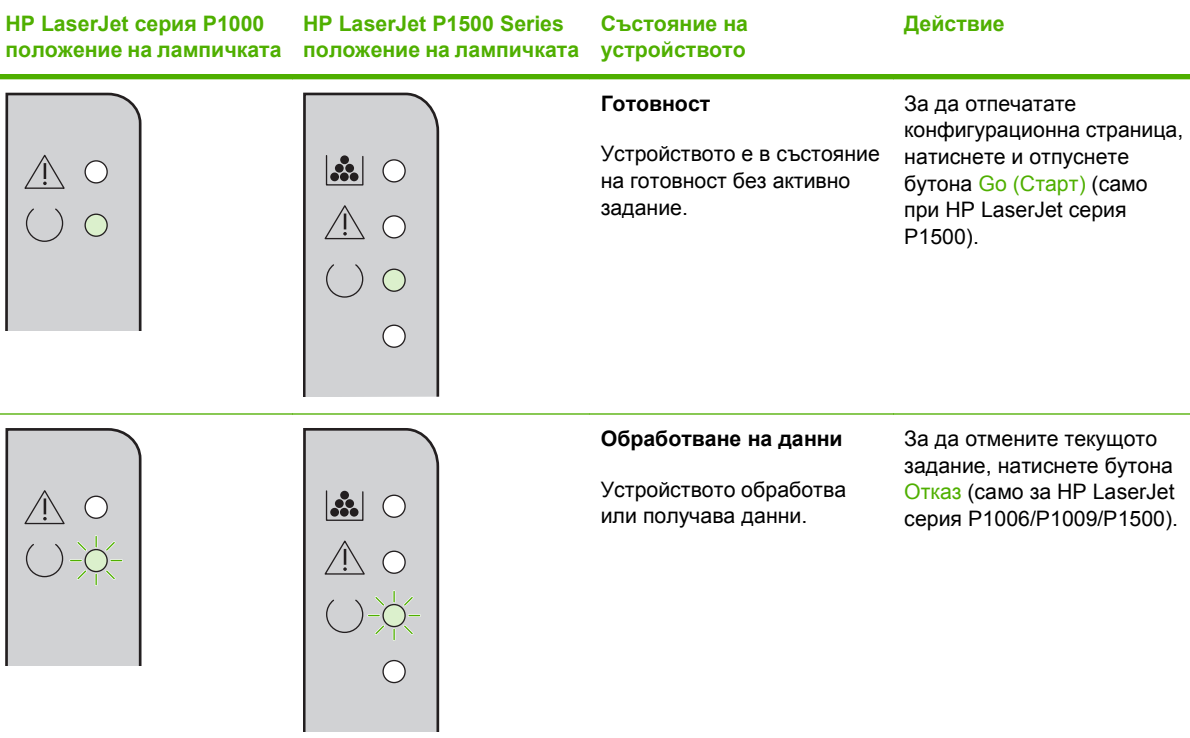

#### **Таблица 7-2 Светлинни съобщения на контролния панел (продължение)**

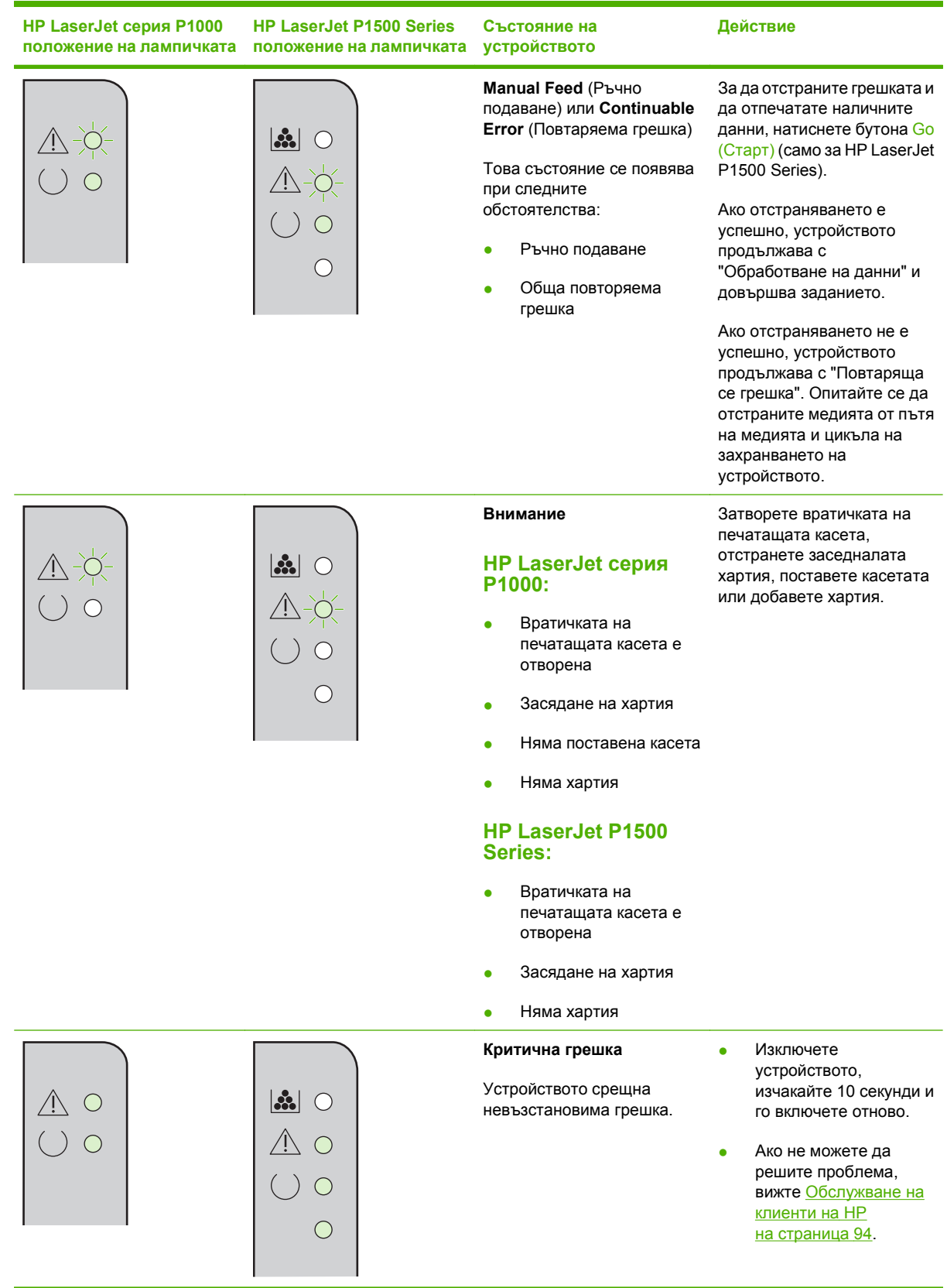

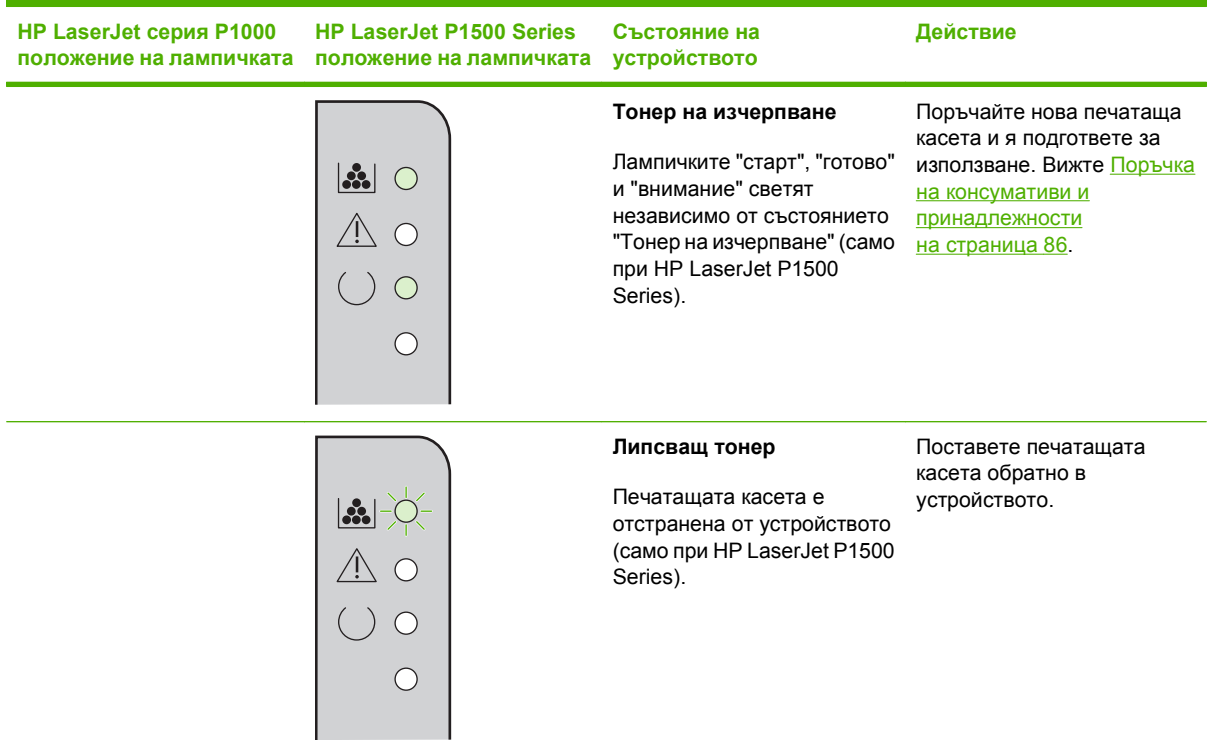

#### **Таблица 7-2 Светлинни съобщения на контролния панел (продължение)**

# **Почистване на заседнала хартия**

Понякога хартията засяда по време на задание за печат. Получавате уведомление чрез лампичките на панела за управление.

Ето някои причини за засядане:

- Входните тави са заредени неправилно или са препълнени.
- **ЗАБЕЛЕЖКА:** Когато добавяте нова медия, винаги отстранявайте напълно медията, която е във входната тава, и подравнявайте цялото тесте. Това помага да се предотврати поемането на няколко листа и намалява засядането на медията.
- Медията не отговаря на спецификациите на HP.
- Устройството може да се нуждае от отстраняване на прахта от хартията и други частици по пътя на хартията.

Неизпеченият тонер може да остане в устройството след засядане на медия. Този тонер се изчиства след отпечатването на няколко листа.

**ВНИМАНИЕ:** Ако нацапате дрехите си с тонер, изперете ги в студена вода. *Горещата вода ще фиксира тонера върху плата*.

## **Типични места за засядане на медия**

- **Област на печатащата касета**: Вижте Отстраняване на заседнал лист хартия на страница 68.
- **Области на входната тава**: Ако страницата все още се залепва във входната тава, внимателно се опитайте да я отстраните от тавата без да я скъсате. Ако имате затруднения, вижте Отстраняване на заседнал лист хартия на страница 68.
- **Път за излизане**: Ако страницата се залепва на изходната касета, вижте Отстраняване на заседнал лист хартия на страница 68.
- $\mathbb{B}^n$  **ЗАБЕЛЕЖКА:** Неизпеченият тонер може да остане в устройството след засядане на медия. Този тонер се изчиства след отпечатването на няколко листа.

## **Отстраняване на заседнал лист хартия**

**ВНИМАНИЕ:** Засядането на медията може да доведе до неизпечен тонер върху страницата. Ако нацапате дрехите си с тонер, изперете ги в студена вода. *Горещата вода ще фиксира тонера върху плата*.

#### **За да изчистите засядане в областта на печатащата касета**

- **ВНИМАНИЕ:** Не използвайте остри предмети, като пинцети или дългоусти клещи за отстраняване на заседнала хартия. Повреда, която те причиняват, не се покрива от гаранцията.
	- **1.** Отворете вратичката на печатащата касета, а след това извадете печатащата касета от устройството.

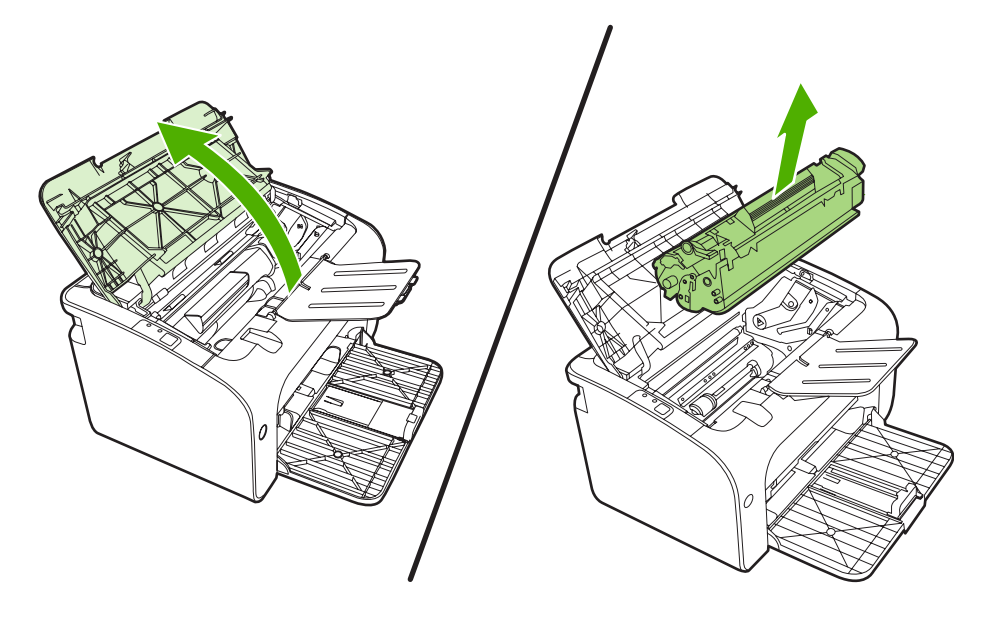

- **ВНИМАНИЕ:** За да предотвратите повреда на печатащата касета, ограничете излагането й на директна светлина.
- **2.** Хванете с двете си ръце тази част от медията, която се вижда най-добре (това включва и средната част) и внимателно я изтеглете от устройството.

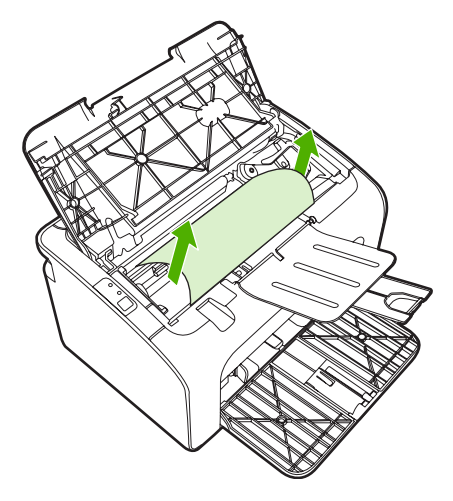

**3.** Заменете печатащата касета и затворете вратичката й.

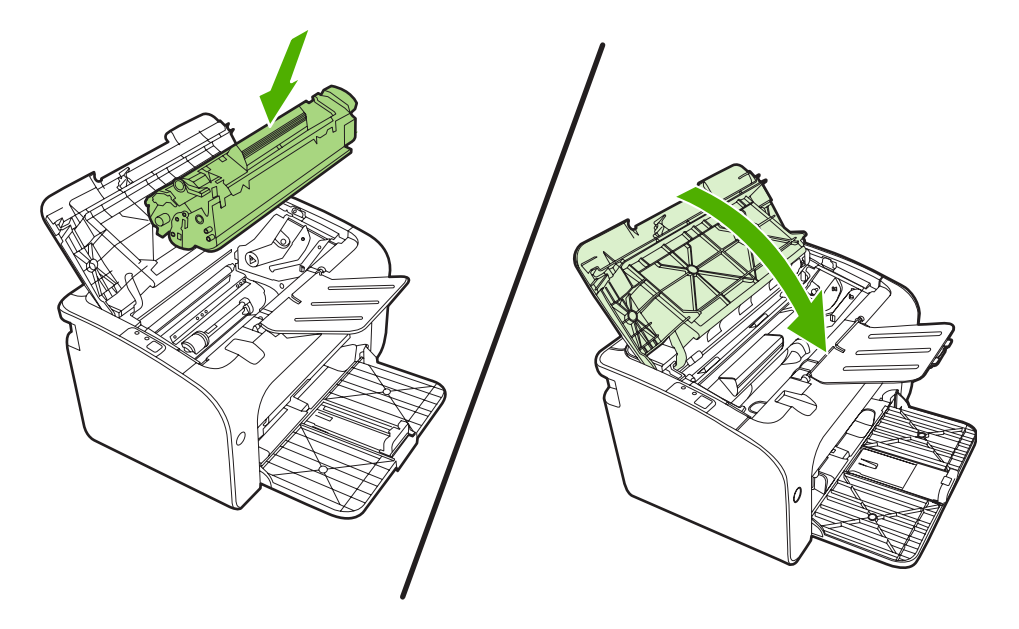

**ЗАБЕЛЕЖКА:** Когато добавяте нова медия, отстранявайте напълно медията, която е във входната тава, и подравнявайте цялото тесте.

# <span id="page-80-0"></span>**Подобряване на качеството на печат**

Този раздел предоставя информация за това как да установявате и коригирате дефекти при печат.

**ЗАБЕЛЕЖКА:** Ако тези стъпки не отстранят проблема, свържете се с упълномощен дилър на HP или сервизен представител.

## **Светъл печат или избледняване**

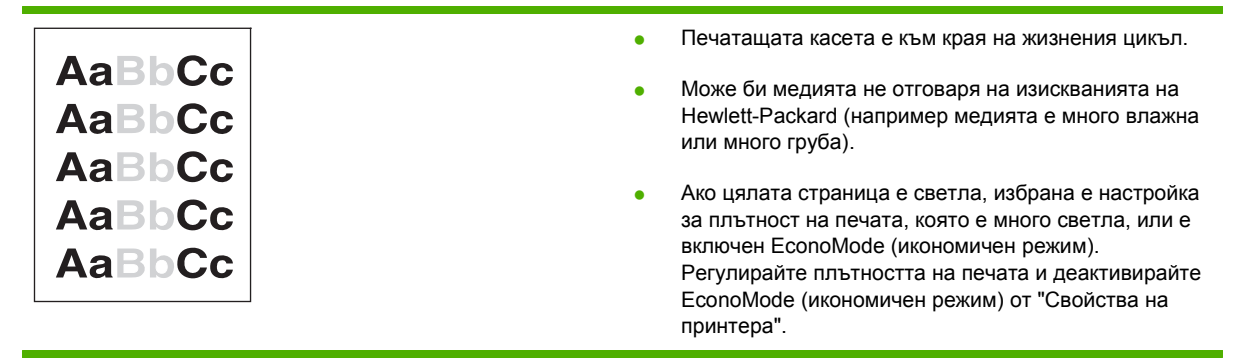

## **Петна от тонера**

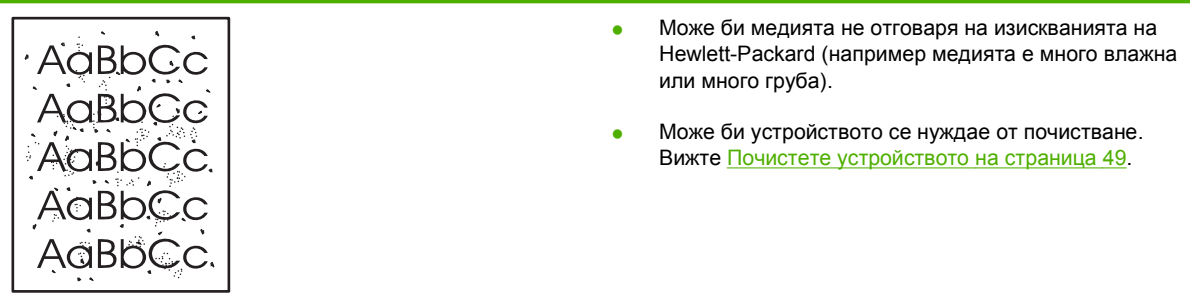

## **Неотпечатани букви**

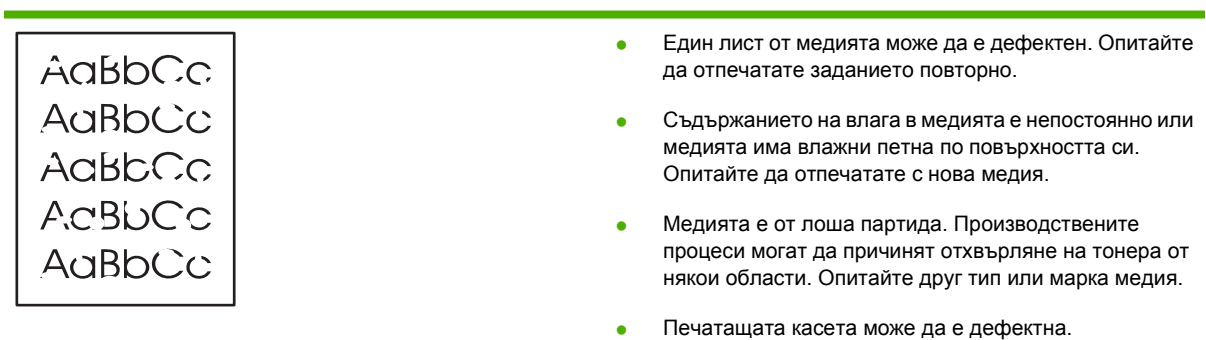

## **Вертикални линии**

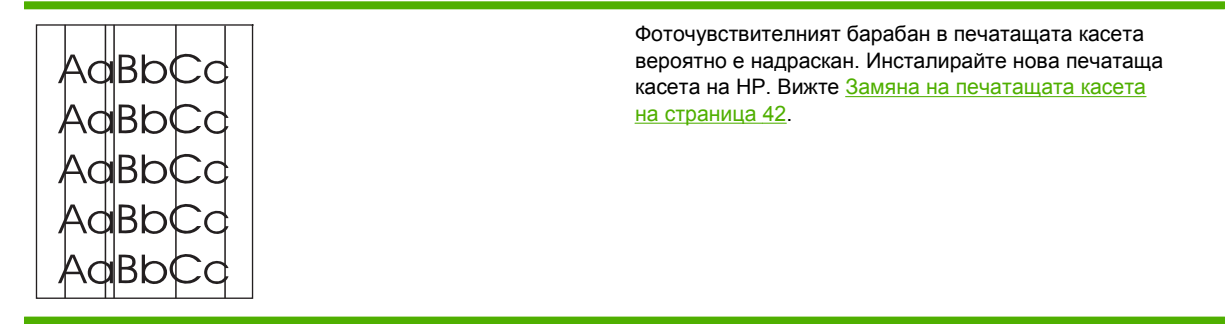

## **Сив фон**

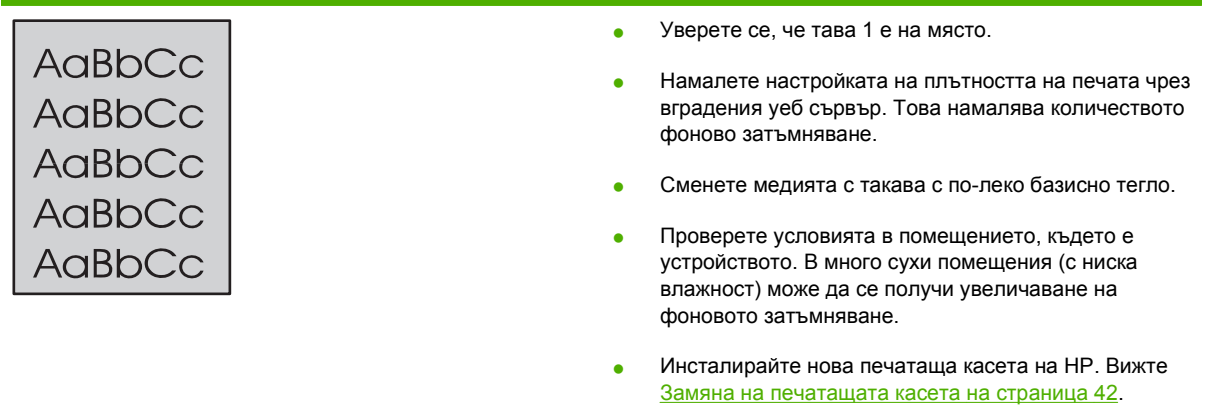

# **Зацапване на тонера**

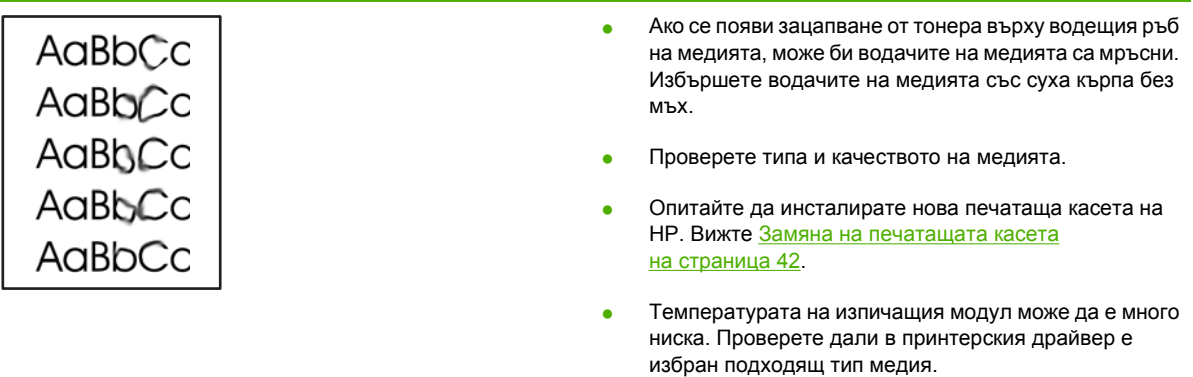

## **Неизпечен тонер**

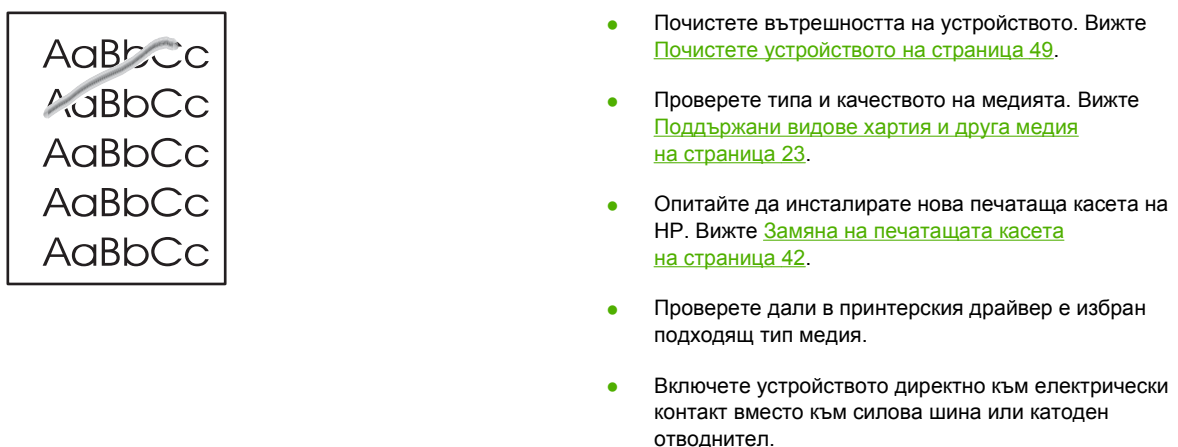

# **Вертикални повтарящи се дефекти**

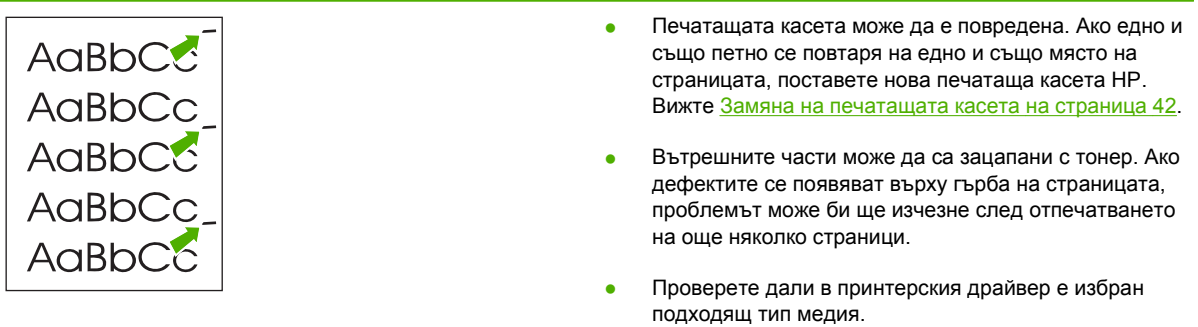

## **Безформени символи**

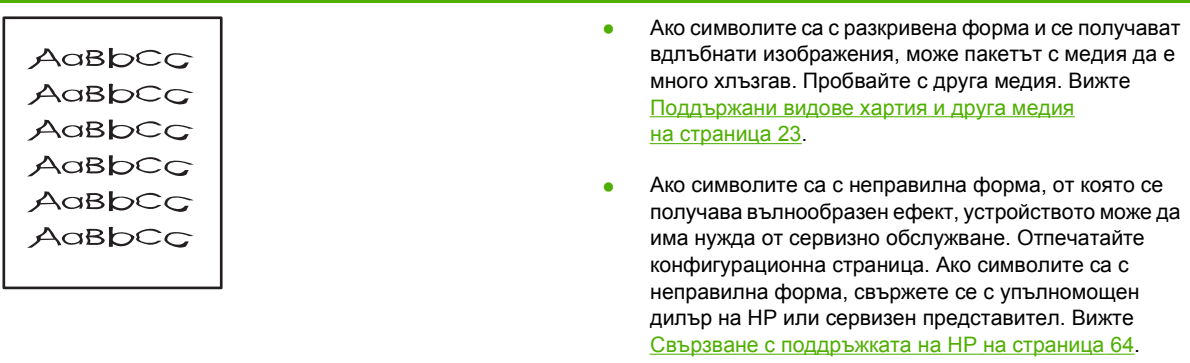

# **Изкривена страница**

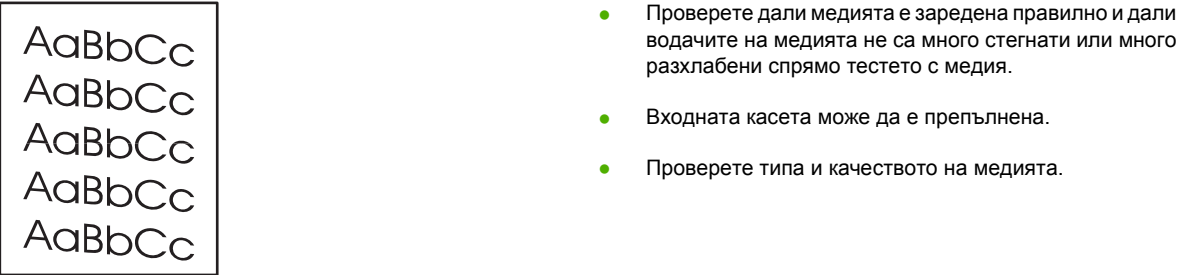

# **Нагъване или набръчкване**

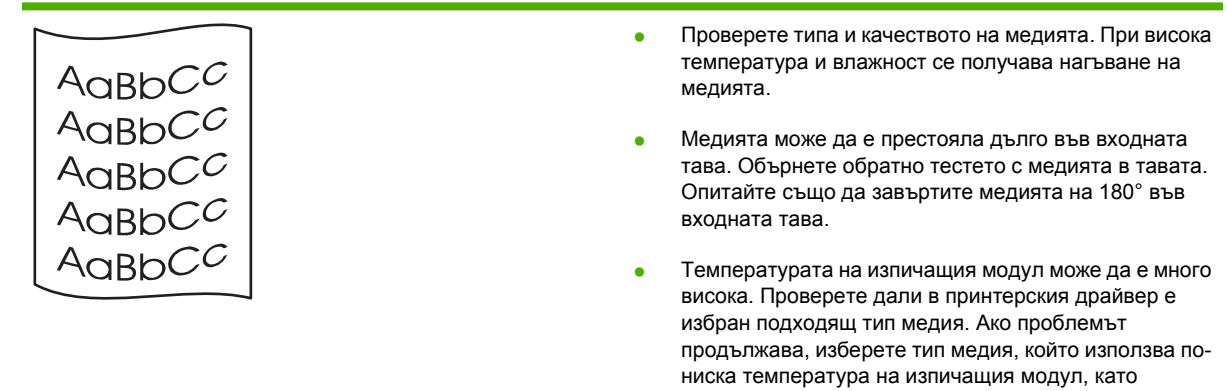

например прозрачно фолио или лека медия.

## **Гънки или чупки**

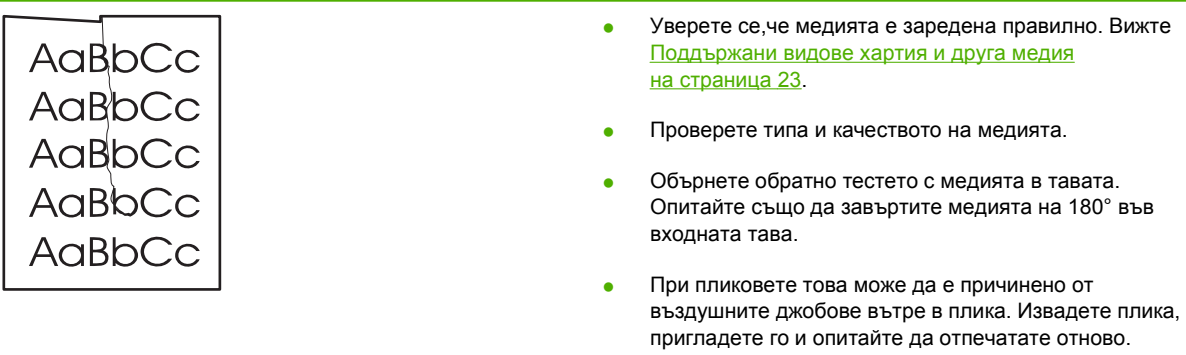

## **Пръски от тонера**

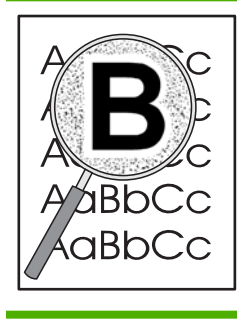

- Ако голямо количество тонер е разпръснато около символите, медията може да не поема тонера. (Малко количество пръски от тонера е нещо нормално при лазерното отпечатване.) Пробвайте с друг тип медия. Вижте [Поддържани](#page-32-0) видове хартия и друга медия на [страница](#page-32-0) 23.
- Обърнете обратно тестето с медията в тавата.
- Използвайте медия, предназначена за лазерни принтери.

# <span id="page-85-0"></span>**Разрешаване на проблеми с медията**

Следните проблеми с медията причиняват отклонения от качеството на печат, засядане или повреда на устройството.

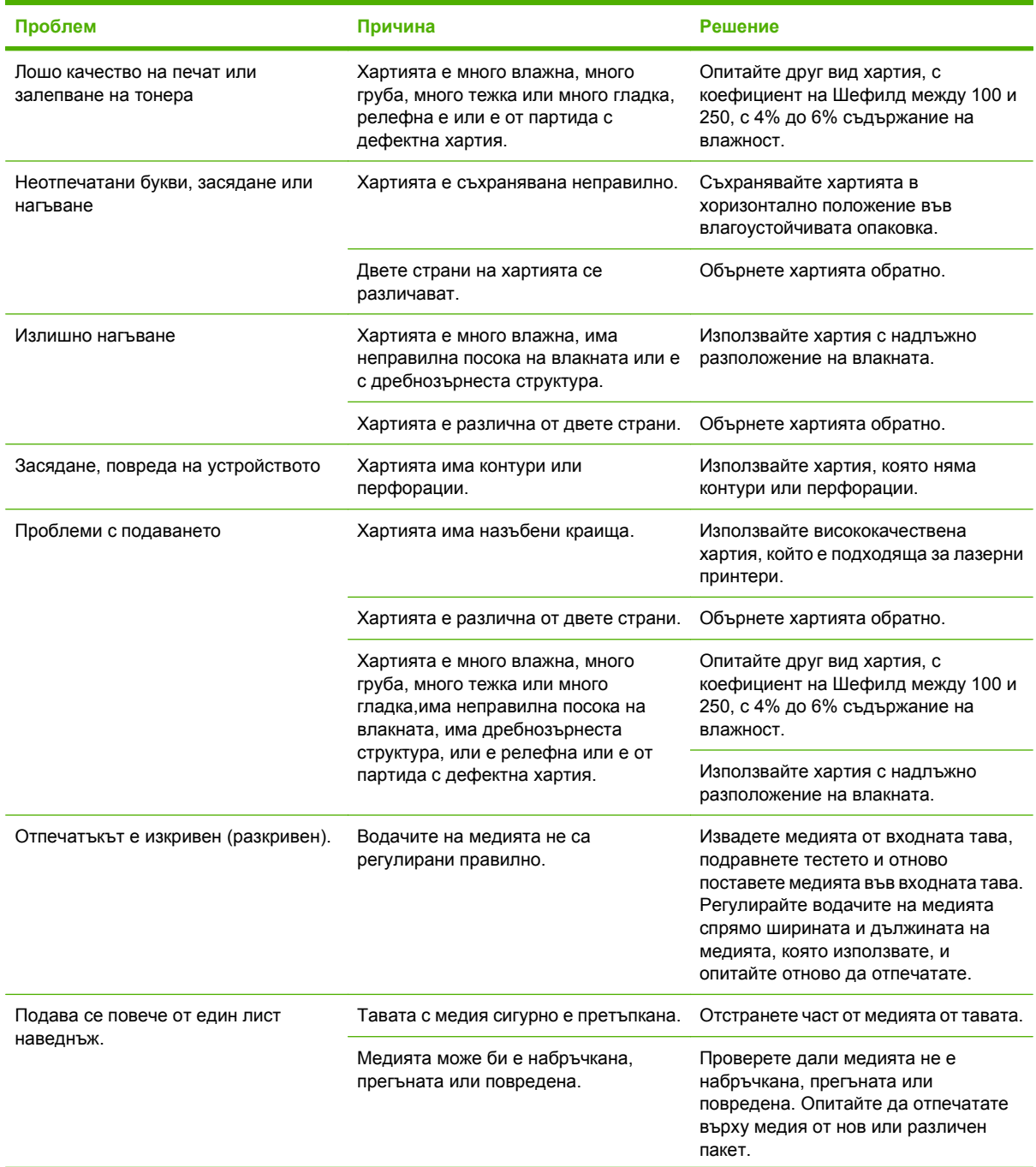

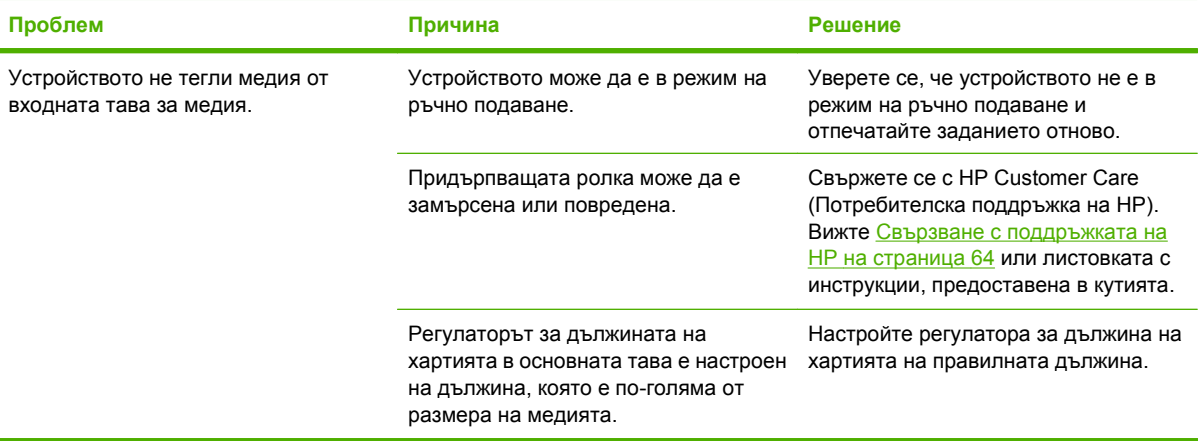

# <span id="page-87-0"></span>**Отпечатаната страница е различна от това, което се появява на екрана**

## **Изопачен, неверен или непълен текст**

- При инсталирането на софтуера може да е избран погрешен драйвер за принтер. Уверете се, че е избран правилният драйвер за принтер в **Properties** (Свойства) на принтера.
- Ако даден файл отпечатва изопачен текст, може би съществува проблем в този определен файл. Ако дадено приложение отпечатва изопачен текст, може би съществува проблем в това определено приложение. Уверете се, че е избран подходящ принтерски драйвер.
- Може би съществува проблем със софтуерното приложение. Опитайте да отпечатате от друго софтуерно приложение.
- USB кабелът може да е разхлабен или дефектен.
	- Изключете кабела и го включете отново в двата края.
	- Опитайте да отпечатате задание, за което знаете, че работи.
	- Ако е възможно, свържете кабела и устройството към друг компютър и опитайте да отпечатате задание, за което знаете, че работи.
	- Опитайте да използвате USB 2.0 кабел, който да не е дълъг повече от 3 m.
	- Изключете устройството и компютъра. Отстранете USB кабела и проверете за повреда в двата му края. Свържете отново кабела, като внимавате връзките да са здрави. Уверете се, че устройството е свързано директно към компютъра. Отстранете всички превключвателни кутии, лентови устройства за архивиране, защитни кодове или други устройства, които са прикачени между USB порта на компютъра и устройството. Тези устройства могат понякога да смутят комуникацията между компютъра и устройството. Рестартирайте устройството и компютъра.

### **Липсващи изображения или текст или празни страници**

- Проверете дали файлът не съдържа празни страници.
- Запечатващата лепенка може да е все още в касетата за печат. Отстранете печатащата касета и издърпайте езичето в края на касетата, докато не отстраните цялата дължина на лентата. Поставете отново касетата за печат. За указания вижте Замяна на [печатащата](#page-51-0) касета на [страница](#page-51-0) 42. За да проверите устройството, отпечатайте конфигурационна страница. Вижте [Конфигурационна](#page-53-0) страница на страница 44 за указания как да отпечатате конфигурационна страница.
- Избраните настройки за изображенията в **Properties** (Свойства) на принтера може да не са подходящи за типа задание, което отпечатвате. Опитайте с други настройки за изображения в "Свойства на принтера".
- Почистете устройството, особено контактите между печатащата касета и захранването.

## **Форматът на страниците се различава от този на друг принтер HP LaserJet**

Ако сте използвали по-стар или различен принтерски драйвер (принтерски софтуер) за HP LaserJet, за да създадете документа, или ако софтуерните настройки в **Properties** (Свойства) на принтера са различни, форматът на страницата може да се промени, когато се опитате да печатате с новия принтерски драйвер или настройки. За да отстраните този проблем, направете следното:

- Създавайте документи и ги отпечатвайте, като използвате същия принтерски драйвер (принтерски софтуер) и същите настройки в **Properties** (Свойства) на принтера, независимо от това кой принтер HP LaserJet използвате за печат.
- Сменете разделителната способност, формата хартия, настройките на шрифта и други настройки.

## **Качество на изображенията**

Настройките на изображенията може да не са подходящи за заданието за печат. Проверете настройките на изображенията, например разделителната способност, в **Properties** (Свойства) на принтера и ги регулирайте, ако е необходимо.

**В ЗАБЕЛЕЖКА:** Може да загубите част от разделителната способност при конвертирането от един графичен формат в друг.

# <span id="page-89-0"></span>**Проблеми със софтуера на принтера**

**Таблица 7-3 Проблеми със софтуера на принтера**

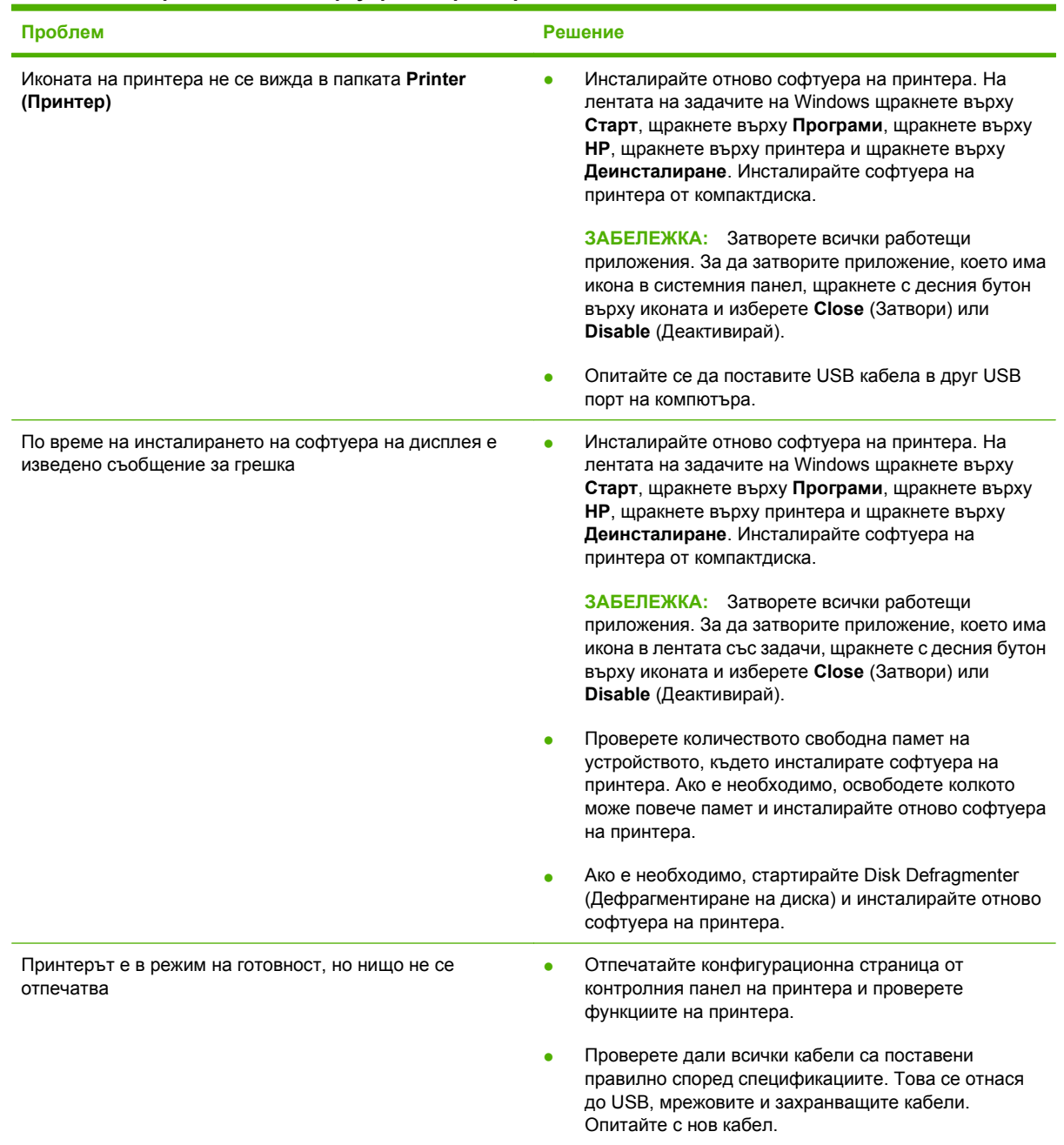

# <span id="page-90-0"></span>**Често срещани проблеми при Macintosh**

#### **Таблица 7-4 Проблеми с Mac OS X**

Принтерският драйвер не е посочен в Print Center (Център за печат) или Printer Setup Utility (Програма за настройка на **принтера).**

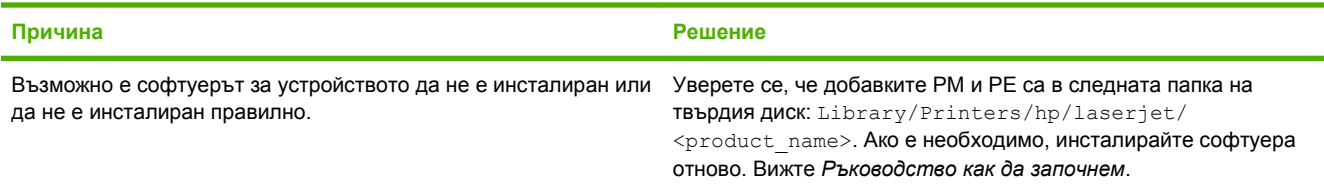

Името на устройството, IP адресът или името на хост Rendezvous (Рандеву) или Bonjour (Бонжур) не се появяват в списъка **с принтери на Print Center (Център за печат) или Printer Setup Utility (Програма за настройка на принтера).**

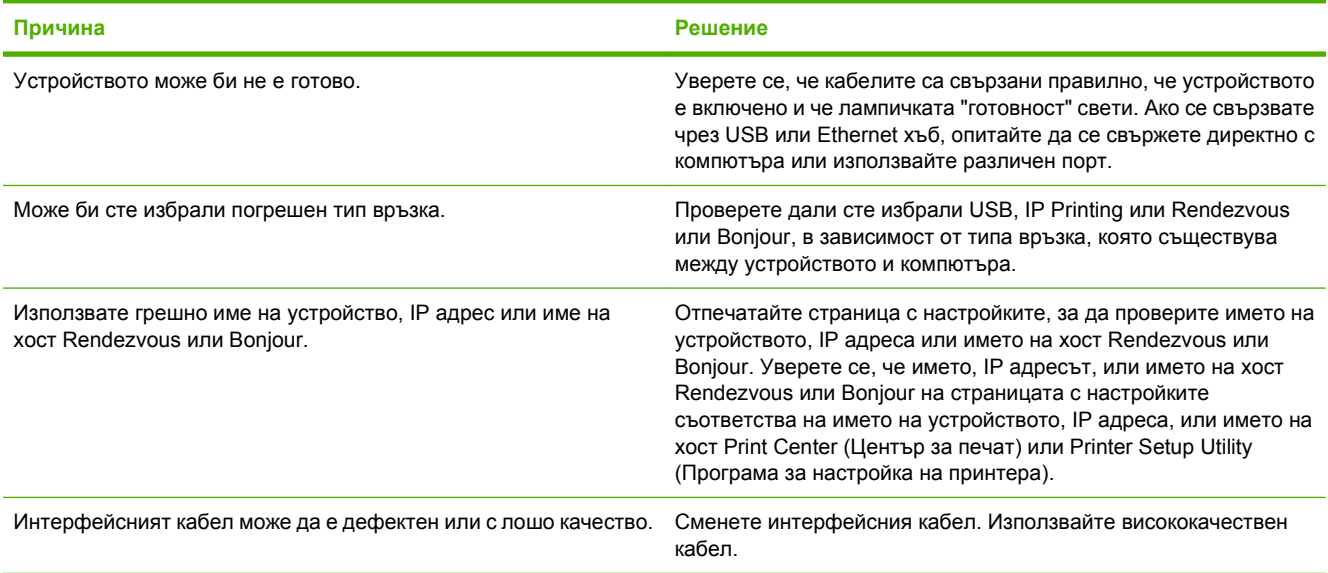

**Принтерският драйвер не настройва автоматично избраното устройство в Print Center (Център за печат) или Printer Setup Utility (Програма за настройка на принтера).**

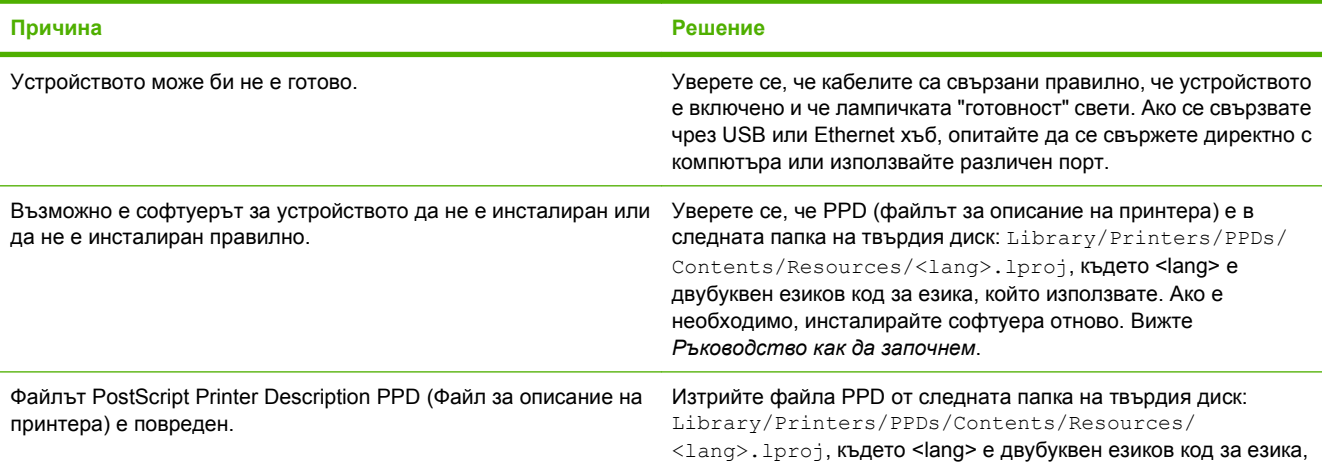

#### **Таблица 7-4 Проблеми с Mac OS X (продължение)**

**Принтерският драйвер не настройва автоматично избраното устройство в Print Center (Център за печат) или Printer Setup Utility (Програма за настройка на принтера).**

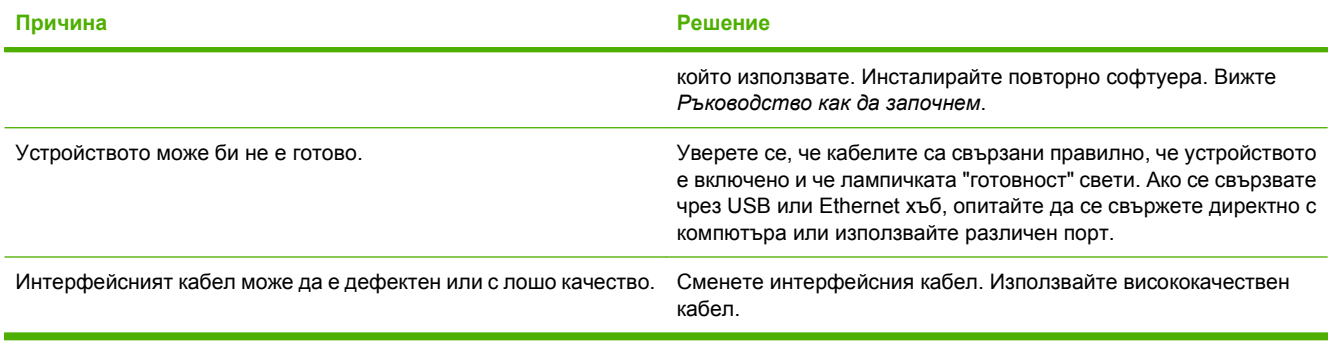

#### **Заданието за печат не е изпратено до желаното устройство.**

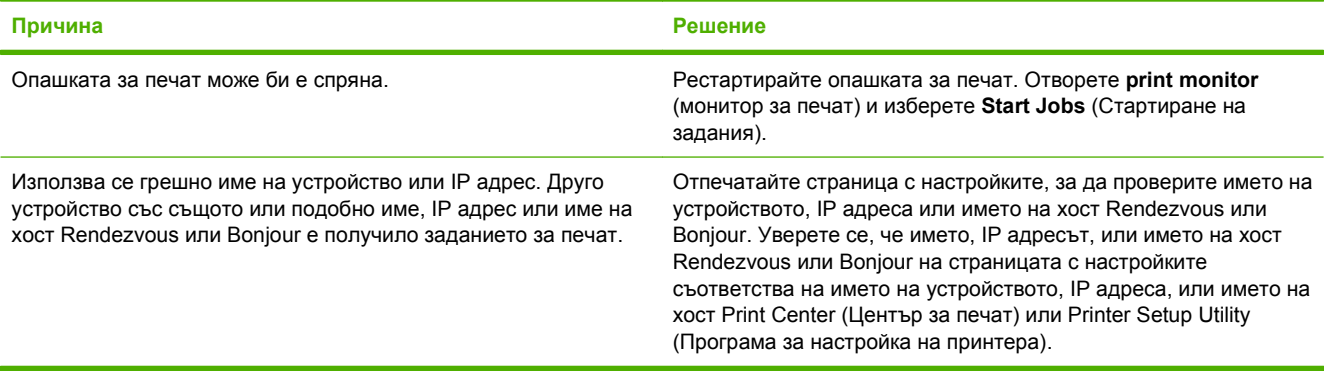

#### **Не можете да отпечатвате от USB карта на трета страна.**

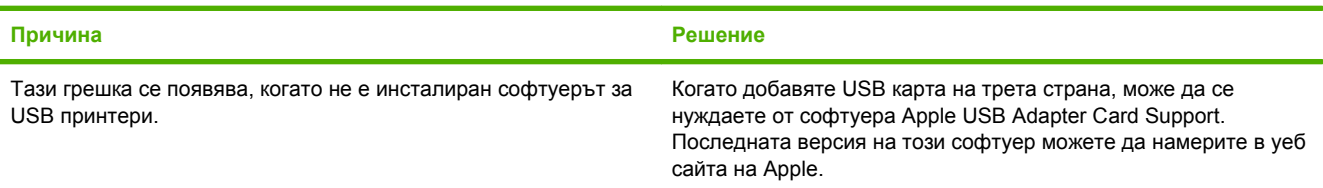

Когато се свързвате чрез USB кабел, устройството не се появява в Print Center (Център за печат) или Printer Setup Utility **(Програма за настройка на принтера), след като изберете драйвера.**

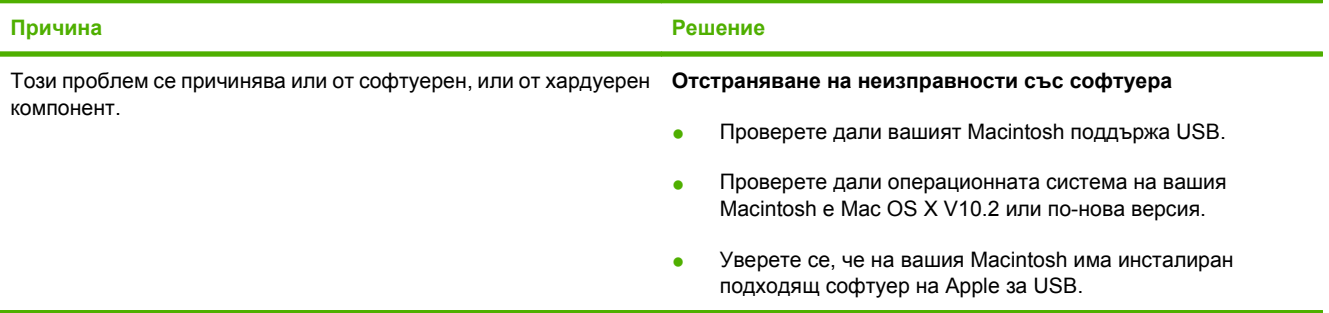

#### **Таблица 7-4 Проблеми с Mac OS X (продължение)**

Когато се свързвате чрез USB кабел, устройството не се появява в Print Center (Център за печат) или Printer Setup Utility **(Програма за настройка на принтера), след като изберете драйвера.**

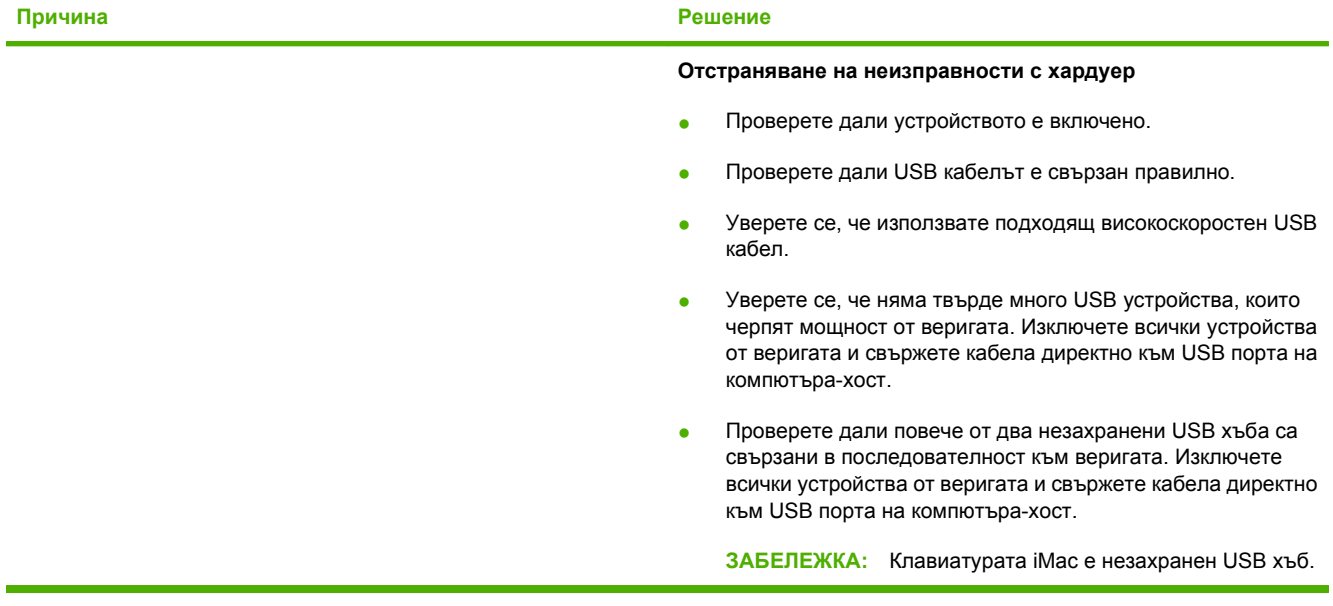

# **Решаване на проблеми при настройка на мрежата**

Ако компютърът не може да открие мрежовото устройство, извършете следните стъпки:

- **1.** Проверете кабелите, за да сте сигурни, че са свързани правилно. Проверете всички от следните връзки:
	- Захранващите кабели
	- Кабелите между устройството и концентратора или комутатора
	- Кабелите между хъба или превключвателя и компютъра
	- Кабелите към и от модема или Интернет връзката, ако има такива
- **2.** Уверете се, че мрежовите връзки на компютъра функционират правилно (само за Windows):
	- В основния екран на Windows щракнете два пъти върху **My Network Places** (Моите места в мрежата) или **Network Neighborhood** (Съседни места в мрежата).
	- Щракнете върху линка **Entire Network** (Цялата мрежа).
	- Щракнете върху линка **Entire Contents** (Цялото съдържание).
	- Щракнете два пъти върху една от иконите на мрежата и се уверете, че някои устройства са посочени.
- **3.** Уверете се, че мрежовата връзка е активна:
	- Проверете лампичката за мрежата на мрежовия (RJ-45) конектор на гърба на устройството.
	- Ако една от лампичките свети постоянно, устройството е свързано към мрежата.
	- Ако и двете мрежови лампички не светят, проверете кабелните връзки от устройството до шлюза, комутатора или концентратора, за да бъдете сигурни, че те са стабилни.
	- Ако връзките са стабилни, изключете захранването на устройството за поне 10 секунди и след това го включете отново.
- **4.** Отпечатайте конфигурационна страница на мрежата. Вижте [Конфигурационна](#page-53-0) страница на [страница](#page-53-0) 44.
	- На конфигурационната страница на мрежата проверете дали ненулев IP адрес е присвоен на устройството.
	- Ако конфигурационната страница на мрежата няма валиден, ненулев IP адрес, върнете фабричните настройки на вътрешния мрежови порт на HP, като натиснете бутоните Go (Старт) и Cancel (Отказ) едновременно.

След като лампичките за внимание, готовност и старт престанат да светват една след друга, устройството се връща в състояние на готовност и връщането към фабричните настройки е приключено.

- Две минути, след като устройството достигне състояние на готовност, отпечатайте друга конфигурационна страница на мрежата и проверете дали на устройството е присвоен валиден IP адрес.
- Ако IP адресът продължава да бъде нули, обърнете се към поддръжката на HP. Вижте [Обслужване](#page-103-0) на клиенти на HP на страница 94.

# **A Аксесоари и консумативи**

• Поръчка на консумативи и [принадлежности](#page-95-0)

# <span id="page-95-0"></span>**Поръчка на консумативи и принадлежности**

Може да увеличите капацитета на устройството с допълнителни принадлежности и консумативи. Ползвайте принадлежности и консумативи, специално предназначени за HP LaserJet серия P1000 и P1500, за да си осигурите оптимална работа.

Тези устройства поддържат интелигентни консумативи за печат. Страницата за състоянието на консумативите съдържа информация за оставащото количество тонер в печатащата касета и партидните номера за поръчка на консумативи и показва дали инсталираната печатаща касета е оригинален продукт на HP.

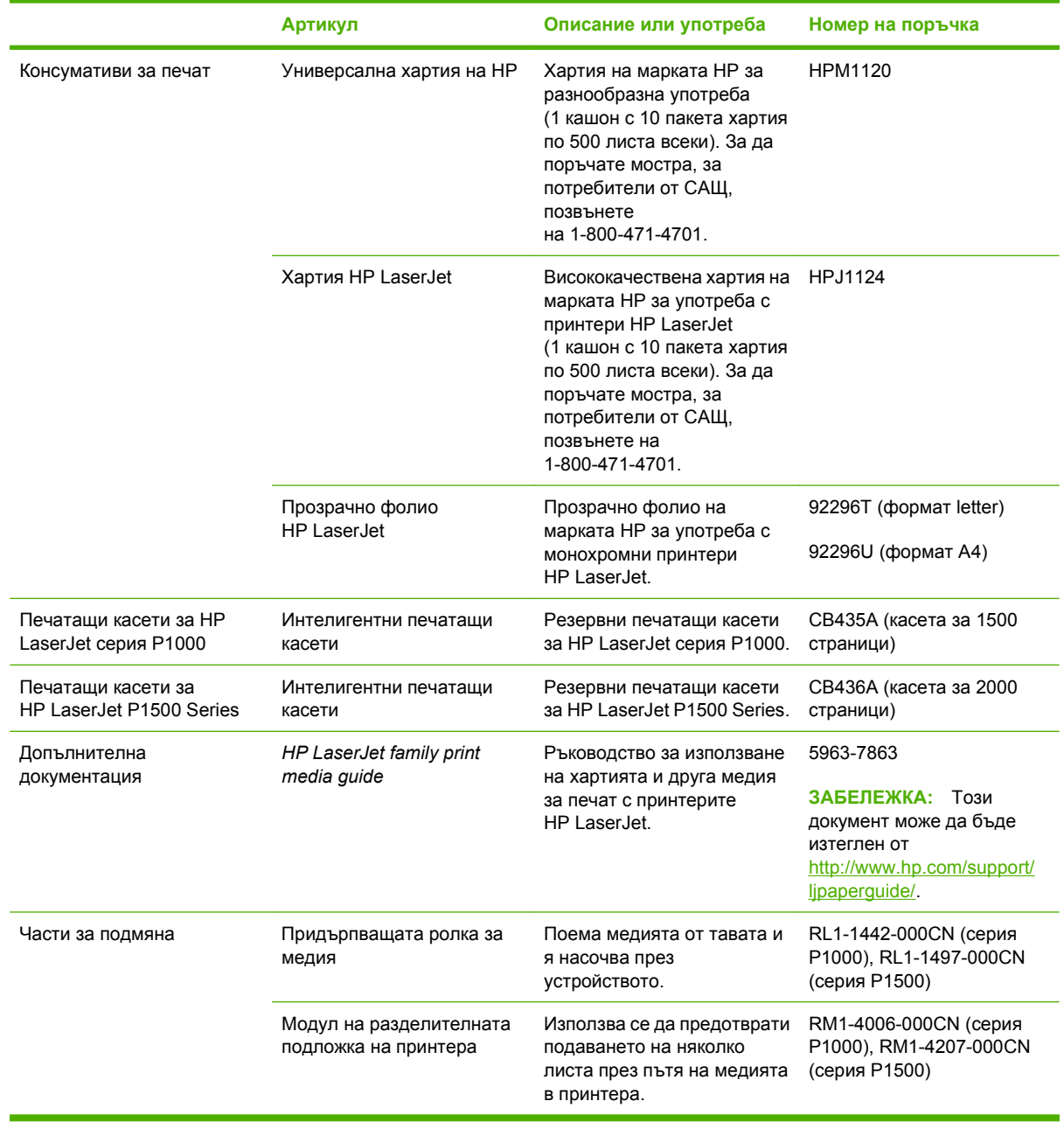

#### **Таблица A-1 Информация за поръчки**

# **B Обслужване и поддръжка**

# **Декларация за ограничена гаранция на Hewlett-Packard**

HP LaserJet серия Р1000 и Р1500 принтери Святания в Стата Гарина от датата на закупуване

ПРОДУКТ НА HP ПРОДЪЛЖИТЕЛНОСТ НА ОГРАНИЧЕНАТА ГАРАНЦИЯ

HP дава гаранция на вас, крайния потребител, че хардуерът и приспособленията на HP няма да дадат дефекти в материалите и изработката след датата на покупка за посочения по-горе период. Ако HP бъде уведомена за такива дефекти по време на гаранционния период, HP по свое усмотрение или ще ремонтира, или ще замени продуктите с доказан дефект. Заменените продукти могат да бъдат или нови, или равностойни на нови като работа.

HP ви дава гаранция, че софтуерът на HP няма да престане да изпълнява програмните си инструкции след датата на покупка през горепосочения период поради дефекти в материалите и изработката, ако бъде правилно инсталиран и ползван. Ако HP бъде уведомена за такива дефекти по време на гаранционния период, HP ще смени софтуера, който не изпълнява своите програмни инструкции поради такива дефекти.

HP не гарантира, че работата на продуктите на HP ще бъде непрекъсната или безпогрешна. Ако HP не бъде в състояние за приемлив период от време да ремонтира или замени някой продукт до гаранционното му състояние, вие ще имате право да получите заплатената цена при своевременно връщане на продукта.

Продукти на HP може да съдържат възстановени части, чиято работа е равностойна на нови такива или пък са били ползвани непреднамерено.

Гаранцията не се отнася за дефекти, причинени от: а) неправилно или неподходящо обслужване или калибриране; б) софтуер, интерфейс, части или консумативи, недоставени от HP; в) неразрешено модифициране или неправилно ползване; г) работа в среда, неотговаряща на публикуваните изисквания към околната среда за продукта; или д) неправилна подготовка или поддръжка на обекта.

Ограничената гаранция на НР е валидна във всяка страна/регион или местонахождение, в което HP има присъствие като поддръжка за този продукт и където HP продава този продукт. Равнището на гаранционно обслужване, което получавате, може да се различава според местните стандарти. HP няма да променя формата, възможностите или функциите на продукта, за да го накара да работи в страна/регион, където то никога не е било предназначено да работи поради законови или нормативни съображения. ДОКОЛКОТО МЕСТНОТО ЗАКОНОДАТЕЛСТВО ПОЗВОЛЯВА, ГОРЕПОСОЧЕНИТЕ ГАРАНЦИИ СА ЕДИНСТВЕНИ И НИКАКВА ДРУГА ГАРАНЦИЯ ИЛИ УСЛОВИЕ, БИЛИ ТЕ ПИСМЕНИ ИЛИ УСТНИ, НЕ СЕ ДАВАТ ИЛИ ПОДРАЗБИРАТ, А HP ИЗРИЧНО СЕ ОСВОБОЖДАВА ОТ ВСЯКАКВИ ПОДРАЗБИРАЩИ СЕ ГАРАНЦИИ ИЛИ УСЛОВИЯ ЗА ПРОДАВАЕМОСТ, ЗАДОВОЛИТЕЛНО КАЧЕСТВО И ГОДНОСТ ЗА ОПРЕДЕЛЕНА ЦЕЛ. Някои страни/региони, щати или провинции не позволяват ограничения в продължителността на някоя подразбираща се гаранция, следователно горното ограничение или изключение може да не се отнася за вас. Тази гаранция ви дава определени юридически права, а също така можете да имате и други права, които се различават за различните страни/региони, щати или провинции.

ДОКОЛКОТО МЕСТНОТО ЗАКОНОДАТЕЛСТВО ПОЗВОЛЯВА, ОБЕЗЩЕТЕНИЯТА ЗА ВАС В ТАЗИ ГАРАНЦИЯ СА ЕДИНСТВЕНИ И ИЗКЛЮЧИТЕЛНИ. ОСВЕН В ГОРЕПОСОЧЕНИТЕ СЛУЧАИ, HP ИЛИ НЕЙНИТЕ ДОСТАВЧИЦИ НЕ НОСЯТ НИКАКВА ОТГОВОРНОСТ ЗА ЗАГУБА НА ДАННИ ИЛИ ЗА ПРЕКИ, ОСОБЕНИ, СЛУЧАЙНИ, ЗАКОНОМЕРНИ (ВКЛЮЧИТЕЛНО ПРОПУСНАТИ ПОЛЗИ ИЛИ ИЗГУБЕНИ ДАННИ) ИЛИ ДРУГ ВИД ЩЕТИ, БИЛИ ТЕ ПО СИЛАТА НА ДОГОВОР, НОРМАТИВНА РАЗПОРЕДБА ИЛИ ДРУГИ. Някои страни/региони, щати или провинции не позволяват изключения или ограничения при случайни или закономерни щети, следователно горепосоченото ограничение или изключение може да не се отнася за вас.

ГАРАНЦИОННИТЕ УСЛОВИЯ, СЪДЪРЖАЩИ СЕ В ТАЗИ ДЕКЛАРАЦИЯ, НЕ ИЗКЛЮЧВАТ, НЕ ОГРАНИЧАВАТ, НЕ ПРОМЕНЯТ, А ДОПЪЛВАТ ЗАДЪЛЖИТЕЛНИТЕ НОРМАТИВНО ОПРЕДЕЛЕНИ ПРАВА, ПОРОДЕНИ ОТ ПРОДАЖБАТА НА ТОЗИ ПРОДУКТ НА ВАС.

## **Обслужване на гаранция при извършване на ремонт от клиента**

Продуктите на HP са създадени с редица CSR части, които позволяват извършване на ремонт от клиента (Customer Self Repair), за да се намали времето за ремонт и да се даде възможност за по-голяма гъвкавост при извършване на подмяната на дефектните части. Ако по време на диагностиката, HP установи, че ремонтът може се извърши успешно с помощта на CSR част, HP ще ви изпрати направо тази част за смяна. Има две категории CSR части: 1) Части, при които задължително клиентът трябва да извърши ремонта. Ако поискате от HP да направи смяната на тези части, ще трябва да заплатите за тази услуга цената на пътя и труда. 2) Части, при които не е задължително клиентът да извърши ремонта. Тези части също са проектирани така, че клиентът да извърши ремонта. Ако обаче поискате HP да ги замени вместо вас, това може да стане без допълнително заплащане според типа на гаранцията, указана за вашия продукт.

В зависимост от наличността и съобразно географското разположение CSR частите ще бъдат изпратени, така че да бъдат доставени на следващия работен ден. Може да бъде предложена доставка в същия ден или в рамките на четири часа при допълнително заплащане, в случай че географското разположение позволява това. Ако ви е необходима помощ, можете да се обърнете към центъра за поддръжка на клиентите на HP и ще получите консултация от техник по телефона. В материалите, изпратени с CSR частта за подмяна, HP определя дали дефектната част трябва да се върне. В случаите, в които е необходимо дефектната част да се върне на HP, трябва да я изпратите обратно на HP в рамките на определен период от време, обикновено пет (5) работни дни. Дефектната част трябва да бъде върната със съответната документация от изпратените материали. В случай че не успеете да върнете дефектната част, може да се наложи да заплатите смяната на HP. При извършването на ремонт от клиента HP ще заплати всички разходи за транспортиране и за връщане на дефектната част и ще определи чии куриерски услуги да се използват.

## **Лицензионно споразумение за софтуера на Hewlett-Packard**

ВНИМАНИЕ: ИЗПОЛЗВАНЕТО НА СОФТУЕРА Е ПРЕДМЕТ НА ЛИЦЕНЗИОННИТЕ УСЛОВИЯ ЗА СОФТУЕРА НА HP, ПОСОЧЕНИ ПО-ДОЛУ. ИЗПОЛЗВАНЕТО НА СОФТУЕРА ОЗНАЧАВА, ЧЕ ВИЕ ПРИЕМАТЕ ТЕЗИ ЛИЦЕНЗИОННИ УСЛОВИЯ.

ЛИЦЕНЗИОННИ УСЛОВИЯ ЗА СОФТУЕРА НА HP

Следните лицензионни условия определят начина, по който да използвате прилежащия софтуер, освен ако нямате отделно подписан договор с Hewlett-Packard.

**Предоставяне на лиценз**. Hewlett-Packard ви предоставя лиценз за използване на едно копие от софтуеа. "Използване" означава съхранение, зареждане, инсталиране, изпълнение или извеждане на софтуера на екрана. Нямате право да променяте софтуера или да деактивирате лицензионните или контролните му характеристики. Ако софтуерът е лицензиран за "едновременно използване," нямате право да позволявате повече от максималния брой оторизирани потребители да използват софтуера едновременно.

**Собственост**. Софтуерът е собственост на Hewlett-Packard или негови дистрибутори - трети страни и е със защитени авторски права. Вашият лиценз не ви дава право на собственост върху софтуера, нито да продавате правата върху него. Дистрибуторите, трети страни, на Hewlett-Packard могат да защитят правата си в случай на нарушаване на тези лицензионни условия.

**Копиране и възпроизвеждане**. Можете да правите само копия или адаптации на софтуер с цел архивиране или когато процесът на копиране или адаптация е важна част от оторизираната употреба на софтуера. Трябва да възпроизведете известието за защита на авторските права от оригиналния софтуер върху всички копия или адаптации. Нямате право да копирате софтуера в публична мрежа.

**Без разделяне на части или декодиране**. Нямате право да разделяте на части или да декомпилирате софтуера без предварителното писмено съгласие на HP. При някои юрисдикции съгласието на HP за ограничено разделяне на части или декомпилиране може да не е необходимо. При поискване трябва да предоставите на HP достатъчно подробна информация относно разделянето на части или декомпилирането. Не трябва да декодирате софтуера освен ако декодирането не е важна част от работата със софтуера.

**Прехвърляне**. Вашият лиценз автоматично се прекратява при прехвърляне на софтуера. При прехвърляне трябва да предоставите софтуера, включително и всички копия и свързана документация на лицето, на което прехвърляте. Лицето, на което прехвърляте, трябва да приеме тези лицензионни условия като условие за осъществяване на прехвърлянето.

**Прекратяване**. HP може да прекрати лиценза ви при известие за случаи на неспазване на тези лицензионни условия. При прекратяване вие незабавно трябва да унищожите софтуера, заедно с всички копия, адаптации и всякакви форми на слети части.

**Изисквания за експорт**. Нямате право да извършвате експорт или реекспорт на софтуера, на негово копие или адаптация в нарушение на приложимите закони или наредби.

**Ограничени права на Правителството на САЩ**. Софтуерът и придружаващата го документация са разработени изцяло с частни средства. Те са доставени и лицензирани като "търговски компютърен софтуер" съгласно DFARS 252.227-7013 (октомври 1988 г.), DFARS 252.211-7015 (май 1991 г.) или DFARS 252.227-7014 (юни 1995 г.), като "търговска стока" съгласно FAR 2.101(a) (юни 1987 г.) или като "ограничен компютърен софтуер" съгласно FAR 52.227-19 (юни 1987 г.) (или друга еквивалентна ведомствена наредба или договорна клауза), което е приложимо. Притежавате само правата, предоставени за подобен софтуер и

придружаващата го документация от приложимите DFAR или клаузи на FAR или стандартното софтуерно споразумение на HP за съответния продукт.

# **Ограничена гаранция за печатащи касети и барабани**

Тази печатаща касета на HP е с гаранция за липса на дефекти в материалите и изработката.

Тази гаранция не се отнася за печатащи касети, които: а) са били повторно пълнени, регенерирани, подправени или чиято цялост е била по някакъв начин нарушена; б) проявяват проблеми, причинени от неправилна употреба, неправилно съхранение или експлоатация в среда, различна от публикуваните изисквания за околната среда за продукта принтер, или в) са износени от обичайна употреба.

За да получите гаранционно обслужване, върнете продукта на мястото на покупка (с писмено описание на проблема и мостри от разпечатки) или се свържете с отдела за обслужване на клиенти на HP. По свое усмотрение, HP или ще замени продуктите с доказан дефект, или ще ви възстанови цената на закупуване.

ДОКОЛКОТО МЕСТНОТО ЗАКОНОДАТЕЛСТВО ПОЗВОЛЯВА, ГОРЕПОСОЧЕНАТА ГАРАНЦИЯ Е ЕДИНСТВЕНА И НИКАКВА ДРУГА ГАРАНЦИЯ ИЛИ УСЛОВИЕ, БИЛИ ТЕ ПИСМЕНИ ИЛИ УСТНИ, НЕ СЕ ДАВАТ ИЛИ ПОДРАЗБИРАТ, А HP ИЗРИЧНО СЕ ОСВОБОЖДАВА ОТ ВСЯКАКВИ ПОДРАЗБИРАЩИ СЕ ГАРАНЦИИ ИЛИ УСЛОВИЯ ЗА ПРОДАВАЕМОСТ, ЗАДОВОЛИТЕЛНО КАЧЕСТВО И ГОДНОСТ ЗА ОПРЕДЕЛЕНА ЦЕЛ.

ДОКОЛКОТО МЕСТНОТО ЗАКОНОДАТЕЛСТВО ПОЗВОЛЯВА, HP ИЛИ НЕЙНИТЕ ДОСТАВЧИЦИ НЕ НОСЯТ НИКАКВА ОТГОВОРНОСТ ЗА ПРЕКИ, ОСОБЕНИ, СЛУЧАЙНИ, ЗАКОНОМЕРНИ (ВКЛЮЧИТЕЛНО ПРОПУСНАТИ ПОЛЗИ ИЛИ ИЗГУБЕНИ ДАННИ) ИЛИ ДРУГ ВИД ЩЕТИ, БИЛИ ТЕ ПО СИЛАТА НА ДОГОВОР, НОРМАТИВНА РАЗПОРЕДБА ИЛИ ДРУГИ.

ГАРАНЦИОННИТЕ УСЛОВИЯ, СЪДЪРЖАЩИ СЕ В ТАЗИ ДЕКЛАРАЦИЯ, НЕ ИЗКЛЮЧВАТ, НЕ ОГРАНИЧАВАТ, НЕ ПРОМЕНЯТ, А ДОПЪЛВАТ ЗАДЪЛЖИТЕЛНИТЕ НОРМАТИВНО ОПРЕДЕЛЕНИ ПРАВА, ВЪЗНИКВАЩИ ОТ ПРОДАЖБАТА НА ТОЗИ ПРОДУКТ НА ВАС.

# <span id="page-103-0"></span>**Обслужване на клиенти на HP**

### **Онлайн услуги**

*За 24-часов достъп до информация по модемна или интернет връзка*

Интернет: Актуален софтуер за продукти на HP, информация за продукти, поддръжка и драйвери за принтери на няколко езика могат да се получат от <http://www.hp.com/support/ljp1000> или <http://www.hp.com/support/ljp1500> (Сайтът е на английски).

#### **Инструменти за отстраняване на неизправности онлайн**

HP Instant Support Professional Edition (ISPE) е пакет от инструменти за решаване на проблеми по интернет за настолни компютри и печатащи продукти. ISPE ви помага бързо да откриете, диагностирате и решите проблеми с компютри и принтери. Инструментите в ISPE могат да се ползват от [http://instantsupport.hp.com.](http://instantsupport.hp.com)

#### **Поддръжка по телефона**

Hewlett-Packard осигурява безплатна поддръжка по телефона по време на гаранционния срок. Когато се обадите, ще се свържете с отзивчив екип, който очаква да ви помогне. За телефонния номер на вашата страна/регион вижте листовката, приложена в кутията на продукта или посетете <http://www.hp.com> и след това щракнете върху **Contact HP** (Връзка с HP). Преди да се обадите в HP, пригответе си следната информация: име и сериен номер на продукта, дата на покупка и описание на проблема.

Можете също така да получите поддръжка по интернет на <http://www.hp.com/support/ljp1000> или <http://www.hp.com/support/ljp1500>. Щракнете върху блока **support & drivers** (поддръжка и драйвери).

#### **Помощни програми, драйвери и електронна информация**

Отидете на <http://www.hp.com/support/ljp1000> или [http://www.hp.com/support/ljp1500.](http://www.hp.com/support/ljp1500) (Сайтовете са на английски, но драйверите за принтери могат да се изтеглят на няколко езика.)

За информация по телефона вижте листовката, приложена в кутията с устройството.

#### **Пряка поръчка на принадлежности или консумативи на HP**

Поръчайте консумативи от следните уебсайтове:

Северна Америка: <https://www.hp.com/post-embed/ordersupplies-na>

Латинска Америка:<https://www.hp.com/post-embed/ordersupplies-la>

Европа и Близкия изток:<https://www.hp.com/post-embed/ordersupplies-emea>

Азиатско-тихоокеанските страни/региони: <https://www.hp.com/post-embed/ordersupplies-ap>

Поръчайте принадлежности от <http://www.hp.com> и щракнете върху **Supplies & Accessories** (Консумативи и принадлежности). За повече информация вижте Поръчка на [консумативи](#page-95-0) и [принадлежности](#page-95-0) на страница 86.

За да поръчате консумативи или принадлежности по телефона, се обадете на следните телефони:

Съединени щати: 1-800-538-8787

Канада: 1-800-387-3154

За да откриете телефонните номера за други страни/региони, вижте листовката, приложена в кутията с устройството.

#### **Сервизна информация за HP**

За сервиз на вашия продукт на HP в други страни/региони, обадете се на телефона на поддръжката за клиенти на HP за вашата страна/регион. Вижте листовката, приложена в кутията с устройството.

#### **Сервизни договори на HP**

Обадете се на: 1-800-HPINVENT [1-800-474-6836 (САЩ)] или 1-800-268-1221 (Канада).

Извънгаранционен сервиз: 1-800-633-3600.

Удължено обслужване: Обадете се на 1-800-HPINVENT 1-800-474-6836 (САЩ) или 1-800-268-1221 (Канада). Или отидете на уебсайта на услугите HP Supportpack и Carepaq™ на <http://www.hpexpress-services.com/10467a>.

# **Наличие на поддръжка и сервиз**

HP осигурява различни възможности за закупуване на сервиз и поддръжка по целия свят. Наличието на тези програми се различава според това къде се намирате.

## **Услуги HP Care Pack™ и сервизни договори**

HP разполага с различни възможности за сервиз и поддръжка, отговарящи на широк набор от нужди. Тези възможности не са част от стандартната гаранция. Услугите за поддръжка се различават според местонахождението. За повечето свои продукти HP предлага както гаранционни, така и извънгаранционни услуги HP Care Pack и сервизни договори.

За да намерите възможностите за сервиз и поддръжка за това устройство, отидете на <http://www.hpexpress-services.com/10467a> и въведете номера на модела на устройството. В Северна Америка информация за сервизните договори може да се получи от обслужването за клиенти на HP. Обадете се на 1-800-HPINVENT 1-800-474-6836 (САЩ) или 1-800-268-1221 (Канада). В други страни/региони се обърнете към конкретния център за обслужване на клиенти на HP за вашата страна/регион. Вижте листовката в кутията или отидете на [http://www.hp.com,](http://www.hp.com) за да намерите телефонния номер за обслужване на клиенти на HP във вашата страна/регион.

# **Указания за повторно опаковане на устройството**

- Извадете и пазете кабели, тави и допълнителни принадлежности, инсталирани на устройството.
- Отстранете и пазете печатащата касета.
- **ВНИМАНИЕ:** За да предотвратите повреда на печатащата касета, съхранявайте я в оригиналната й опаковка или я съхранявайте така, че да не е изложена на светлина.
- Ако е възможно, използвайте оригиналната кутия и опаковка. *Повредата при транспортиране в резултат на неправилно опаковане е ваша отговорност*. Ако вече сте изхвърлили опаковъчния материал за устройството, свържете се с местна служба за пощенски услуги за информация относно повторното пакетиране на устройството.
- Hewlett-Packard препоръчва да обезопасите оборудването за експедицията.
# <span id="page-108-0"></span>**C Спецификации на устройството**

#### **Таблица C-1 Физически спецификации<sup>1</sup>**

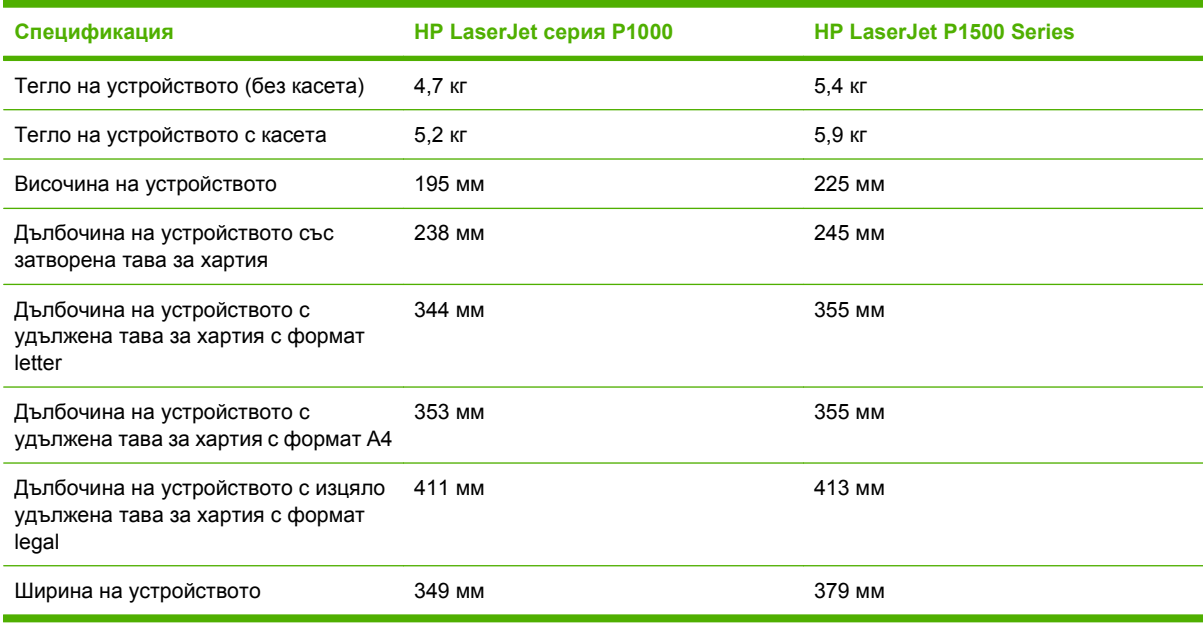

 $1$  Стойностите са базирани на предварителни данни. За актуална информация вижте [http://www.hp.com/support/](http://www.hp.com/support/ljp1000) [ljp1000](http://www.hp.com/support/ljp1000) или [http://www.hp.com/support/ljp1500.](http://www.hp.com/support/ljp1500)

**ПРЕДУПРЕЖДЕНИЕ!** Изискванията към захранването са различни в различните страни/ региони, където се продава устройството. Не преобразувайте работното напрежение. Може да повредите устройството по този начин и да анулирате гаранцията на продукта.

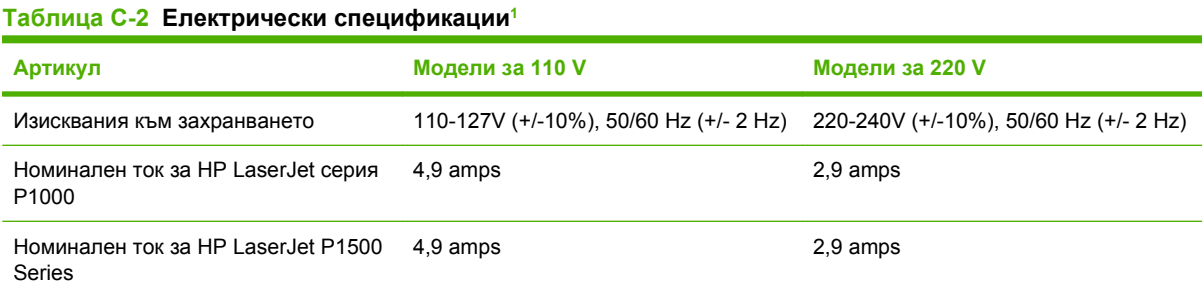

 $1$  Стойностите са базирани на предварителни данни. За актуална информация вижте [http://www.hp.com/support/](http://www.hp.com/support/ljp1000) [ljp1000](http://www.hp.com/support/ljp1000) или [http://www.hp.com/support/ljp1500.](http://www.hp.com/support/ljp1500)

#### **Таблица C-3 Консумация на енергия (средно, във ватове) 1**

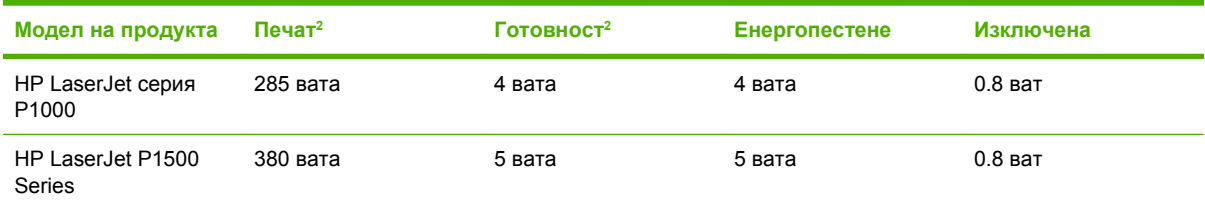

 $1$  Стойностите са базирани на предварителни данни. За актуална информация вижте [http://www.hp.com/support/](http://www.hp.com/support/ljp1000) [ljp1000](http://www.hp.com/support/ljp1000) или [http://www.hp.com/support/ljp1500.](http://www.hp.com/support/ljp1500)

<sup>2</sup> Отчетената мощност е най-големите измерени стойности за монохромен печат, използващ стандартни стойности на напрежение.

<sup>3</sup> Времето за възстановяване от режим на енергопестене до началото на отпечатването: < 8 секунди

<sup>4</sup> Максимално отдаване на топлина за всички модели в режим на готовност = 62 BTU/час

#### **Таблица C-4 Звукови емисии<sup>1</sup>**

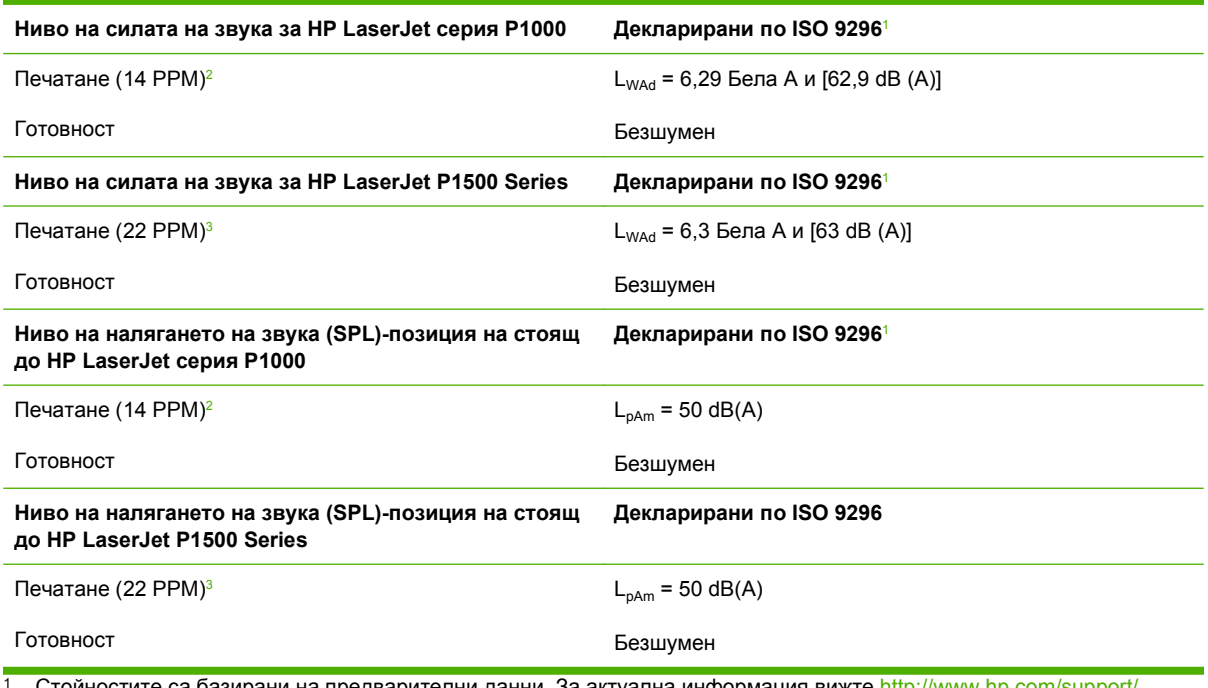

Стойностите са базирани на предварителни данни. За актуална информация вижте [http://www.hp.com/support/](http://www.hp.com/support/ljp1000) [ljp1000](http://www.hp.com/support/ljp1000) или [http://www.hp.com/support/ljp1500.](http://www.hp.com/support/ljp1500)

<sup>2</sup> Тест на конфигурацията: HP LaserJet серия P1000, непрекъснат едноцветен печат на хартия с формат A4 при 14 PPM.

<sup>3</sup> Тест на конфигурацията: HP LaserJet P1500 Series, непрекъснат едноцветен печат на хартия с формат A4 при 22 PPM.

#### **Таблица C-5 Спецификации по опазване на околната среда**

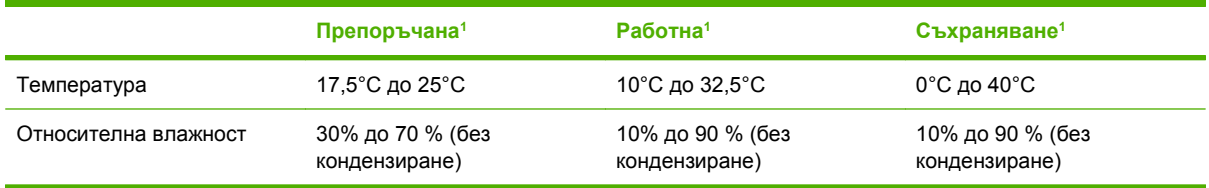

 $1$  Стойностите са базирани на предварителни данни. За актуална информация вижте [http://www.hp.com/support/](http://www.hp.com/support/ljp1000) [ljp1000](http://www.hp.com/support/ljp1000) или [http://www.hp.com/support/ljp1500.](http://www.hp.com/support/ljp1500)

# **D Нормативна информация**

- [Съответствие](#page-111-0) с FCC
- Условия на [декларацията](#page-112-0) за съответствие HP LaserJet серия P1000
- Условия на декларацията за съответствие [HP LaserJet P1500 Series](#page-113-0)
- [Нормативни](#page-114-0) условия
- Програма за екологично [стопанисване](#page-117-0) на продукта

## <span id="page-111-0"></span>**Съответствие с FCC**

This equipment has been tested and found to comply with the limits for a Class B digital device, pursuant to Part 15 of the FCC rules. These limits are designed to provide reasonable protection against harmful interference in a residential installation. This equipment generates, uses, and can radiate radio frequency energy. If it is not installed and used in accordance with the instructions, it may cause harmful interference to radio communications. However, there is no guarantee that interference will not occur in a particular installation. If this equipment does cause harmful interference to radio or television reception, which can be determined by turning the equipment off and on, the user is encouraged to try to correct the interference by one or more of the following measures:

- Reorient or relocate the receiving antenna.
- **•** Increase separation between equipment and receiver.
- Connect equipment to an outlet on a circuit different from that to which the receiver is located.
- **•** Consult your dealer or an experienced radio/TV technician.
- $\hat{z}$  **<b>ЗАБЕЛЕЖКА**: Any changes or modifications to the printer that are not expressly approved by Hewlett-Packard could void the user's authority to operate this equipment.

Use of a shielded interface cable is required to comply with the Class B limits of Part 15 of FCC rules.

## <span id="page-112-0"></span>**Условия на декларацията за съответствие HP LaserJet серия P1000**

#### **Декларация за съответствие**

съгласно ISO/IEC Ръководство 17050-1 и EN 17050-1

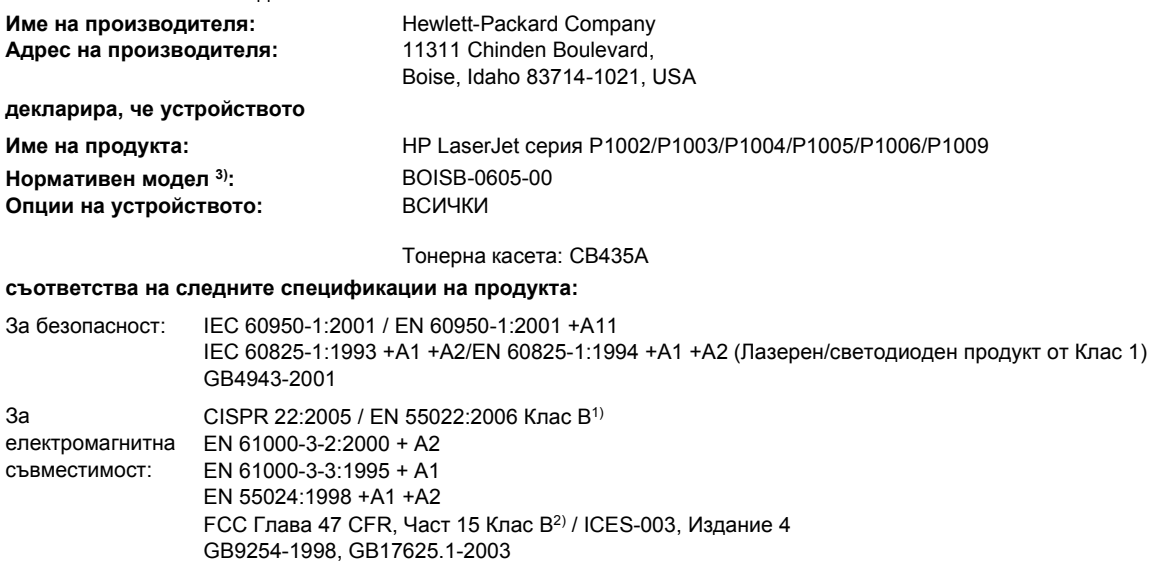

#### **Допълнителна информация:**

Настоящият продукт съответства на изискванията на директива за EMC 2004/108/EC и директива за нисковолтова апаратура 2006/95/EC и е обозначен с маркировка CE по съответния начин.

1) Продуктът е изпробван в обичайна конфигурация с персоналните компютърни системи на Hewlett-Packard.

2) Това устройство е съобразено с част 15 от Правилника на FCC (Федерална комисия по съобщенията). Работата на устройството зависи от следните две условия: (1) не се допуска устройството да причинява вредни смущения и (2) устройството трябва да поглъща всякакви постъпили смущения, включително такива, които могат да причинят нежеланото му задействане.

За да може да се определи доколко този продукт отговаря на нормативите, му е присвоен Нормативен номер на модел (Regulatory Model Number). Този номер не бива да се бърка с името на продукта или номера(-ата) на продукта.

#### Boise, Idaho 83714, USA

#### **14 юни 2006 г.**

#### **САМО по правни въпроси се свързвайте с:**

Адрес за контакти Мениджър по наредбите относно продуктите, Hewlett-Packard Australia Ltd., 31-41 Joseph Street, Blackburn, в Австралия: Victoria 3130, Австралия Адрес за контакти Местният офис на Hewlett-Packard за продажби и сервиз или Hewlett-Packard GmbH, Отдел HQ-TRE / стандарти в Европа: Европа, Herrenberger Straße 140, D-71034 Böblingen, Германия, (Факс: +49-7031-14-3143) Адрес за контакти Мениджър по наредбите относно продуктите, Hewlett-Packard Company, PO Box 15, Mail Stop 160, Boise, Idaho в САЩ: 83707-0015, САЩ, (Телефон: 208-396-6000)

## <span id="page-113-0"></span>**Условия на декларацията за съответствие HP LaserJet P1500 Series**

#### **Декларация за съответствие**

съгласно ISO/IEC Ръководство 17050-1 и EN 17050-1

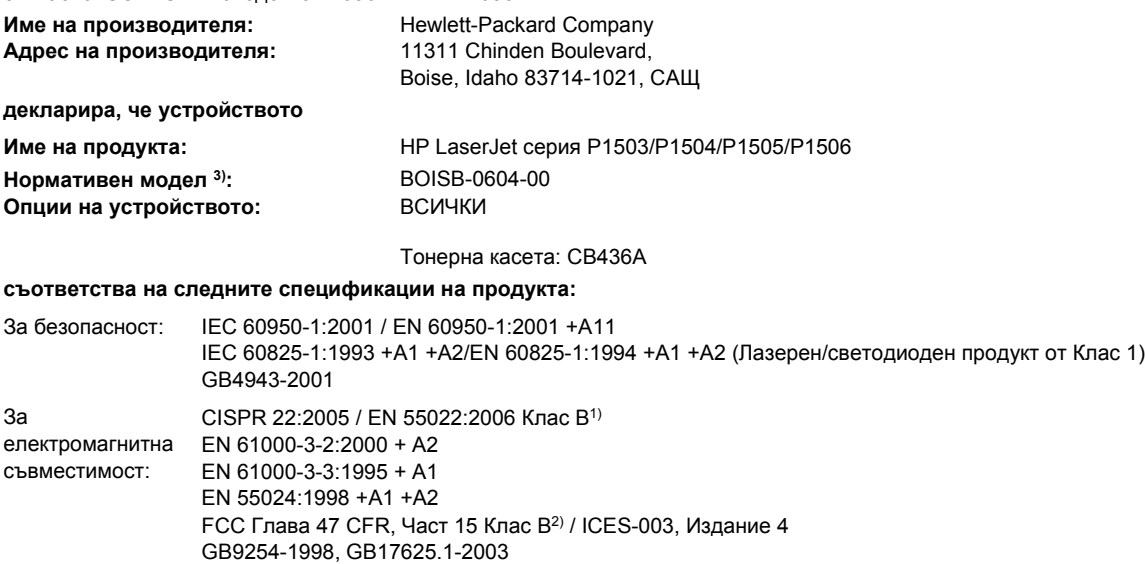

#### **Допълнителна информация:**

Настоящият продукт съответства на изискванията на директива за EMC 2004/108/EC и директива за нисковолтова апаратура 2006/95/EC и е обозначен с маркировка CE по съответния начин.

1) Продуктът е изпробван в обичайна конфигурация с персоналните компютърни системи на Hewlett-Packard.

2) Това устройство е съобразено с част 15 от Правилника на FCC (Федерална комисия по съобщенията). Работата на устройството зависи от следните две условия: (1) не се допуска устройството да причинява вредни смущения и (2) устройството трябва да поглъща всякакви постъпили смущения, включително такива, които могат да причинят нежеланото му задействане.

За да може да се определи доколко този продукт отговаря на нормативите, му е присвоен Нормативен номер на модел (Regulatory Model Number). Този номер не бива да се бърка с името на продукта или номера(-ата) на продукта.

#### Boise, Idaho 83714, САЩ

#### **14 юни 2006 г.**

#### **САМО по правни въпроси се свързвайте с:**

Адрес за контакти Мениджър по наредбите относно продуктите, Hewlett-Packard Australia Ltd., 31-41 Joseph Street, Blackburn, в Австралия: Victoria 3130, Австралия Адрес за контакти Местният офис на Hewlett-Packard за продажби и сервиз или Hewlett-Packard GmbH, Отдел HQ-TRE / стандарти в Европа: Европа, Herrenberger StraЯe 140, D-71034 Bцblingen, Германия, (Факс: +49-7031-14-3143) Адрес за контакти Мениджър по наредбите относно продуктите, Hewlett-Packard Company, PO Box 15, Mail Stop 160, Boise, Idaho в САЩ: 83707-0015, САЩ, (Телефон: 208-396-6000)

## <span id="page-114-0"></span>**Нормативни условия**

## **Декларация за безопасност на лазера**

Центърът за устройства и радиологично здраве на Американската администрация за храни и лекарства има приети нормативни наредби за лазерните продукти, произведени след 1 август 1976 г. Продуктите, продавани в САЩ, задължително трябва да отговарят на тези наредби. Принтерът е сертифициран като лазерен продукт от "Клас 1" съгласно Стандарта за радиационна безопасност на Федералния департамент за здравни и човешки услуги съгласно Закона за радиационен контрол за здраве и безопасност от 1968 г.

Тъй като радиацията, която се излъчва вътре в принтера, е напълно ограничена от защитните покрития и външните капаци, лазерният лъч не може да излезе по време на нормалното потребителско боравене с уреда.

**ПРЕДУПРЕЖДЕНИЕ!** Използването на контроли, регулирането на настройки или изпълнението на процедури, които са различни от тези, описани в ръководството за потребителя, могат да доведат до опасна радиация.

## **Условия на канадската Декларация за съответствие**

Complies with Canadian EMC Class B requirements.

« Conforme à la classe B des normes canadiennes de compatibilité électromagnétiques (CEM). »

## **Корейска декларация за електромагнитни смущения**

B급 기기 (가정용 정보통신기기)

이 기기는 가정용으로 전자파적합등록을 한 기기로서 주거지역에서는 물론 모든지역에서 사용할 수 있습니다.

## <span id="page-115-0"></span>**Декларация за лазера от Финландия**

### **LASERTURVALLISUUS**

### **LUOKAN 1 LASERLAITE**

#### **KLASS 1 LASER APPARAT**

HP LaserJet P1000- ja P1500-sarjat -laserkirjoitin on käyttäjän kannalta turvallinen luokan 1 laserlaite. Normaalissa käytössä kirjoittimen suojakotelointi estää lasersäteen pääsyn laitteen ulkopuolelle.

Laitteen turvallisuusluokka on määritetty standardin EN 60825-1 (1994) mukaisesti.

#### **VAROITUS**!

Laitteen käyttäminen muulla kuin käyttöohjeessa mainitulla tavalla saattaa altistaa käyttäjän turvallisuusluokan 1 ylittävälle näkymättömälle lasersäteilylle.

#### **VARNING**!

Om apparaten används på annat sätt än i bruksanvisning specificerats, kan användaren utsättas för osynlig laserstrålning, som överskrider gränsen för laserklass 1.

### **HUOLTO**

HP LaserJet P1000- ja P1500-sarjat -kirjoittimen sisällä ei ole käyttäjän huollettavissa olevia kohteita. Laitteen saa avata ja huoltaa ainoastaan sen huoltamiseen koulutettu henkilö. Tällaiseksi huoltotoimenpiteeksi ei katsota väriainekasetin vaihtamista, paperiradan puhdistusta tai muita käyttäjän käsikirjassa lueteltuja, käyttäjän tehtäväksi tarkoitettuja ylläpitotoimia, jotka voidaan suorittaa ilman erikoistyökaluja.

#### **VARO**!

Mikäli kirjoittimen suojakotelo avataan, olet alttiina näkymättömälle lasersäteilylle laitteen ollessa toiminnassa. Älä katso säteeseen.

#### **VARNING**!

Om laserprinterns skyddshölje öppnas då apparaten är i funktion, utsättas användaren för osynlig laserstrålning. Betrakta ej strålen.

Tiedot laitteessa käytettävän laserdiodin säteilyominaisuuksista:

Aallonpituus 785-800 nm

Teho 5 mW

Luokan 3B laser

## **Таблица с вещества (Китай)**

根据中国电子信息产品污染控制管理办法的要求而出台

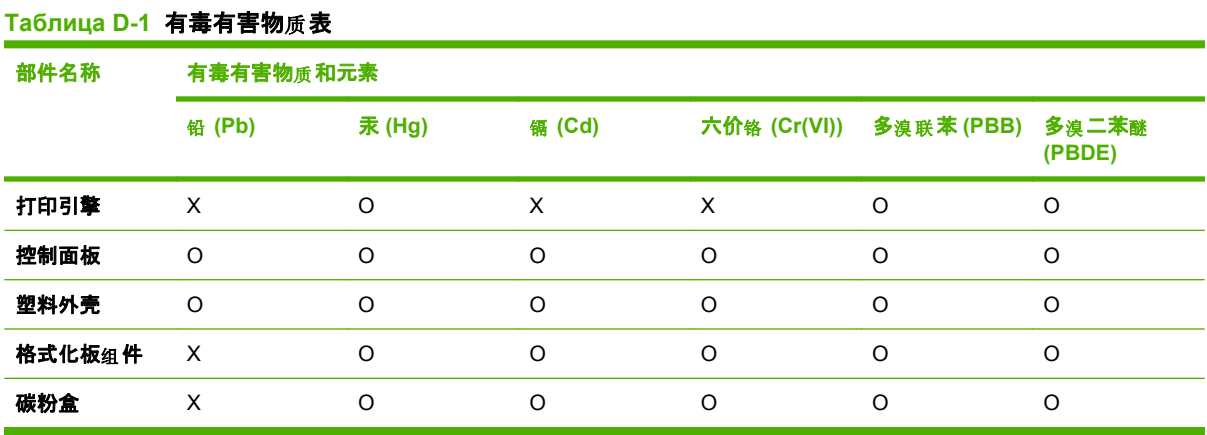

O:表示在此部件所用的所有同类材料中, 所含的此有毒或有害物质均低于 SJ/T11363-2006 的限制要 求。

X:表示在此部件所用的所有同类材料中, 至少一种所含的此有毒或有害物质高于 SJ/T11363-2006 的限 制要求。

 $\overline{a}$  3A**GEЛEЖКА:** 引用的"环保使用期限"是根据在正常温度和湿度条件下操作使用产品而确定的。

## <span id="page-117-0"></span>**Програма за екологично стопанисване на продукта**

## **Опазване на околната среда**

Hewlett-Packard Company е ангажирана да предоставя качествени продукти по екологично съобразен начин. Този продукт е създаден с няколко атрибута, целящи намаляване на влиянието върху околната среда.

## **Отделяне на озон**

Този продукт не отделя забележими количества озон  $(O_3)$ .

## **Потребление на енергия**

Потреблението на енергия значително намалява при режим Ready/Sleep (готовност/пестене на енергия), което запазва природните ресурси и спестява пари, без да се отразява на високите качества на продукта. За да определите категорията ENERGY STAR® на този продукт, вижте таблицата с техническите данни или спецификации на продукта. Категоризираните продукти са изброени също на:

<http://www.hp.com/hpinfo/globalcitizenship/environment/productdesign/ecolabels.html>

## **Консумация на тонер**

Economode (Икономичен режим) използва значително по-малко тонер, което може да увеличи живота на печатащата касета.

## **Използване на хартия**

Функцията на продукта за ръчно/допълнително автоматично двустранно печатане и възможността за печатане на n страници върху една (много страници, отпечатани върху един лист) могат да намалят използването на хартия и последващото потребление на природни ресурси.

## **Пластмаси**

Пластмасовите части над 25 грама са маркирани в съответствие с международните стандарти, което подобрява възможността за идентифициране на пластмасите с цел рециклиране в края на експлоатационния живот на продукта.

## **Консумативи за печат HP LaserJet**

Лесно е да върнете и рециклирате празните печатащи касети HP LaserJet – безплатно – с HP Planet Partners. Информация и указания за програмата на различни езици се прилагат към всяка нова печатаща касета HP LaserJet и пакет консумативи. Можете да помогнете за допълнително облекчаване на бремето върху околната среда, когато връщате няколко касети заедно, вместо поотделно.

HP е ангажирана да предоставя новаторски, висококачествени продукти и услуги по екологично съобразен начин, от проектирането и производството до разпространението, ползването от потребителя и рециклирането. Когато участвате в програмата HP Planet Partners, ние гарантираме, че вашите печатащи касети ще бъдат рециклирани правилно, ще ги обработим, за да извлечем пластмасите и металите за нови изделия и ще спестим милиони тонове отпадъци на сметищата. Тъй като тази касета е рециклирана и използвана за производството на нови

<span id="page-118-0"></span>материали, тя няма да ви бъде върната. Благодарим ви за проявената отговорност към опазването на околната среда!

**ЭЛЬ ЕЛЕЖКА:** Използвайте етикета за връщане, за да връщате само оригинални печатащи касети на HP LaserJet. Не използвайте този етикет за касети от мастилени принтери на HP, касети, които не са на HP, повторно напълнени, преработени или върнати гаранционни касети. За информация по рециклирането на касети за мастилени принтери на HP отидете на [http://www.hp.com/recycle.](http://www.hp.com/recycle)

## **Указания за връщане и рециклиране**

## **Съединени щати и Пуерто Рико**

Приложеният етикет в кутията на касетата с тонер за HP LaserJet е за връщане и рециклиране на една или повече печатащи касети за HP LaserJet след употреба. Следвайте съответните инструкции по-долу.

#### **Връщане на повече (от две до осем) касети**

- **1.** Опаковайте всяка печатаща касета за HP LaserJet в оригиналната кутия и опаковка.
- **2.** Стегнете до осем кутии една за друга с опаковъчна лента (до 32 кг).
- **3.** Ползвайте един етикет за предплатено изпращане.

#### **ИЛИ**

- **1.** Ползвайте подходяща ваша кутия или поискайте безплатна кутия за събиране от <http://www.hp.com/recycle> или 1-800-340-2445 (събира до осем печатащи касети HP LaserJet).
- **2.** Ползвайте един етикет за предплатено изпращане.

#### **Връщане на единични бройки**

- **1.** Опаковайте печатащата касета за HP LaserJet в оригиналната кутия и опаковка.
- **2.** Залепете етикета за изпращане отпред на кутията.

#### **Изпращане**

За всички върнати за рециклиране печатащи касети HP LaserJet дайте пакета на UPS при следващото изпращане или получаване или го отнесете до пункт на UPS. За адреса на местния пункт на UPS се обадете на 1-800-PICKUPS или посетете <http://www.ups.com>. Ако връщате с етикет на USPS, дайте пакета на превозвач на U.S. Postal Service или го оставете в клон на U.S.Postal Service. За повече информация или поръчка на допълнителни етикети или кутии за връщания на едро посетете <http://www.hp.com/recycle> или се обадете на 1-800-340-2445. Взимането по заявка от UPS се таксува по стандартната тарифа. Информацията подлежи на промяна без предизвестие.

#### **Връщане извън САЩ**

За да участвате в програмата за връщане и рециклиране HP Planet Partners, просто следвайте простите указания в ръководството за рециклиране (намиращо се в опаковката на новия консуматив за принтер) или посетете <http://www.hp.com/recycle>. Изберете своята страна/регион за информация за връщането на консумативи за HP LaserJet.

## <span id="page-119-0"></span>**Хартия**

Този продукт може да ползва рециклирани хартии, когато хартията отговаря на указанията, посочени в *HP LaserJet Printer Family Print Media Guide (Ръководството за печатни носители на принтерите HP LaserJet)*. Този уред е подходящ за използване на рециклирана хартия в съответствие с EN12281:2002.

## **Ограничения за използвани материали**

Този продукт на HP не съдържа добавен живак.

Този продукт на HP не съдържа батерия.

## **Изхвърляне на отпадъчни уреди от потребители на домакинства в Европейския съюз**

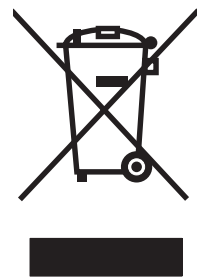

Този символ на продукта или на опаковката му обозначава, че продуктът не трябва да се изхвърля заедно с другите битови отпадъци. Напротив, ваша отговорност е да изхвърлите отпадъчното оборудване до определено място за рециклиране на електрическо и електронно оборудване. Разделното събиране и рециклиране на отпадъчно оборудване в момента на изхвърлянето му помага да се съхранят природните ресурси и да се гарантира, че то ще бъде рециклирано по начин, който предпазва човешкото здраве и околната среда. За допълнителна информация относно местата за предаване на отпадъчното оборудване за рециклиране се свържете с общинската служба, службата за събиране на битовите отпадъци или магазина, откъдето сте закупили уреда.

## **Данни за безопасността на материалите (ДБМ)**

Спецификации за безопасността на материалите (MSDS) за консумативи, съдържащи химически вещества (например тонер), могат да се получат, като отидете на уеб сайта на HP на адрес [www.hp.com/go/msds](http://www.hp.com/go/msds) или [www.hp.com/hpinfo/community/environment/productinfo/safety](http://www.hp.com/hpinfo/community/environment/productinfo/safety).

## **За още информация**

За да получите информация за следните теми, свързани с околната среда:

- Екологичен профил на този и много други подобни продукти на HP
- Ангажимент на HP към околната среда
- Система за екологично управление на HP
- Програма на HP за връщане и рециклиране на продукти в края на експлоатационния живот
- Данни за безопасността на материалите

Посетете [www.hp.com/go/environment](http://www.hp.com/go/environment) или [www.hp.com/hpinfo/globalcitizenship/environment](http://www.hp.com/hpinfo/globalcitizenship/environment).

# **Азбучен указател**

### **Символи/Числено означение**

(точки на инч) (dpi) спецификации [3](#page-12-0)

## **Б**

бланка печатане [28](#page-37-0) брошури, отпечатване [37](#page-46-0)

## **В**

вграден уеб сървър използване [45](#page-54-0) конфигурационна страница [46](#page-55-0) поддръжка за продукта [46](#page-55-0) поръчка на консумативи [46](#page-55-0) преглед [19](#page-28-0) раздел "Информация" [46](#page-55-0) Раздел "Мрежа" [46](#page-55-0) раздел "Настройки" [46](#page-55-0) състояние на консумативите [46](#page-55-0) състояние на устройството [46](#page-55-0) включени батерии [110](#page-119-0) водни знаци, отпечатване [38](#page-47-0) входна тава зареждане на медия [31](#page-40-0) зареждане на слота за приоритетно зареждане [31](#page-40-0) входни тави характеристики [3](#page-12-0) входни тави за хартия проблеми с подаването, разрешаване [76](#page-85-0) характеристики [3](#page-12-0)

## **Г**

гаранция Извършване на ремонт от клиента [90](#page-99-0) лиценз [91](#page-100-0) печатаща касета [93](#page-102-0) продукт [88](#page-97-0) удължена [96](#page-105-0) гореща линия за измами [48](#page-57-0) гореща линия на HP за измами [48](#page-57-0) горна изходна касета характеристики [3](#page-12-0) грешки софтуер [80](#page-89-0)

## **Д**

Данни за безопасността на материалите (ДБМ) [110](#page-119-0) двустранно печатане, ръчно [34](#page-43-0) договори, поддръжка [96](#page-105-0) драйвер Macintosh, инсталиране [20](#page-29-0) Macintosh, осъществяване на достъп [20](#page-29-0) Macintosh, разрешаване на проблеми [81](#page-90-0) Windows, инсталиране [19](#page-28-0) драйвери настройки [19](#page-28-0) дуплекс (двустранно) печатане, ръчно [34](#page-43-0)

## **Е**

Европейски съюз, изхвърляне на отпадъци [110](#page-119-0) етикети спецификации [27](#page-36-0)

## **З**

задачи за печат [29](#page-38-0) задна вратичка за излизане характеристики [3](#page-12-0) залепващи се етикети спецификации [27](#page-36-0) замяна на печатащи касети [48](#page-57-0) зареждане на медия входна тава за 150 листа [31](#page-40-0) слот за приоритетно зареждане [31](#page-40-0) заседнала хартия, почистване [68](#page-77-0) знаци на лампичката [65](#page-74-0)

## **И**

изкривени страници [76](#page-85-0) изображения липсващ [78](#page-87-0) лошо качество [79](#page-88-0) изопачен текст [78](#page-87-0) изхвърляне, край на експлоатационния живот [110](#page-119-0) изхвърляне в края на експлоатационния живот [110](#page-119-0) изходна касета характеристики [3](#page-12-0) изходна касета за хартия характеристики [3](#page-12-0) икономичен режим [59](#page-68-0)

## **К**

касети гореща линия на HP за измами [48](#page-57-0) замяна [48](#page-57-0) очаквания за жизнения цикъл [47](#page-56-0) повторно използване [48](#page-57-0) рециклиране [108](#page-117-0)

касети, изходни характеристики [3](#page-12-0) касети, печатащи гаранция [93](#page-102-0) качество спецификации [3](#page-12-0) качество на печат безформени символи [73](#page-82-0) вертикални линии [72](#page-81-0) вертикални повтарящи се дефекти [73](#page-82-0) гънки [74](#page-83-0) зацапване на тонера [72](#page-81-0) изкривена страница [74](#page-83-0) икономичен режим [59](#page-68-0) набръчкване [74](#page-83-0) нагъване [74](#page-83-0) настройки [30](#page-39-0) неизпечен тонер [73](#page-82-0) неотпечатани букви [71](#page-80-0) петна от тонера [71](#page-80-0) пръски от тонера [75](#page-84-0) светъл или блед печат [71](#page-80-0) сив фон [72](#page-81-0) спецификации [3](#page-12-0) чупки [74](#page-83-0) консумативи очаквания за жизнения цикъл [47](#page-56-0) повторно използване [48](#page-57-0) рециклиране [108](#page-117-0) консумативи, поръчка [86](#page-95-0) конфигурационна страница [44](#page-53-0)

## **Л**

липсващ текст [78](#page-87-0) липсващи изображения [78](#page-87-0) лиценз, софтуер [91](#page-100-0)

## **М**

медия бланка [28](#page-37-0) видове, които да избягвате [26](#page-35-0) видове, които могат да повредят устройството [26](#page-35-0) етикети [27](#page-36-0) зареждане [31](#page-40-0)

пликове [27](#page-36-0) почистване на заседнала хартия [68](#page-77-0) прозрачни фолиа [28](#page-37-0) много страници, отпечатване върху един лист хартия [36](#page-45-0) мрежови връзки [16](#page-25-0)

## **Н**

настройки драйвери [19](#page-28-0) качество на печат [30](#page-39-0) настройки за печат, промяна [18](#page-27-0) нормативни условия декларация за лазера от Финландия [106](#page-115-0) Корейска декларация за електромагнитни смущения [105](#page-114-0) програма за екологично стопанисване на продукта [108](#page-117-0) съответствие с FCC [102](#page-111-0) условия на декларацията за съответствие [103,](#page-112-0) [104](#page-113-0) условия на канадската Декларация за съответствие [105](#page-114-0)

## **О**

обслужване на клиенти на HP [94](#page-103-0) ограничения за използвани материали [110](#page-119-0) онлайн помощ, функции на принтера [18](#page-27-0) операционни системи, поддържани [14](#page-23-0) основна входна тава зареждане [31](#page-40-0) отмяна на задание за печат [40](#page-49-0) отстраняване на заседнал лист хартия [68](#page-77-0) очаквания за жизнения цикъл, консумативи [47](#page-56-0)

## **П**

панел за управление цветове на лампичката за състоянието [65](#page-74-0)

печатане n страници [36](#page-45-0) брошури [37](#page-46-0) водни знаци [38](#page-47-0) върху специална медия [33](#page-42-0) конфигурационна страница [44](#page-53-0) много страници върху един лист хартия [36](#page-45-0) от двете страни на листа (ръчно) [34](#page-43-0) отмяна [40](#page-49-0) пробна страница [44](#page-53-0) страница за състоянието на консумативите [44](#page-53-0) печатане на n страници върху една [36](#page-45-0) печатаща касета поръчка [86](#page-95-0) печатащи касети гаранция [93](#page-102-0) гореща линия на HP за измами [48](#page-57-0) замяна [48](#page-57-0) очаквания за жизнения цикъл [47](#page-56-0) повторно използване [48](#page-57-0) рециклиране [108](#page-117-0) печатащи касети, които не са с марката HP [48](#page-57-0) пликове спецификации [27](#page-36-0) повторно напълнени печатащи касети [48](#page-57-0) повторно опаковане на устройството [97](#page-106-0) поддръжка договори [96](#page-105-0) договори за поддръжка [96](#page-105-0) замяна на печатащи касети [47](#page-56-0) поддръжка за клиенти договори за поддръжка [96](#page-105-0) поддръжка за клиенти онлайн [94](#page-103-0) подобряване на качеството на печат [71](#page-80-0) портове включени видове [3](#page-12-0)

портове, отстраняване на неизправности в Macintosh [82](#page-91-0) портове на интерфейса включени видове [3](#page-12-0) поръчка на консумативи и принадлежности [86](#page-95-0) почистване придърпваща ролка [55](#page-64-0) принтер [49](#page-58-0) път на медията [51](#page-60-0) почистване на заседнала хартия [68](#page-77-0) пощенски етикети спецификации [27](#page-36-0) празни страници [78](#page-87-0) преглед, принтер [5](#page-14-0) предварително отпечатана хартия отпечатване върху [28](#page-37-0) предпочитания на принтера достъп [18](#page-27-0) преразпределяне на тонера [48](#page-57-0) придърпваща ролка почистване [55](#page-64-0) смяна [52](#page-61-0) принадлежности, поръчка [86](#page-95-0) принтер панел за управление [9](#page-18-0) почистване [49](#page-58-0) преглед [5](#page-14-0) софтуерни проблеми [80](#page-89-0) принтерски драйвер Macintosh [20](#page-29-0) Windows [18](#page-27-0) проблеми с подаването, разрешаване [76](#page-85-0) пробна страница [44](#page-53-0) програма за екологично стопанисване на продукта [108](#page-117-0) продукт софтуер [13](#page-22-0) продукт без живак [110](#page-119-0) прозрачни фолиа спецификации [28](#page-37-0) прозрачно фолио за шрайбпроектор спецификации [28](#page-37-0) път на медията, почистване [51](#page-60-0)

## **Р**

раздел "Информация" (вграден уеб сървър) [46](#page-55-0) раздел "Мрежа" (вграден уеб сървър) [46](#page-55-0) раздел "Настройки" (вграден уеб сървър) [46](#page-55-0) разделителна подложка смяна [56](#page-65-0) разделителна способност спецификации [3](#page-12-0) разкривени страници [76](#page-85-0) разрешаване безформени символи [73](#page-82-0) вертикални линии [72](#page-81-0) вертикални повтарящи се дефекти [73](#page-82-0) гънки [74](#page-83-0) зацапване на тонера [72](#page-81-0) изкривена страница [74](#page-83-0) изкривени страници [76](#page-85-0) изопачен текст [78](#page-87-0) липсващи изображения или текст [78](#page-87-0) лошо качество на изображенията [79](#page-88-0) набръчкване [74](#page-83-0) нагъване [74](#page-83-0) неизпечен тонер [73](#page-82-0) неотпечатани букви [71](#page-80-0) непълен текст [78](#page-87-0) отпечатаната страница е различна от страницата на екрана [78](#page-87-0) петна от тонера [71](#page-80-0) празни страници [78](#page-87-0) проблеми с Macintosh [81](#page-90-0) проблеми с подаването [76](#page-85-0) проблеми със софтуера на принтера [80](#page-89-0) пръски от тонера [75](#page-84-0) светъл или блед печат [71](#page-80-0) сив фон [72](#page-81-0) чупки [74](#page-83-0) разрешаване на проблеми замяна на печатащи касети [47](#page-56-0) качество на печат [63](#page-72-0) комуникация устройствокомпютър [63](#page-72-0)

лампичка за готовност [62](#page-71-0) настройване на устройството [62](#page-71-0) отпечатана страница и очаквания [63](#page-72-0) пробна страница [62](#page-71-0) свързване с поддръжката на HP [64](#page-73-0) рециклиране Информация за програмата на HP за връщане на консумативи за печат и защита на околната среда [109](#page-118-0) ръчно двустранно печатане [34](#page-43-0)

## **ССС**

свързване към мрежата [16](#page-25-0) сервиз договори [96](#page-105-0) слот за приоритетно зареждане зареждане [31](#page-40-0) смяна придърпваща ролка [52](#page-61-0) разделителна подложка [56](#page-65-0) софтуер Macintosh [20](#page-29-0) Windows [18](#page-27-0) лицензионно споразумение за софтуер [91](#page-100-0) поддържани операционни системи [14](#page-23-0) принтерски драйвери, Windows [18](#page-27-0) проблеми [80](#page-89-0) специална медия бланка [28](#page-37-0) етикети [27](#page-36-0) пликове [27](#page-36-0) прозрачни фолиа [28](#page-37-0) спецификации етикети [27](#page-36-0) медия [23](#page-32-0) пликове [27](#page-36-0) прозрачни фолиа [28](#page-37-0) характеристики на устройството [3](#page-12-0) страница за състоянието на консумативите [44](#page-53-0) страници, изкривени [76](#page-85-0)

страници с информация конфигурационна страница [44](#page-53-0) пробна страница [44](#page-53-0) страница за състоянието на консумативите [44](#page-53-0) страници с информация за принтера конфигурационна страница [44](#page-53-0) пробна страница [44](#page-53-0) страница за състоянието на консумативите [44](#page-53-0) съответствие с FCC [102](#page-111-0) съхранение печатащи касети [47](#page-56-0)

## **Т**

тави характеристики [3](#page-12-0) текст изопачен [78](#page-87-0) липсващ [78](#page-87-0) телефонни номера гореща линия на HP за измами [48](#page-57-0) поддръжка [94](#page-103-0) техническа поддръжка договори за поддръжка [96](#page-105-0) тонер зацапване [72](#page-81-0) на изчерпване [71](#page-80-0) неизпечен тонер [73](#page-82-0) петна [71](#page-80-0) пръски [75](#page-84-0)

## **У**

удължена гаранция [96](#page-105-0) уебсайтове поддръжка за клиенти [94](#page-103-0) уеб сайтове Данни за безопасността на материалите (ДБМ) [110](#page-119-0) уеб сървър, вграден [45](#page-54-0) устройство връзки [16](#page-25-0) повторно опаковане [97](#page-106-0) спецификации [99](#page-108-0)

## **Ф**

функции на принтера онлайн помощ [18](#page-27-0)

## **Х**

хартия HP LaserJet Tough хартия [28](#page-37-0) бланка [28](#page-37-0)

## **Ц**

цветове на лампичката за състоянието [65](#page-74-0)

## **Ч**

части за подмяна [86](#page-95-0)

## **D**

dpi (точки на инч) спецификации [3](#page-12-0)

## **E**

EWS. *вижте* вграден уеб сървър

## **H**

HP LaserJet Tough хартия [28](#page-37-0) HP SupportPack [96](#page-105-0)

## **I**

IP адрес [81](#page-90-0)

## **M**

Macintosh USB карта, отстраняване на неизправности [82](#page-91-0) драйвер, инсталиране [20](#page-29-0) драйвер, осъществяване на достъп [20](#page-29-0) драйвер, разрешаване на проблеми [81](#page-90-0) проблеми, разрешаване [81](#page-90-0) софтуер [20](#page-29-0)

## **S**

SupportPack, HP [96](#page-105-0)

## **U**

USB порт включен вид [3](#page-12-0) отстраняване на неизправности в Macintosh [82](#page-91-0)

## **W**

Windows драйвер, инсталиране [19](#page-28-0) драйвери настройки [19](#page-28-0)

© 2007 Hewlett-Packard Development Company, L.P.

www.hp.com

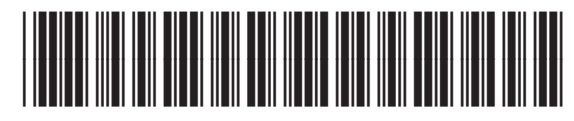

CB410-91019

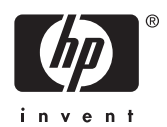